Вінницький національний технічний університет

Факультет комп'ютерних систем і автоматики

Кафедра системного аналізу та інформаційних технологій

# **МАГІСТЕРСЬКА КВАЛІФІКАЦІЙНА РОБОТА**

на тему:

## **«Інформаційна технологія аналізу та прогнозування якості атмосферного повітря у місті Вінниці за даними громадського моніторингу (комплексна МКР). Частина III. Веб-сервіс для аналізу та прогнозування даних»**

Виконав: студент 2 курсу, групи ІСТ-20м

спеціальності 126 – «Інформаційні системи та технології»

\_\_\_\_\_\_\_\_\_\_\_\_\_\_\_\_\_\_\_\_\_\_\_ Кравчик В.Р.

Керівник: к.т.н., доц. каф. САІТ

\_\_\_\_\_\_\_\_\_\_\_\_\_\_\_\_\_\_\_\_\_\_Ящолт А.Р.

 $\langle \langle \rangle \rangle$  2021 p.

Опонент: д.т.н., проф. каф. АІІТ

\_\_\_\_\_\_\_\_\_\_\_\_\_\_\_\_\_\_\_\_\_\_ Бісікало О.В.

 $\langle \cdots \rangle$  2021 р.

## **Допущено до захисту**

Завідувач кафедри САІТ

\_\_\_\_\_\_\_\_\_д.т.н., проф. Мокін В. Б.

 $\langle \cdot \rangle$   $\sim$  2021 p.

Вінниця ВНТУ – 2021 рік

Вінницький національний технічний університет Факультет комп'ютерних систем і автоматики Кафедра системного аналізу та інформаційних технологій Рівень вищої освіти – ІІ-й (магістерський) Галузь знань – 12 Інформаційні технології Спеціальність – 126 Інформаційні системи та технології Освітньо-професійна програма – Інформаційні технології аналізу даних та зображень

> ЗАТВЕРДЖУЮ Завідувач кафедри САІТ \_\_\_\_\_\_\_\_\_ д.т.н., проф. Мокін В. Б.  $\xrightarrow{\kappa}$  2021 p.

# **ЗАВДАННЯ НА МАГІСТЕРСЬКУ КВАЛІФІКАЦІЙНУ РОБОТУ СТУДЕНТУ**

Кравчику Віталію Руслановичу

1. Тема роботи: «Інформаційна технологія аналізу та прогнозування якості атмосферного повітря у місті Вінниці за даними громадського моніторингу (комплексна МКР). Частина IIІ. Веб-сервіс для аналізу та прогнозування даних»,

керівник роботи: Ящолт А.Р., к.т.н., доц. каф. САІТ,

затверджені наказом закладу вищої освіти від «\_\_\_»\_\_\_\_\_\_\_\_\_\_\_2021 року №

2. Строк подання студентом роботи « <sup>»</sup> \_\_\_\_\_\_\_2021 року

3. Вихідні дані до роботи:

Набір даних, який містить інформацію про показники забруднювасті атмосферного повітря у місті Вінниця.

4. Зміст текстової частини:

- загальна характеристика об'єкту досліджень;
- огляд сучасних аналогів та аналіз вхідних даних;
- розробка прототипу;
- економічна частина.

5. Перелік ілюстративного матеріалу (з точним зазначенням обов'язкових креслень):

- Станції наявні у м. Вінниця;
- Дані з ресурсу SaveEcoBot;
- Дані з ресурсу Eco-City;
- Додавання маркерів за допомогою бібліотеки foilum;
- Станції на мапі м. Вінниця;
- Графік у випадаючому вікні;

# 5. Консультанти розділів МКР

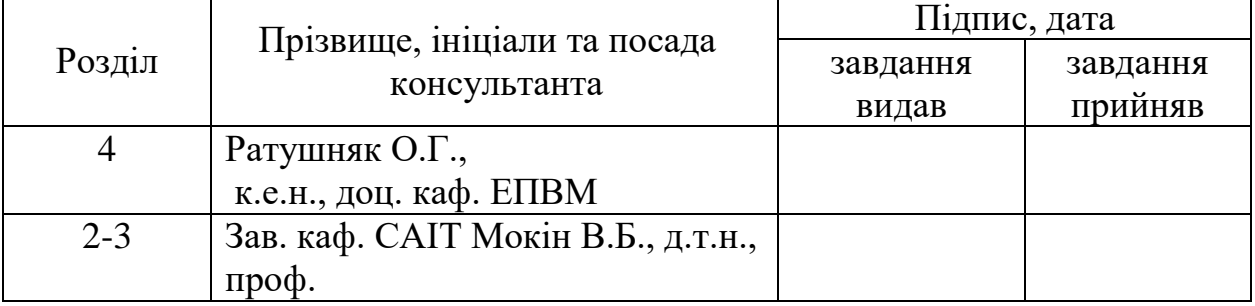

6. Дата видачі завдання «\_\_\_»\_\_\_\_\_\_\_\_\_2021 року

# КАЛЕНДАРНИЙ ПЛАН

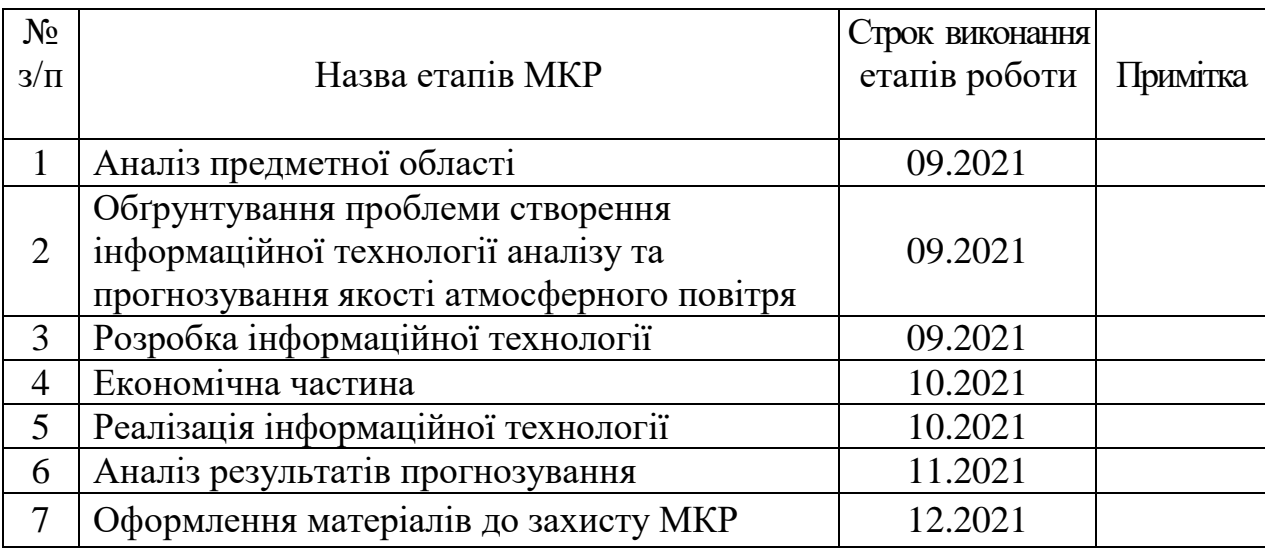

Студент \_\_\_\_\_\_\_\_\_ Кравчик В.Р.

Керівник роботи **[19]** Ящолт А.Р.

### **АНОТАЦІЯ**

УДК 004.08

Кравчик В. Р. Інформаційна технологія аналізу та прогнозування якості атмосферного повітря у місті Вінниці за даними громадського моніторингу (комплексна МКР) Частина III. Веб-сервіс для аналізу та прогнозування даних. Магістерська кваліфікаційна робота зі спеціальності 126 – інформаційні системи та технології, освітньо-професійна програма – інформаційні технології аналізу даних та зображень. Вінниця: ВНТУ, 2021. 110 с.

На укр. мові. Бібліогр.: 20 назв; рис.: 58; табл.: 8.

В магістерській кваліфікаційній роботі розроблено загальний концепт технології, обрано оптимальні технології, розроблено модель розрахунків та формати для реалізації системи, розроблено веб-сервіс для аналізу та прогнозування якості атмосферного повітря за даними громадського моніторингу, досліджено функціональность системи. Об'єктом досліджень є процес аналізу і прогнозування даних якості атмосферного повітря у місті Вінниця.

Ілюстративна частина складається з 6 плакатів із результатами аналізу та прогнозування даних.

У розділі економічної частини розглянуто питання про доцільність розробки та впровадження веб-сервісу для аналізу та прогнозування даних.

Ключові слова: моніторинг якості атмосферного повітря міста, інтерполяція, геостатистичний аналіз, громадський моніторинг, веб-сервіс, аналіз та прогнозування даних.

### **ABSTRACT**

Kravchyk VR Information technology of analysis and forecasting of air quality in the city of Vinnytsia according to the data of public monitoring (complex MCR) Part III. Web service for data analysis and forecasting. Master's thesis in specialty 126 - information systems and technologies, educational and professional program - information technology data and image analysis. Vinnytsia: VNTU, 2021. 110 p.

In Ukrainian language. Bibliogr .: 20 titles; fig .: 58; table: 8.

In the master's qualification work the general concept of technology is developed, optimal technologies are chosen, calculation model and formats for system realization are developed, web service for analysis and forecasting of atmospheric air quality according to public monitoring is developed, system functionality is investigated. The object of research is the process of analysis and forecasting of air quality data in the city of Vinnytsia.

The illustrative part consists of 6 posters with the results of data analysis and forecasting.

The economic part deals with the feasibility of developing and implementing a web service for data analysis and forecasting.

Key words: city air quality monitoring, interpolation, geostatistical analysis, public monitoring, web service, data analysis and forecasting.

# **ЗМІСТ**

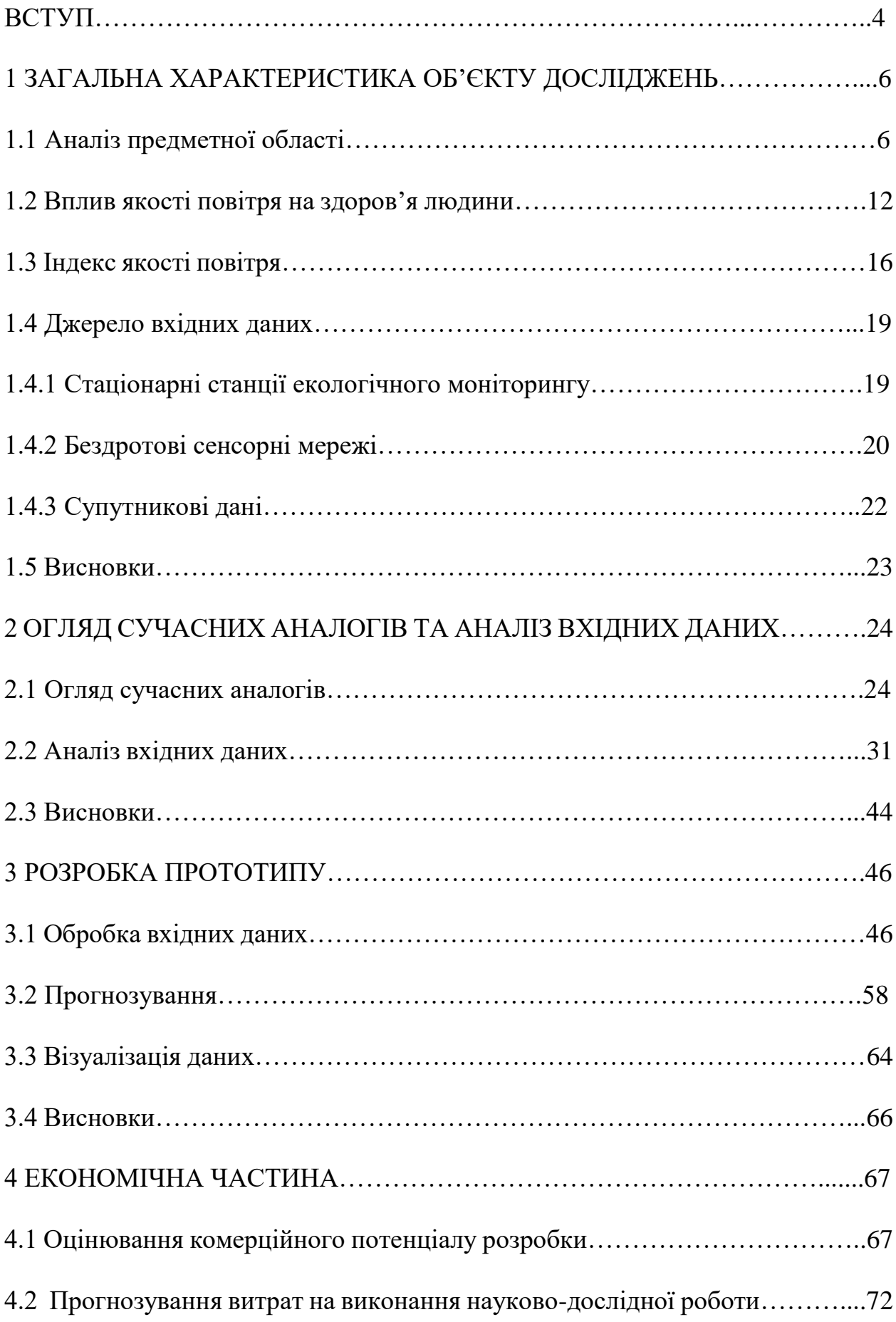

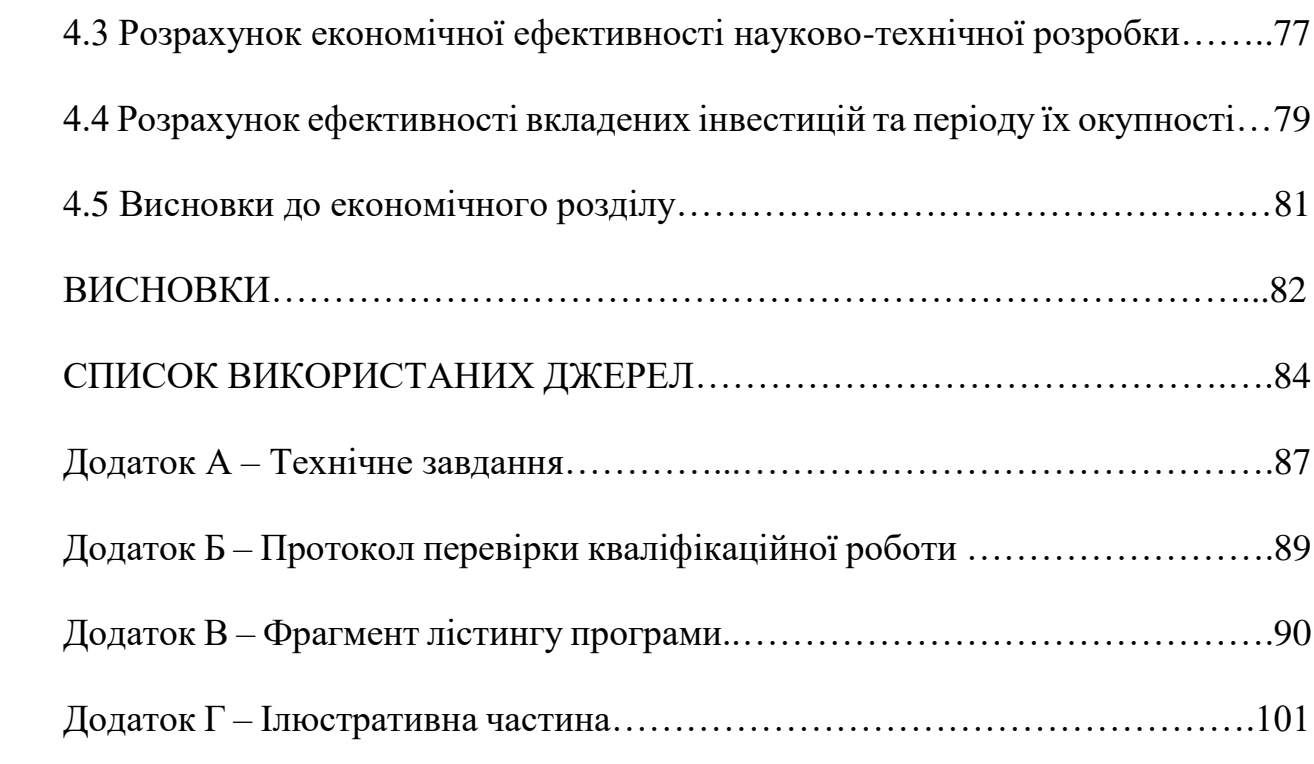

#### **ВСТУП**

**Актуальність теми.** Сьогодні екологія це тренд, а в зв'язці з турботою про здоров'я це актуальне питання, яке воліє вирішувати кожна сучасна країна світу. Якість повітря це особливо актуальна тема для жителів великих міст і густонаселених районів. Це те що впливає на клімат, на повсякденне життя кожної людини.

**Мета і завдання роботи.** Метою даної роботи є поліпшення інформаційності громадського моніторингу якості атмосферного повітря у м. Вінниця шляхом створення веб-сервісу для аналізу та прогнозуванню якості атмосферного повітря за даними громадського моніторингу. За допомогою спеціального середовища, можливо здійснити аналіз даних та прогноз рівня забрудненості атмосферного повітря.

У роботі планується вирішити наступні завдання:

- аналіз даних, отриманих з постів розміщених у місті Вінниця;
- вибір середовища та оптимальних технологій;
- підготовка набору даних;
- здійснення прогнозу даних;
- ілюстрація даних на мапі.

**Об'єктом дослідження** магістерської кваліфікаційної роботи є процес аналізу і прогнозування даних якості атмосферного повітря у місті Вінниця.

**Предметом дослідження** магістерської кваліфікаційної роботи є методи прогнозування забрудненості атмосферного повітря у місті Вінниця та відтворення даних на мапі.

**Новизна одержаних результатів.** Дістав подальший розвиток вебсервіс прогнозування якості атмосферного повітря у регіоні за даними громадського моніторингу за рахунок можливості прогнозування показників якості повітря.

**Практичне значення** роботи спрятиме прийняттю рішень щодо покращенню атмосфери у місті. Результати роботи мають цінність для екологічного контролю забруднення атмосферного повітря та для людей з алергічною реакцією а пил.

**Апробація результатів магістерської кваліфікаційної роботи.**  Результати кваліфікаційної роботи доповідались на Всеукраїнській науковопрактичній інтернет-конференції «Молодь в науці: дослідження, проблеми, перспективи» (Вінниця, 2021-2022 рр.).

**Публікації результатів магістерської кваліфікаційної роботи.** Під час виконання магістерської кваліфікаційної роботи опубліковано тези у збірнику матеріалів конференції «Молодь в науці: дослідження, проблеми, перспективи» (Вінниця, 2021-2022 рр.)» [1].

## **1 ЗАГАЛЬНА ХАРАКТЕРИСТИКА ОБ'ЄКТУ ДОСЛІДЖЕНЬ**

1.1 Аналіз предметної області

Забруднене повітря це шкідливі речовини в атмосфері, які негативно впливають на здоров'я і повсякденне життя людини, спричиняючи захворювання різної важкості.

Вільне від таких речовин повітря є чистим і має в складі азот та кисень – у відсотковому співвідношенні 78% та 21% відповідно за обсягом. Також, в повітрі є суміш інших газів, в основному аргон (0,9 відсотка) і незначна кількістю вуглекислого газу, метану, водню, гелію і т. д. В залежності від вологості повітря в атмосфері може налічуватись від 0,01 до 5 відсотків водяної пари, що також є компонентом повітря.

Забруднення атмосфери відбувається внаслідок природних та антропогенних джерел. Природними джерелами є пилові бурі, виверження вулканів, пожежі в лісах та степах, руйнування гір, космічний пил та інше. Разом з тим, значне забруднення відбувається через діяльності людини. Тим більше, що до так, званих природних джерел також причетна людина. Вирубування лісів веде до руйнування гір, розорювання родючих земель до формування пустель і пилових бур, спалювання відходів діяльності до масштабних пожеж, ядерні випробовування до провокування виверження вулканів, польоти в космос - космічне забруднення.

Антропогенне забруднення спричинене еволюцією людства – це розвиток промисловості: теплові електростанції, металургійні виробництва, видобуток і використання радіації, хімічна промисловість, всі види

транспорту, виробничі та побутові відходи, використання хімічних засобів у сільському господарстві, побутове забруднення – опалювання будинків, приготування їжі. Склад викидів в атмосферне повітря найрізноманітніший, в залежності від джерела.

До основних джерел забруднення атмосферного повітря відносяться споживання енергії населенням для приготування їжі та опалення приміщень, автотранспортні засоби, вироблення електроенергії, сільське господарство/спалювання сміття та промисловість. Заходи політики та інвестиції, що сприяють раціональному землекористуванню, споживанню більш екологічно чистих видів енергії домашніми господарствами та транспортним сектором, підвищенню енергоефективності житла, вироблення електроенергії, промислового виробництва та раціональнішої утилізації твердих побутових відходів, здатні обмежити вплив основних джерел забруднення.

Майже в усіх теплоенергетичних установках і транспортних викидах присутній набір основних канцерогенних забруднювачів, які виникають у ході спалювання: тверді частинки (РМ), озон (O3), окис вуглецю (CO), діоксид сірки (SO 2), оксиди азоту (NOx), леткі органічні сполуки (ЛОС), важкі метали.

Основні характеристики цих забруднювачів наступні:

 тверді частинки (PM), англійською Particulare Matter — дрібний пил, який складається з найдрібніших твердих і рідких частинок, які розділені на групи в залежності від фракцій. Частинки діаметром до 10 мкм (PM10) називаються твердими частинками. Ці частинки розміром від 3 до 10 мкм осідають в носі і гортані. Частки розміром близько 2,5 мкм (PM2.5) потрапляють в легені при вдиху. Частки розміром менше ніж 1 мкм (PM1)

потрапляють в кровоносну систему. У спрощеному понятті PM це пил і компонентами PM є сульфат, нітрат, аміак, хлорид натрію, сажа, мінеральний пил, вода. Тверді частинки складаються зі складної суміші твердих і рідких частинок органічних та неорганічних матеріалів, які знаходяться у повітрі. Найпоширенішими пошкоджувальними частинками є частинки розміром 10 мкм або менше, які можуть проникати і потрапляти глибоко в легені. Існує тісний взаємозв'язок між впливом невеликої кількості частинок (≤10 мк) та збільшенням смертності та болю, щодня або час від часу. І навпаки, із зменшенням концентрації дрібних і дрібних частинок рівень смертності також зменшується. Невеликі забруднювачі впливають на здоров'я навіть при дуже низьких концентраціях. У країнах, що розвиваються, вплив забруднюючих речовин у приміщеннях від традиційних печей для обігріву може збільшити ризик гострих респіраторних інфекцій та смерті у маленьких дітей. Забруднення повітря через використання твердого палива також є основним фактором ризику серцево-судинних захворювань, хронічної обструктивної хвороби легенів та раку легенів у дорослих. Саме значна кількість РМ у викидах дизельних двигунів автомобілів. привела до фактичної їх заборони використання в легкових автомобілях у країнах Західної Європи і Америки, але ж великі вантажівки ще залишились, також будівельна, дорожня і сільськогосподарська техніка є джерелом викиду твердих частинок;

 озон (О3) на рівні землі є одним з основних елементів фотохімічного смогу. Озон утворюється в атмосфері і результаті реакції сонячного світла (фотохімічні реакції) із забруднюючими речовинами, такими як оксиди азоту (NOx) від транспортних засобів та промисловості, що виділяються транспортними засобами, розчинниками та промисловістю. Як результат, найвищий рівень забруднення озоном відбувається в періоди сонячної погоди. Надлишок озону в повітрі суттєво впливає на здоров'я людини. Це може спричинити проблеми з диханням, спровокувати астму, зменшити роботу легенів, а також спричинити захворювання легенів. Нині озон вважається найбільш несприятливим забруднювачем повітря в Європі. В багатьох європейських країнах на вході в аптеки і медичні заклади встановлені стаціонарні газоаналізатори озону, які на цифрове табло видають концентрацію озону і рекомендації для різних верств населення (діти, вагітні жінки, пенсіонери) про термін знаходження в такому озонованому повітрі;

 діоксид азоту (NO2) і оксид азоту (NO) - при короткочасній концентрації, що перевищує 200 мікрограмів на кубічний метр, діоксид азоту вважається токсичним газом, що викликає значне запалення дихальних шляхів. NO2 є основним джерелом нітратних аерозолів, які утворюють невеликі фракції частинок. Основним джерелом викидів NO2 є процес згоряння (опалення, виробництво електроенергії, транспортні засоби та судна). Епідеміологічні дослідження показують, що симптоми бронхіту у дітей з астмою наростають після тривалого впливу NO2. Зниження функції легенів також пов'язане з NO2. При взаємодії оксидів азоту з парами води (при значній атмосферній вологості) утворюються пари азотної та азотистої кислот, що руйнують легені людини справляють значний негативний вплив на флору і фауну. При спалюванні в енергетичних установках утворює так званий "лисячий рудий хвіст" з димової труби;

 діоксид сірки (SO2) — це безбарвний газ з різким запахом. Утворюється при спалюванні викопного палива (вугілля та нафта) та переробленням мінеральної руди, що містить сірку. (При спалюванні газу

діоксид сірки не утворюється). Значні кількості SO2 утворюються при спалюванні сірчаного викопного палива (вугілля, дрова, пелети) для побутового опалення, виробництва електроенергії (вугільні ТЕС, ТЕЦ) та автотранспорту (дизель). SO2 може впливати на роботу органів дихання та легенів та спричиняти подразнення очей. Запалення дихальних шляхів, яке викликає кашель, виділення слизу, астму, хронічний бронхіт і робить людей більш сприйнятливими до респіраторних інфекцій. Пацієнти в лікарні через хвороби та смерть через проблеми з серцем продовжують збільшуватися, коли рівень SO2 високий. При концентрації 0,04-0,5 мг/м3 протягом декількох хвилин створюється загроза для життя. Смертельними вважаються концентрації 1400 мг/м3 протягом 5 хвилин і 7800 мг/м3 протягом 30 хвилин. Пари приводять до судоми, втрату свідомості і смерть від зупинки і паралічу серця;

 Оксид вуглецю (або чадний газ) - (CO).Цей газ заважає крові поглинати кисень. Це може спричинити значне зменшення постачання серця киснем, особливо у людей, які страждають на серцеві захворювання. Оксид вуглецю присутній усюди при спалюванні будь якого виду палива : викопного, мінерального, газу і т. д. Це такий собі «універсальний солдат» забруднення: ТЕС, ТЕЦ, котельні, металургія, нафтопереробка, домашні печі, каміни. транспортні засоби є джерелами викидів оксиду вуглецю. Як приклад при згорянні 1 кг палива у бензиновому двигуні внутрішнього згоряння у легковому автомобілі середнього класу утворюється до 460 г оксиду вуглецю. Тому в першу чергу саме оксид вуглецю повинні знешкодити нейтралізатори і каталізатори сучасних автомобілів [2].

Усі нормативи розглянутих попередньо забруднювачів, які допустимі на робочому місці працівника, тобто у повітрі робочої зони, показані в таблиці 1.1 [3].

Таблиця 1.1 – Санітарно гігієнічні нормативи по вищерозглянутих забруднювачів у повітрі робочої зони (тобто на робочому місті працівника)

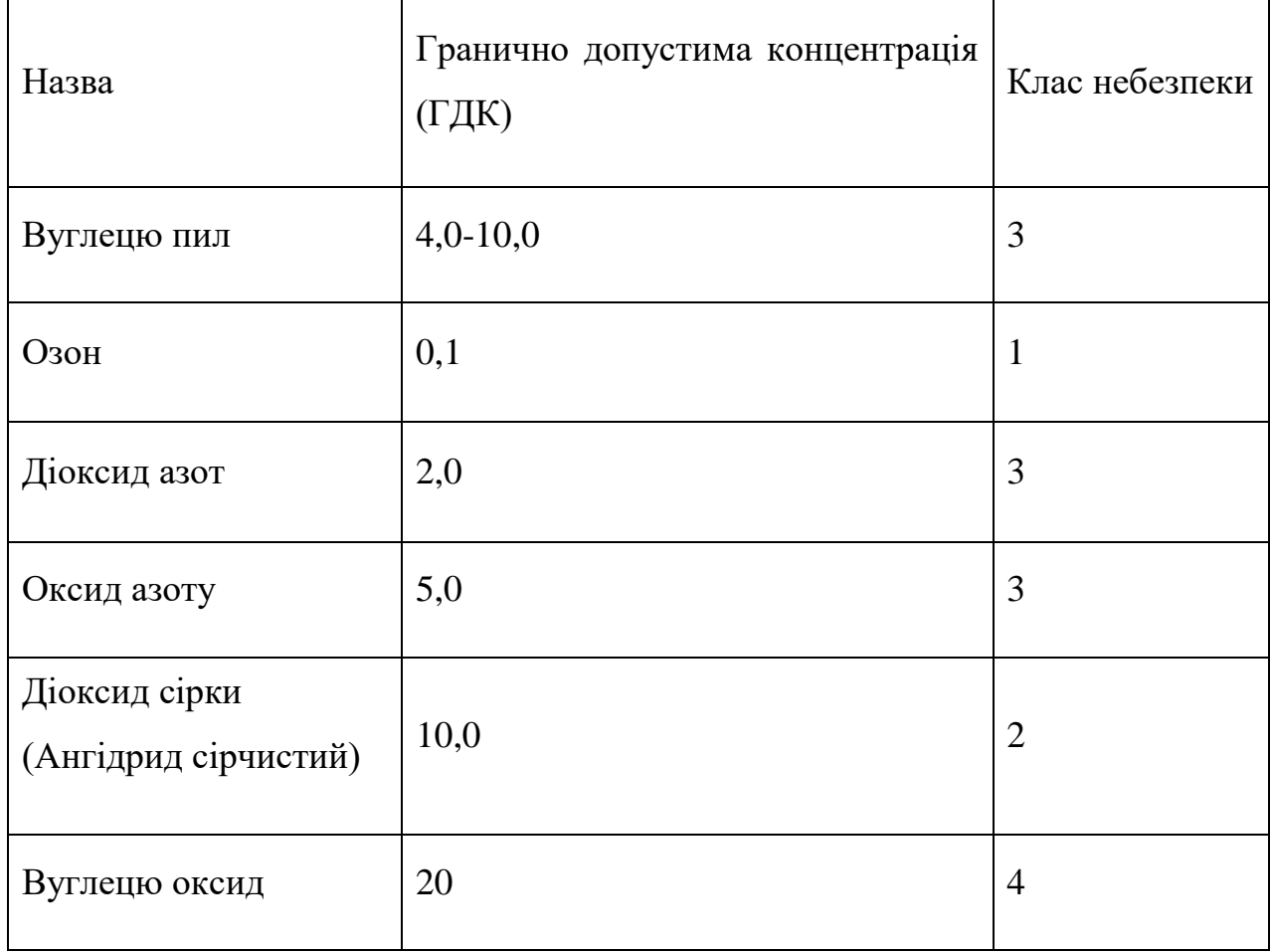

Нормативи розглянутих попередньо забруднювачів, а саме максимальна разова та середньодобова допустимі значення, саме в атмосферному повітрі, показані в таблиці 1.2 [4].

Таблиця 1.2 – Гігієнічні нормативи вмісту хімічних речовин в атмосферному повітрі

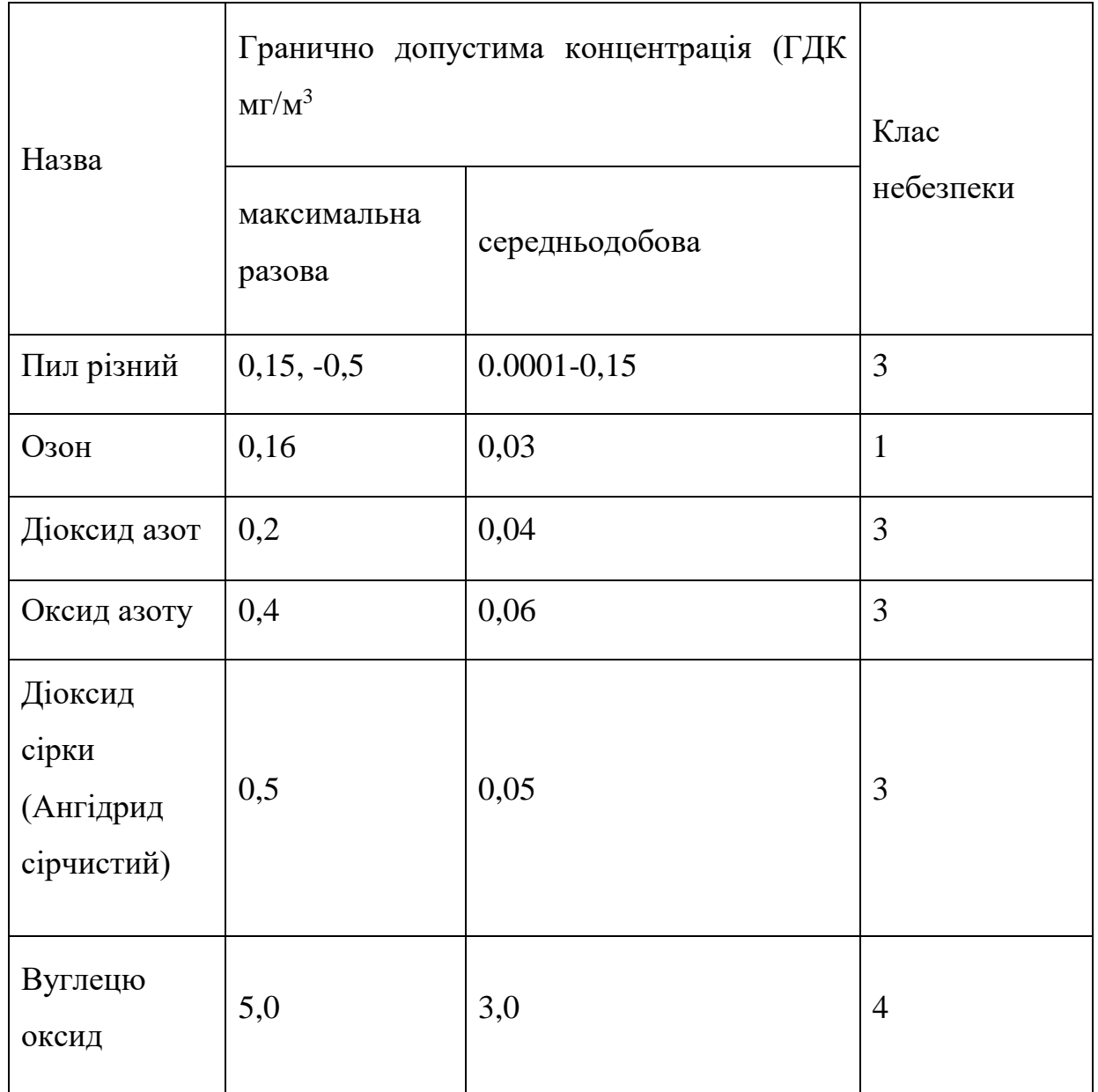

1.2 Вплив якості повітря на здоров'я людини

Від смогу, що нависає над містами, до диму в житлових приміщеннях проблема забруднення повітря є однією з серйозних загроз здоров'ю населення та клімату. Забруднення навколишнього повітря - це те, від чого щорічно мільйони людей, в основному внаслідок інсульту, серцево-судинних захворювань, раку легенів, гострих та хронічних респіраторних захворювань.

Більша частина населення світу проживає у місцях, де рівень забруднення повітря перевищує рекомендовані ВООЗ граничні значення. Від забруднення навколишнього повітря страждають як розвинені, так і країни, що розвиваються, проте найбільш несприятлива ситуація спостерігається в країнах з низьким або середнім рівнем доходу, серед яких показники смертності у зв'язку із забрудненням повітря найбільш високі в країнах Західної частини Тихого океану та Південно-Східної Азії. Незалежно від джерела забруднення повітря всі забруднювальні речовини мають вплив на здоров'я людини. Їх ефект проявляється не відразу.

Більшість джерел забруднення зовнішнього повітря непідконтрольні населенню, і зниження їх впливу потребує узгоджених дій з боку місцевого, національного та регіонального керівництва у таких секторах, як транспорт, енергетика, утилізація відходів, міське планування та сільське господарство.

Існує безліч прикладів успішної політики в галузі транспорту, міського планування, виробництва електроенергії та промисловості, спрямованої на зниження рівня забруднення повітря:

 промисловість: використання екологічно чистих технологій, дозволяють скоротити викиди у повітря на промислових підприємствах; вдосконалення методів утилізації побутових та сільськогосподарських відходів, включаючи уловлювання метану, що утворюється на об'єктах утилізації відходів, як альтернативу його спалюванню (для його подальшого використання як біогаз);

 енергетика: забезпечення доступу до недорогих джерел енергії у побуті для приготування їжі, опалення та освітлення;

 транспорт: перехід на екологічно чисті методи виробництва електроенергії; пріоритетний розвиток мереж швидкісного міського транспорту, пішохідного та велосипедного руху у містах, а також залізничних міжміських вантажних та пасажирських перевезень; перехід на більш чисті дизельні двигуни для великовантажних автомобілів, автомобілі з низьким рівнем викидів, а також чистіші види палива, включаючи пальне зі зниженим вмістом сірки;

 міське планування: підвищення енергоефективності будівель, озеленення та скорочення площі міст, що підвищують їх енергоефективність;

 виробництво електроенергії: підвищення обсягів використання видів палива з низьким рівнем викидів в атмосферу та методів виробництва електроенергії, не заснованих на спалюванні палива (наприклад, сонячної, вітряної або гідроенергетики); комбінована генерація тепла та електроенергії; розподілена енергетика (наприклад, мало масштабні мережі електропостачання та розміщення сонячних батарей на покрівлі будинків);

 утилізація побутових та сільськогосподарських відходів: впровадження заходів щодо скорочення обсягів, сепарації, вторинної переробки та вторинного використання відходів; вдосконалення методів біологічної утилізації відходів, таких як анаеробна ферментація з отриманням біогазу (низьковитратна та можлива альтернатива відкритому спалюванню твердих відходів). Там, де спалювання відходів є єдиним можливим методом їхньої утилізації, дуже важливо забезпечити застосування технологій спалювання зі строгим контролем викидів [5].

Якість повітря багато в чому залежить від клімату на планеті та глобальних екосистем. Багато причин забруднення повітря (наприклад, спалювання викопного палива) одночасно є джерелами викидів парникових газів. Тому заходи політики, спрямовані на зниження рівня забруднення повітря, одночасно сприятливо впливають на клімат та стан здоров'я населення, сприяючи зменшенню тяжкості хвороб, пов'язаних із забрудненням повітря, та пом'якшенню несприятливих наслідків зміни клімату найближчим часом та у довгостроковій перспективі (рис.1.1).

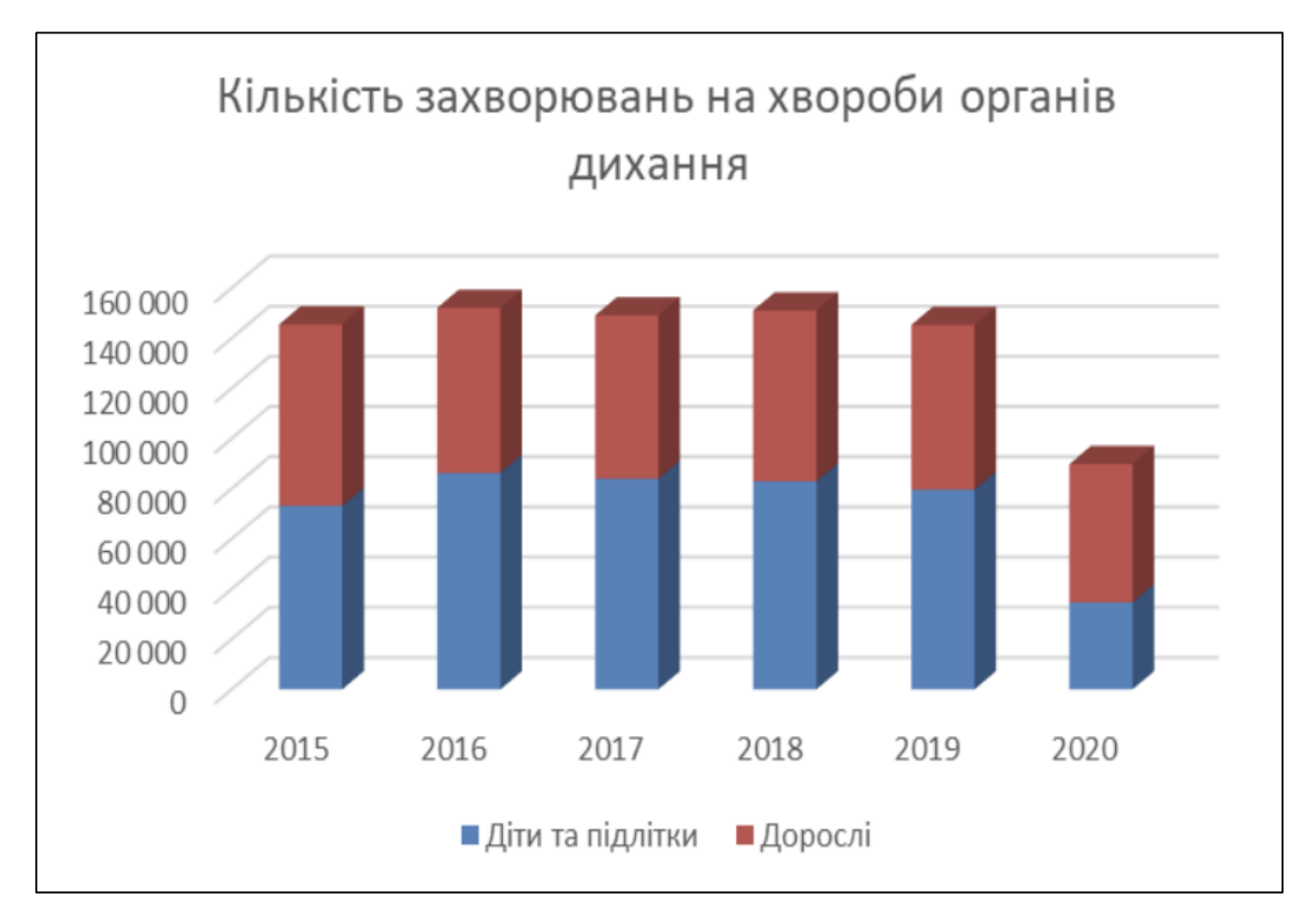

Рисунок 1.1 - Кількість захворювань на хвороби органів дихання в агломерації Вінниця

### 1.3 Індекс якості повітря

Значення Індекс якості повітря вперше з'явився, коли національна адміністрація з контролю за забрудненням повітря в США взяла ініціативу на розробку індексу якості повітря та застосування методології до міської статистики. Імпульсом послужило привернути увагу громадськості до забруднення повітря та опосередковано залучити відповідальних місцевих чиновників взяти під контроль джерела забруднення та покращити якість у їхніх юрисдикціях. Голова національної агенції з контролю за забрудненням повітря, був призначений відповідальним за розробку методології та компіляції якості повітря та необхідних даних щодо викидів забруднюючих речовин, які необхідно протестувати та відкалібрувати отримані індекси.

У той час як методологія була розроблена, щоб бути обґрунтованою, для практичного застосування у всіх великих агломераціях реальність виявилася іншою. Несумісність малої кількості інформації, відсутність угоди зважених факторів і не однорідна будова якості повітря та стандарти якості повітря вздовж географічних та політичних кордонів. Незважаючи на ці обмеження, публікація рейтингу агломерацій досягла публічного обговорення і призвела до подальшого поліпшення індексу якості повітря і його рутинного застосування в усьому світі.

 $AQI$  – air quality index – індекс якості повітря, ця абревіатура використовується у всіх світових екологічних державних органах для інформування громадськості про рівень забруднення повітря та прогнозування забруднення повітря. У разі збільшення рівня індексу якості повітря на великий відсоток забруднення суспільство отримує значний вплив на здоров'я.

Обчислення індексу якості повітря вимагає отримання інформації про рівень забруднення за певний середній період, отриманий з газоаналізаторів моніторингу якості повітря або отриманих розрахунковим методом (що є менш точним методом визначення забруднення повітря). Беруться разом концентрація та час поширення забруднюючих речовин в атмосфері. Ефект впливу здоров'я конкретного обсягу забруднень визначається епідеміологічними дослідженнями. Забруднювачі повітря розрізняються за силою і функцією використовуваної для того, щоб конвертувати забруднювач повітря в індекс якості повітря варіюється по забруднювачу. Індекс якості повітря зазвичай формується за рівнями, кожен рівень має свій опис та характеристику, колірний код та стандартизоване інформаційне повідомлення про вплив на громадське здоров'я. Саме розглянуті вище забруднювачі в більшості зв'язані з результатими індексу якості повітря, на їх основі і проводяться обчислення.

Індекс якості повітря може збільшитись із-за багатьох факторів таких як, дорожній рух у годину пік, під час пожеж, відсутності вітру, або нестачі розріджувачів забруднювачів повітря. Нерухливе повітря часто викликане антициклоном, інверсією температури або слабкою швидкістю вітру дозволяє залишатися забруднювачам повітря в одному місці, що призводить до високої концентрації забруднюючих речовин, а також хімічної реакцією між забруднюючими речовинами в атмосфері (рис.1.2) [6].

У день коли рівень індексу якості повітря згідно з прогнозованими розрахунками може підвищитись рекомендується:

- чутливим групам таким як люди старшого віку, діти, а також у кого є респіраторні або кардіо захворювання, уникати фізичних навантажень на відкритому повітрі.
- залишити машини вдома та користуватися громадським транспортом, щоб знизити викиди шкідливих речовин в атмосферу.

— використовувати респіраторні маски, щоб уникнути попадання тонкодисперсних частинок у легені.

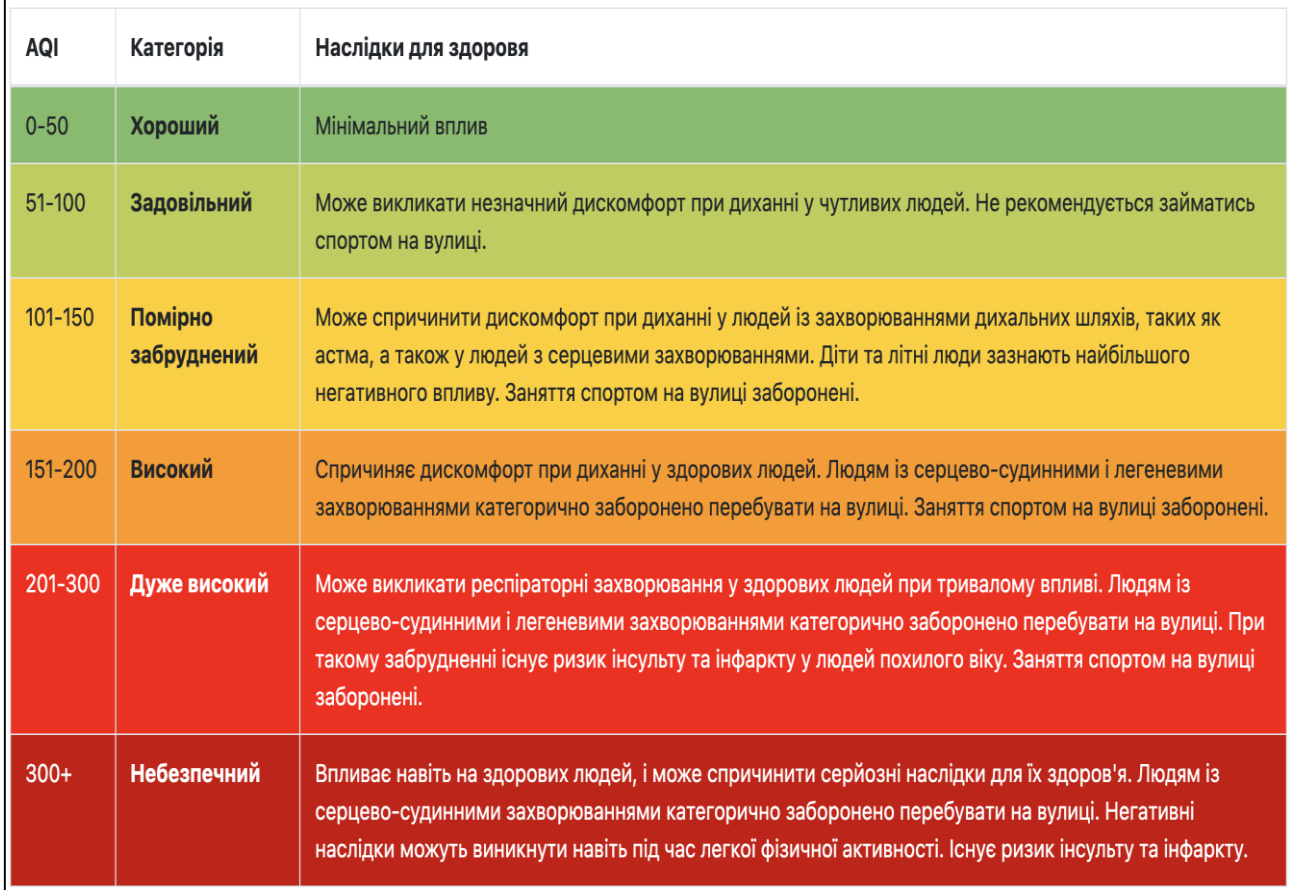

Рисунок 1.2 – Таблиця AQI

1.4 Джерело вхідних даних

1.4.1 Стаціонарні станції екологічного моніторингу.

На даний момент у світі більш високоякісні дані про забруднення повітря надходять від мереж автоматичних стаціонарних (рис. 1.3) та мобільних станцій контролю забруднення атмосферного повітря. Вони втілюють безперервні виміри концентрацій забруднювачів і є грунтом надання даних у завданнях зведення моделей прогнозування і карт високого просторово-часового дозволу [7].

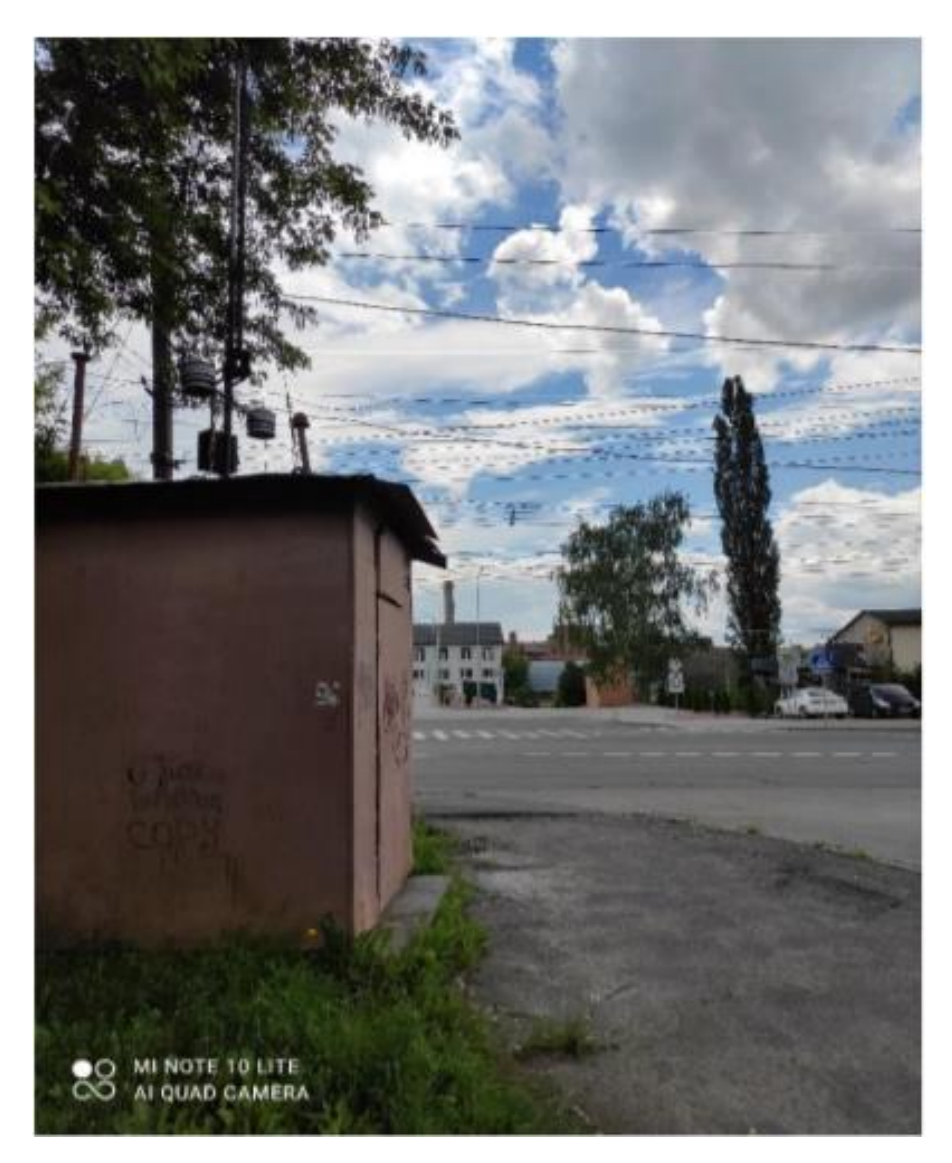

Рисунок 1.3 – Стаціонарна станція моніторингу повітря

В даний час у світі є більше 30 000 популярних станцій прогнозу якості повітря. Складання станції моніторингу залежить як від щільності населення, наприклад, і від обсягу забудованої землі, і має гарантувати репрезентативність, безперервність, захищеність і функціональність.

Класичні станції прогнозу можуть вимірювати якість повітря тільки в межах 1-3 км, а тимчасова перерва вимірювання може займати від декількох хвилин до дня і ночі [8]. Проте якість повітря в місті змінюється нелінійно в залежності від області, наприклад що він не може бути правильно помічений обмеженою кількістю станцій прогнозу. Ще одним обмеженням цього методу є те, що детектори мають короткий термін служби і вимагають постійного технічного обслуговування. Тому застосування цих датчиків - дуже дороге рішення для непроникного розгортання і охоплення будь-якого куточка міста. Тобто, люди, що живуть і працюють далеко від станцій прогнозу, не можуть отримувати чіткі доповіді про якість повітря в реальному часі.

Впровадження класичних станцій прогнозу повітря для отримання своєчасних даних вважаються важливою, але не необхідною умовою для чіткого картографування забруднення навколишнього повітря.

1.4.2 Бездротові сенсорні мережі

Використання недорогих мініатюрних датчиків (рис. 1.4) гарантує значне розширення просторового і тимчасового дозволу отриманої інформації. Тому в останні роки активно розвивається система прогнозу забруднення повітря, що об'єднує дешеві мініатюрні вимірювальні детектори в бездротову сенсорну мережу (WSN). Якість одержуваних даних незрівнянно нижче проти стаціонарних станцій, хоча мініатюрні сенсори забезпечують мобільність і можливість великомасштабного розгортання вузлів бездротової мережі WSN, дозволяючи отримувати дані у час [9].

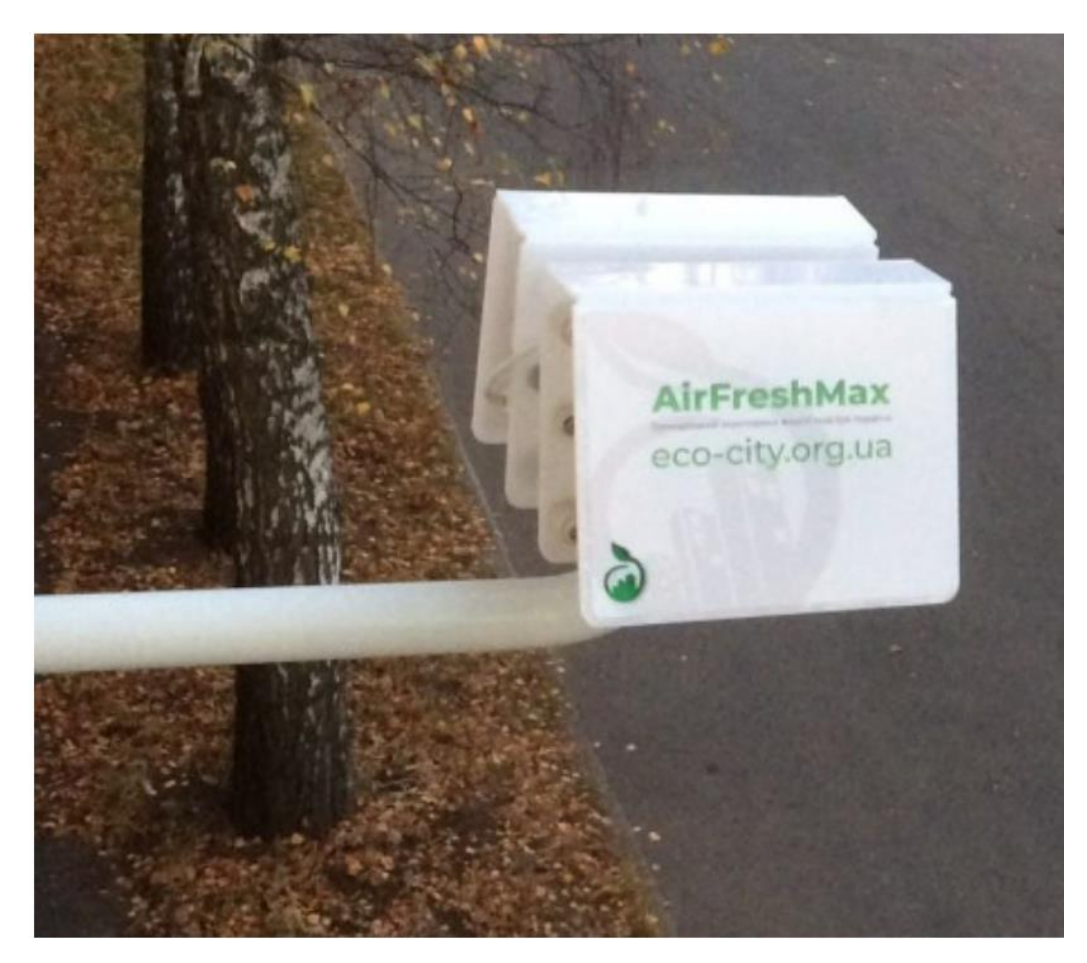

Рисунок 1.4 – Мініатюрна станція моніторингу повітря

Такі системи допомагають дослідникам більш ефективно та точно будувати розподіл рівня забруднення повітря, і, як наслідок, моделі оцінки та прогнозування якості повітря.

Останнім часом проводиться функціональна робота зі створення інтеграції існуючих наземних сіток датчиків з іншими методами збору даних, у тому числі з допомогою супутників [10].

Існує різноманітність моделей для визначення певного забруднюючого препарати за допомогою даних, одержуваних за допомогою супутників, але однією з провідних моделей для інтерпретації того, що вимірюється супутниковим пристроєм є модель радіаційного перенесення (тобто, поширення електричної енергії через атмосферу Землі). Модель передбачає поглинання, випромінювання та розсіювання світла хмарами, земною поверхнею, аерозолями та всіма газами, при проходженні крізь атмосферу Землі до супутника.

Метод прямого розрахунку line-by-line  $\epsilon$  стандартним методом обчислення функції пропускання і дозволяє з високою точністю проводити розрахунки атмосферних радіаційних даних. Даний спосіб передбачає обчислення коефіцієнта поглинання на частоті v підсумовуванням вкладів від усіх рядів, що розглядаються, в спектральному спектрі [11].

Втім, супутникові прилади можуть давати інформацію тільки в світлу погоду і з низькою тимчасовою роздільною здатністю. Ще супутникові прилади можуть дати інформацію не про всі забруднюючі частинки. Наприклад, вони не визначають PM2.5, але цей розмір корелюється з аерозольною оптичною глибиною (AOD). [12].

Дані, що отримуються за допомогою дистанційного зондування Землі, можуть працювати додатковим джерелом, доповнюючи дані, зібрані наземними вимірювальними станціями.

Однією з можливих методик застосування цих даних є тест епізодів транскордонного перенесення, наприклад, перенесення жорстких частинок при пильних бурях в Африці на південь Європи.

### 1.5 Висновки

У даному розділі було розглянуто загальну характеристику об'єкту досліджень, проаналізовано предметну області. Описані основні забруднювачі повітря, їх походження, вплив на навколишнє середовище і здоров'я людини. Наведено нормативи українського законодавства, щодо вмісту вище згаданих речовин у повітрі. Розглянуто інформацію про показник якості повітря AQI, який показує рівень забруднення повітря і відповідні для цього рекомендації. Також, розглянуто сучасний стан моніторингу атмосферного повітря у місті Вінниця, визначено основні проблеми та проекти, що займаються встановленням постів по місту.

## **2 ОГЛЯД СУЧАСНИХ АНАЛОГІВ ТА АНАЛІЗ ВХІДНИХ ДАНИХ**

#### 2.1 Огляд сучасних аналогів

Сьогодні перегляд інформації в інтернеті це звична річ. Проаналізувавши і спрогнозувавши дані по якості повітря чудово б було їх відобразити для користувачів, що б будь хто зміг переглянути ці дані в реальному часі. Для таких цілей підходять веб-сервіси, користуючись якими можна на мапі вибрати місто або країну і переглянути інформацію. Комбінація карти і прив'язаних до неї даних є досить зручною і інформативною. Одним і з прикладів таких веб-сервісів є AirNow [13]. Це інтерактивна карта дозволяє зменшити масштаб, щоб отримати загальну картину, або прокрутити вниз, щоб побачити дані для одного монітора якості повітря. AirNow повідомляє про якість повітря, використовуючи офіційний індекс якості повітря США (AQI), кольоровий індекс, призначений для того, щоб повідомити, чи є якість повітря здоровою чи шкідливою. AirNow - це партнерство Агентства з охорони навколишнього середовища США, Національної адміністрації океанів та атмосфер (NOAA), Національної служби парків, НАСА, Центрів з контролю захворювань, а також племінних, державних та місцевих агентств з забезпечення якості повітря. Агентства по всій країні надсилають свої дані моніторингу в AirNow для відображення. Державний департамент надає дані посольств і консульств США для інформування персоналу та громадян за кордоном, а Лісова служба США та NOAA надають дані про пожежу та дим. Централізована система даних AirNow забезпечує контроль якості, узгодженість національної звітності та можливість поширювати дані серед громадськості, дослідників, підприємств, освітян та інших систем даних. [14]

AirNow пропонує інтерфейс з полем вводу для пошуку міста за назвою, штатом або поштовим індексом. Airnow це веб-сервіс виключно для американських міст, відповідно пошук буде проводитись лише містами Сполучених Штатів. При виборі міста відображається віджет (рис. 2.1) з кольоровою шкалою якості повітря і передбаченням на наступний день. Далі веб-сервіс показує карту якості повітря і бали для озону і твердих часток PM2.5 (рис. 2.2).

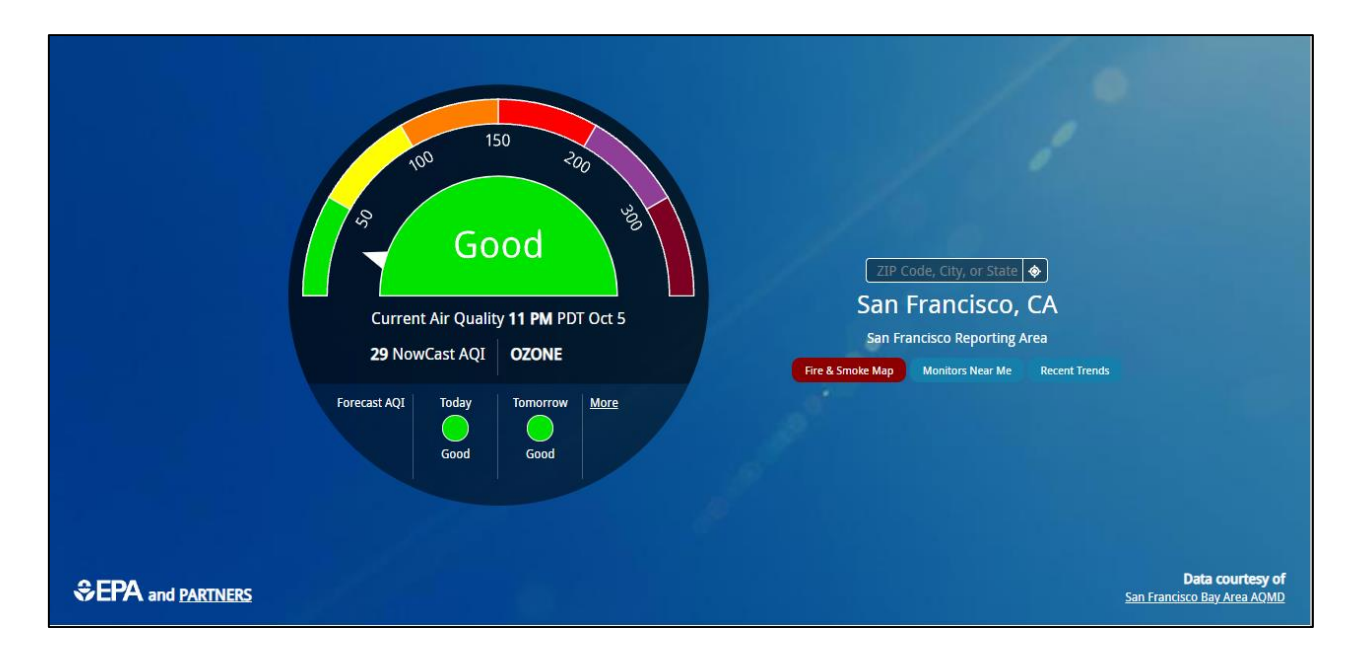

Рисунок 2.1 – Віджет якості повітря AirNow

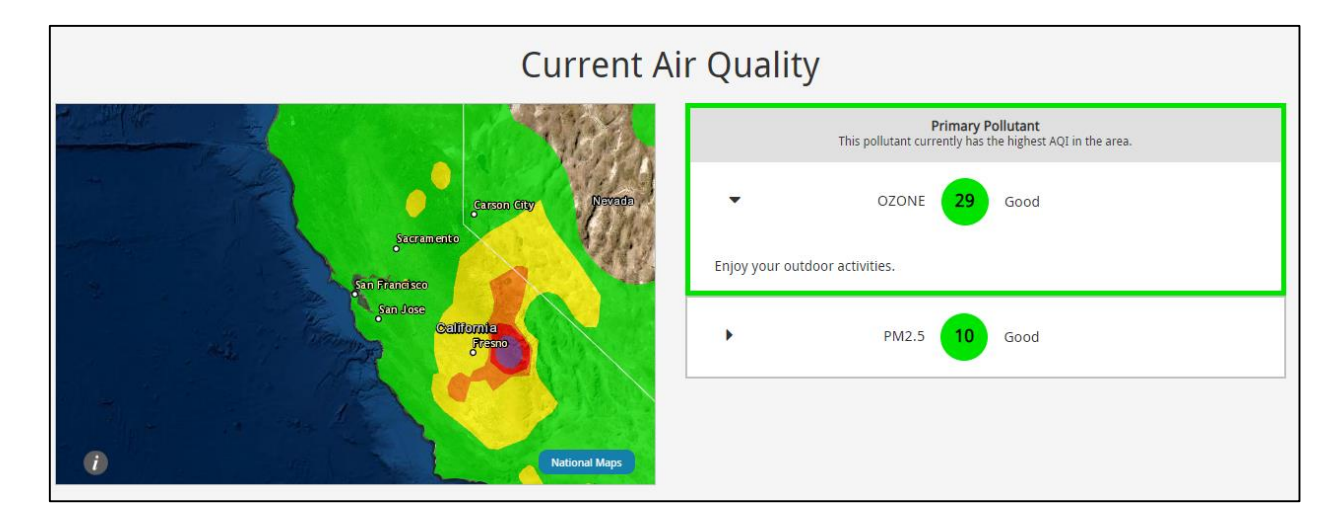

Рисунок 2.2 – Карта якості повітря AirNow

AirNow – це зручний веб-сервіс для перегляду якості повітря, який досить просто показує оцінку і кольорову шкалу з характеристикою, що є зручним для звичайного користувача. Основним недоліком є те що це сервіс виключно для американських міст, тому жителям України ця інформація буде скоріше для ознайомлення аніж дійсно корисною.

Наступний веб-сервіс який показує дані якості повітря - European Air Quality Index (рис 2.3) [15]. Цей веб-сервіс є частиною загального сайту Європейського Агенства Навколишнього Середовища в розділі забруднення повітря.

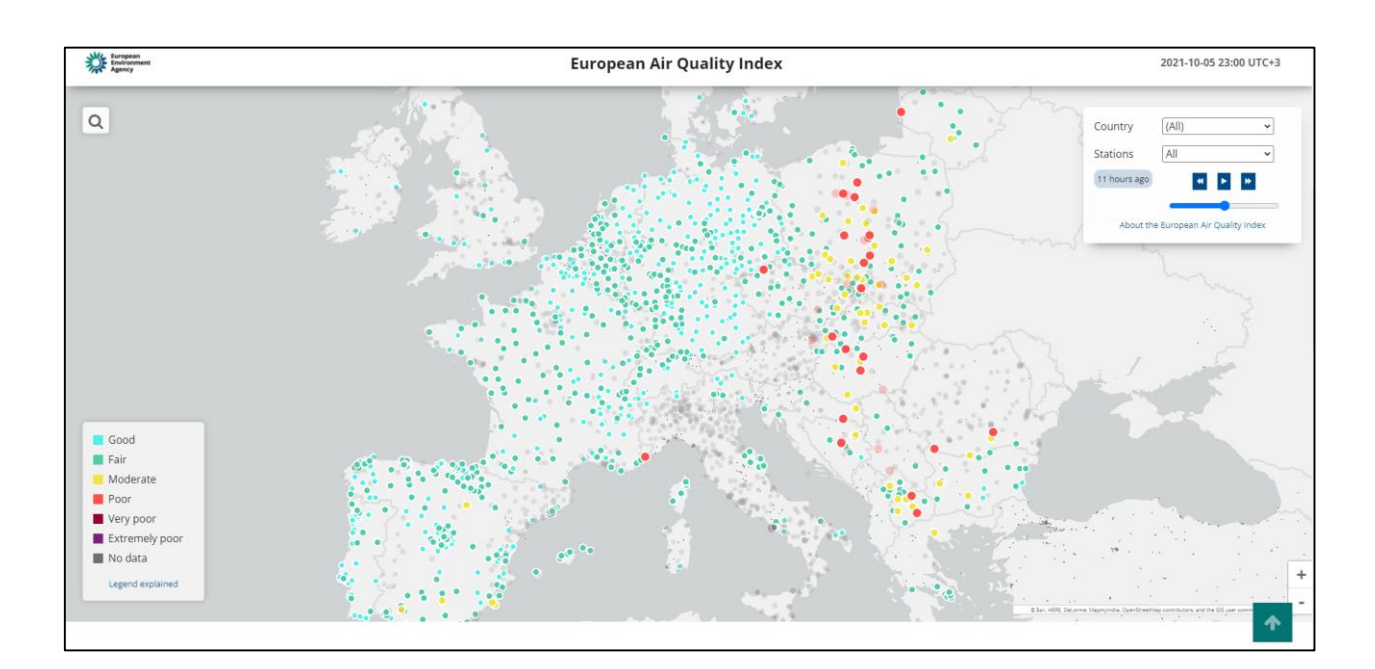

Рисунок 2.3 – Веб-сервіс European Air Quality Index

Даний сервіс є досить потужним і показує велику кількість корисної інформації. European Air Quality Index дає змогу знайти необхідне європейське місто чи країну за допомогою поля пошуку або випадаючого меню з списком країн. В правому куті розміщена легенда карти з кольоровою градацією показників якості повітря. В поясненнях до легенди є детально описана інформація як сформована оцінка (рис. 2.4).

В правому верхньому куті інтерфейсу є досить цікавий функціонал, який дає можливість побачити якість повітря від 48 годин раніше до 24 годин вперед з передбаченням. Або запустити цю функцію як програвач і спостерігати як змінювались дані з часом. Варто зауважити, що дані показані лише по європейським країнам, тому переглянути якість повітря в Україні не можна. Також веб-сервіс дає змогу переглянути вихідні дані та тематичні новини і статті (рис. 2.5).

## **Legend explained**

Circles and dots on the map represent the locations of air quality monitoring stations. The colour corresponds to the air quality index at the given hour at that station. Note that it does not reflect the annual average measured at the air quality situation which may differ significantly (see Info).

Measurements of up to five key pollutants supported by modelled data determine the index level that describes the current air quality situation at each monitoring station. The index corresponds to the poorest level for any of five pollutants according to the following scheme.

| <b>Pollutant</b>                                                     |           |                                              | <b>Index level</b> |                       |                            |                          |
|----------------------------------------------------------------------|-----------|----------------------------------------------|--------------------|-----------------------|----------------------------|--------------------------|
|                                                                      |           | (based on pollutant concentrations in µg/m3) |                    |                       |                            |                          |
|                                                                      | Good      | Fair                                         | <b>Moderate</b>    | Poor                  | Very<br>poor               | <b>Extremely</b><br>poor |
| <b>Particles</b><br>less than<br>$2.5 \mu m$<br>(PM <sub>2.5</sub> ) | $0 - 10$  | $10 - 20$                                    | $20 - 25$          | 25-50                 | 50-75                      | 75-800                   |
| <b>Particles</b><br>less than 10<br>$\mu$ m (PM <sub>10</sub> )      | $0 - 20$  | $20-40$                                      | $40 - 50$          | 50-100                | $100 -$<br>150             | 150-1200                 |
| Nitrogen<br>dioxide<br>(NO <sub>2</sub> )                            | $0 - 40$  | 40-90                                        | 90-120             | $120 -$<br>230        | $230 -$<br>340             | 340-1000                 |
| Ozone $(O_3)$                                                        | $0 - 50$  | 50-100                                       | 100-130            | $130 -$<br>240        | $240-$<br>380              | 380-800                  |
| Sulphur<br>dioxide                                                   | $0 - 100$ | $100 -$<br>200                               | 200-350            | $350 -$<br><b>EAA</b> | $500 -$<br>7E <sub>0</sub> | 750-1250                 |

Рисунок 2.4 – Деталізована легенда мапи European Air Quality Index

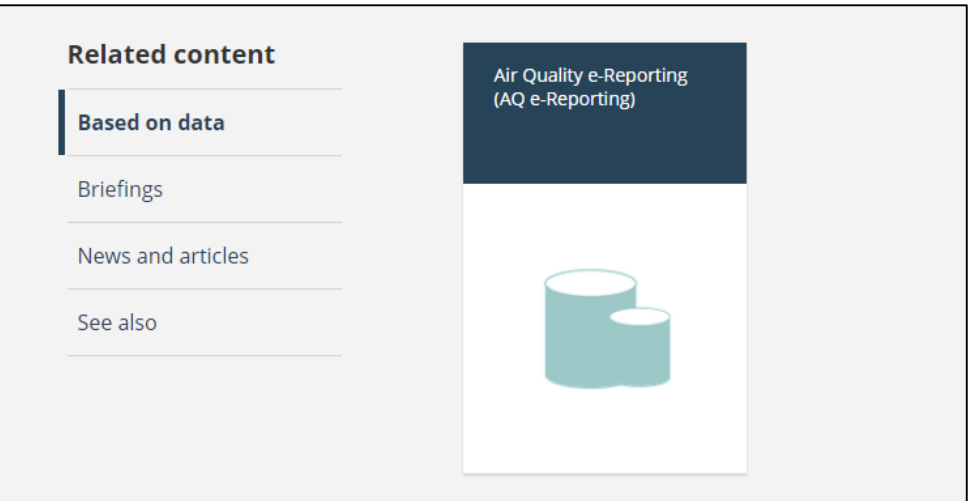

Рисунок 2.5 – Вихідні дані European Air Quality Index

Загалом European Air Quality Index – це потужний і інформативний вебсервіс який детально і з поясненнями показує дані якості повітря європейських країн.

Одним із аналогічних веб-сервісів для України є онлайн мапа якості повітря міста Київ (рис. 2.6) [16]. Це мапа яка в реальному часі показує індекс якості повітря на київських станціях. На даний момент таких станцій лише дві.

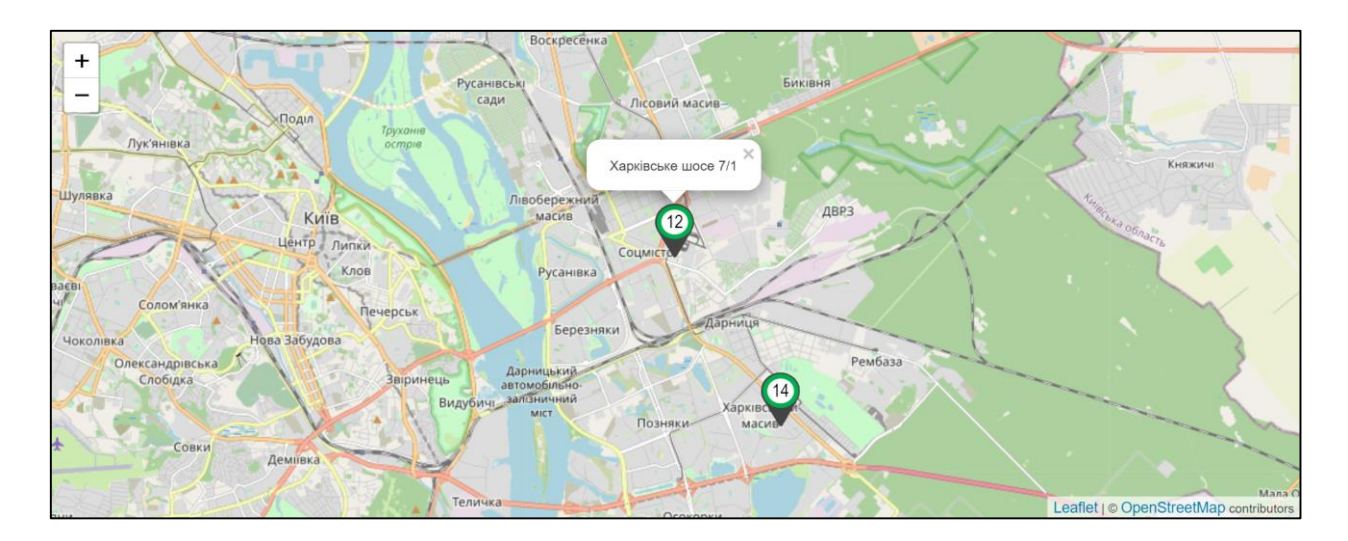

Рисунок 2.6 – Онлайн мапа якості повітря міста Київ

При виборі станції відкривається досить інформативний віджет (рис. 2.7), який показує індекс якості повітря по 100 бальній шкалі, PM 1, PM 2.5, PM 10, відносну вологість повітря, температуру повітря, атмосферний тиск, CO, SO2, NO2, напрямок і швидкість вітру. Шкала індексу якості повітря кольорова і зрозуміло показує відносний рівень небезпеки. Усі дані можна переглянути на відрізках часу в один день, тиждень і місяць, з відповідними графіками зміни даних в часі. Передбачення даних відсутні.

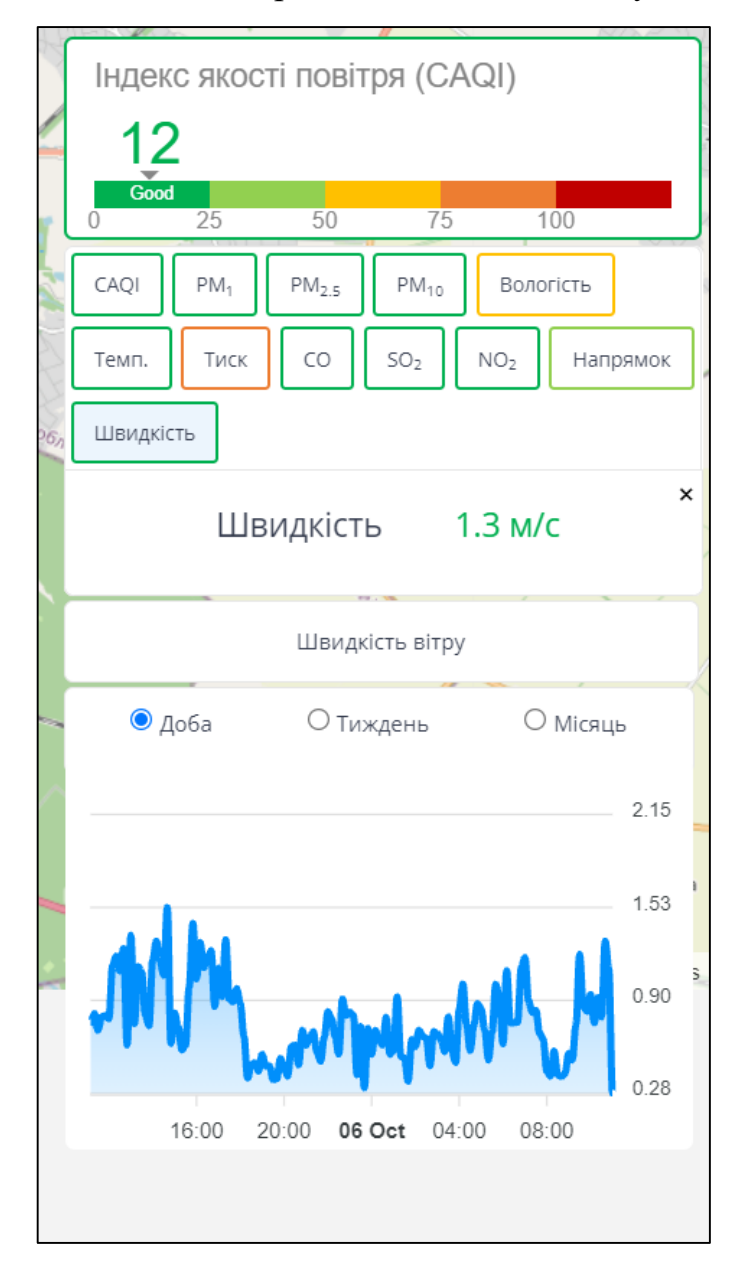

Рисунок 2.7 – Віджет з показниками станції онлайн мапи якості повітря міста

Київ

Карта моніторингу якості повітря проекту Eco City [17] – це громадський моніторинг якості повітря України. Це соціальний, екологічний, незалежний проєкт, який реалізовується неприбутковою громадською організацією "Фрі Ардуіно". Головна осболивість серед аналогів, це наявність даних про станції міста Вінниці. Реалізація і інтерфейс виглядають зрозумілими, є достатня кількість показників, з яких і основні забруднювачі (рис. 2.8).

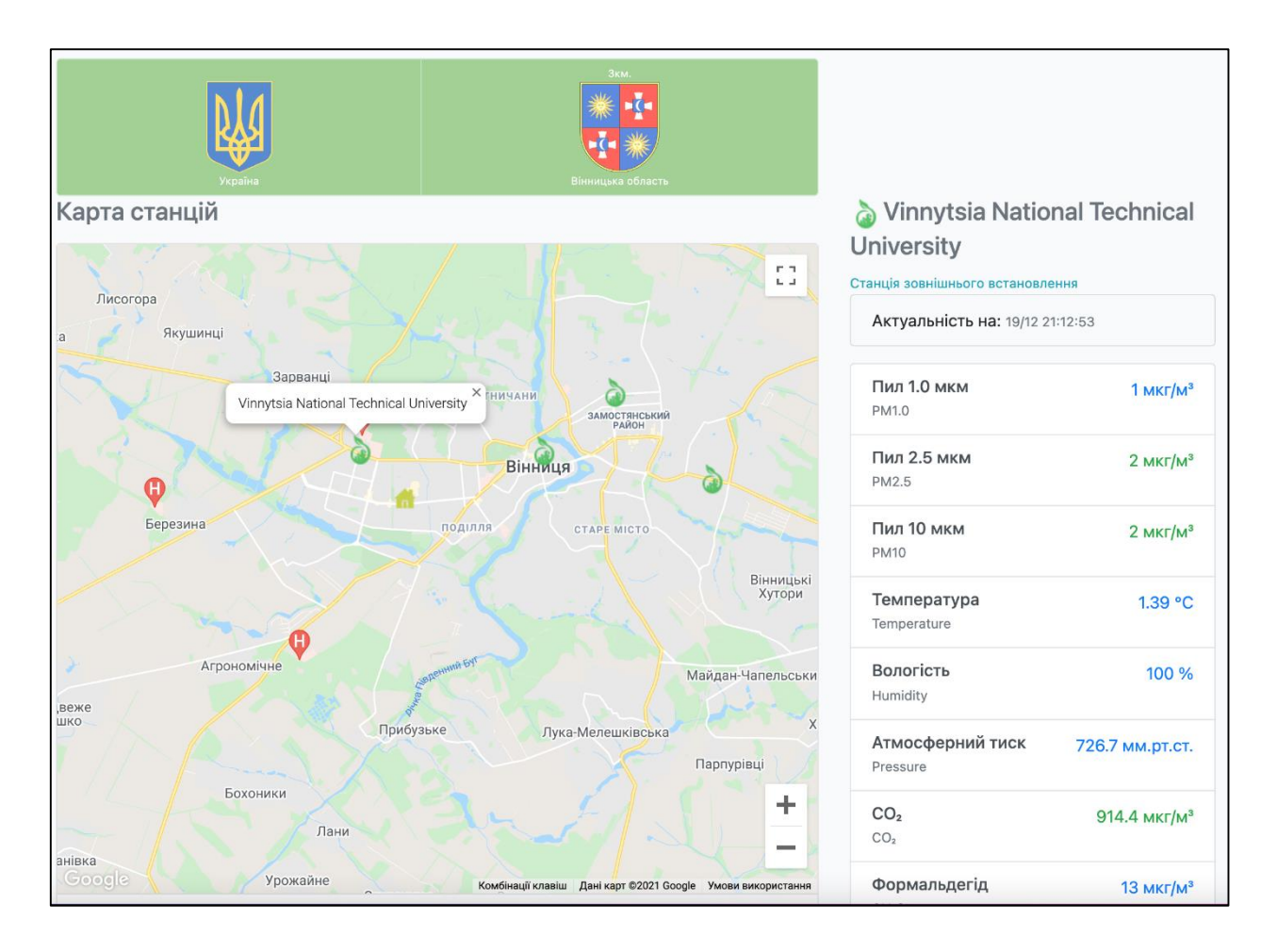

Рисунок 2.8 - Карта моніторингу якості повітря проекту Eco City

Кожен показник містить погодинну інформацію у вигляді графіка, а також доступний показник індексу якості повітря і джерело даних (рис. 2.9). Для зрозумілості рівня небезпеки присутня таблиця з категоріями AQI.

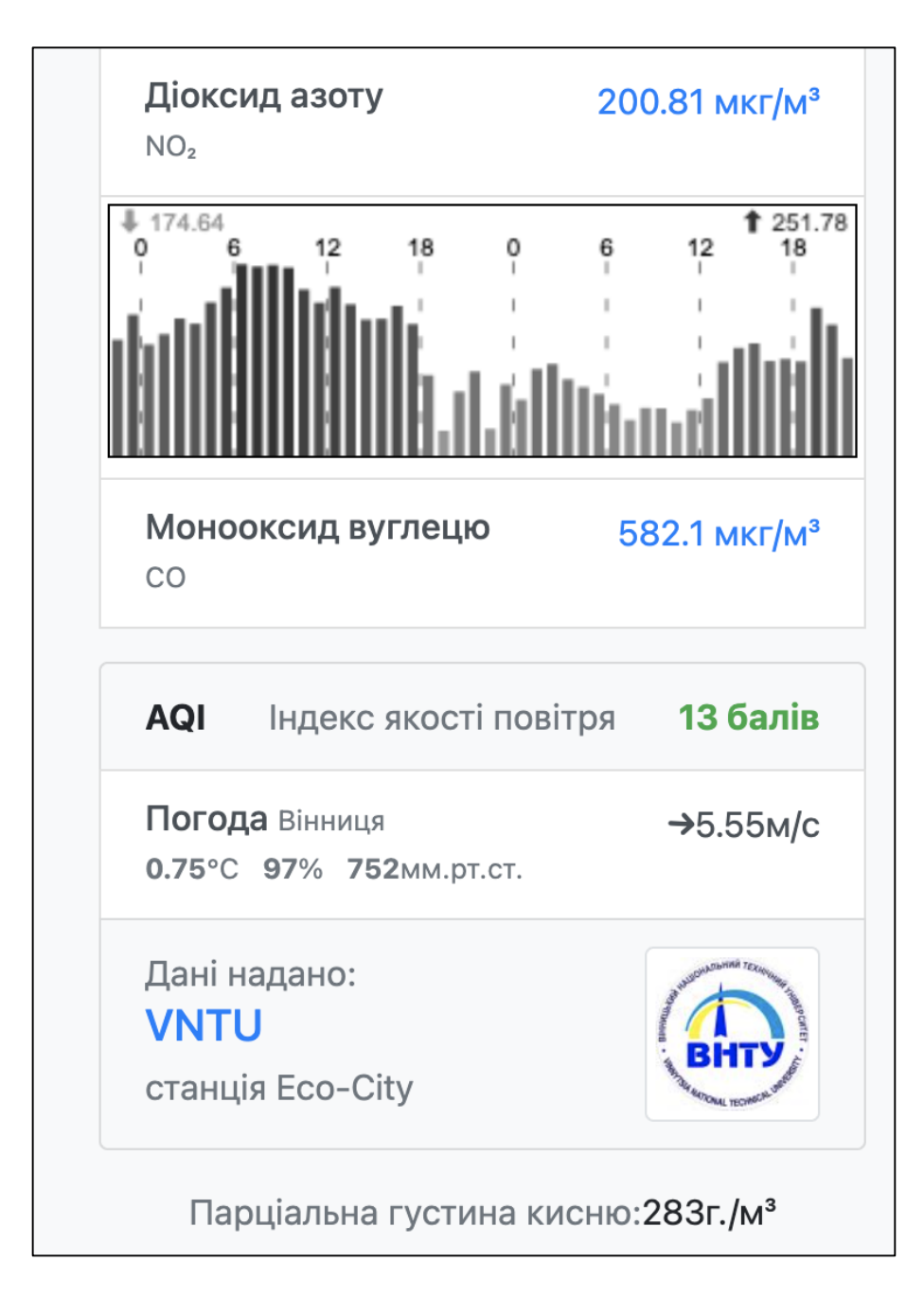

Рисунок 2.9 – Показники станції VNTU на карті Eco City

## 2.2 Аналіз вхідних даних

Для того, що б спрогнозувати якість повітря у м. Вінниця і візуалізувати це на мапі, необхідно мати дані для відповідного регіону з відповідними показниками. У даній роботі використовуються дані ресурсів Eco-City та SaveEcoBot з датасету Air Quality Monitoring, а також дані Вінницького обласного центру з гідрометеорології.

У таблиці 2.1 наведені стовпці з id\_station – унікальний номер станції, locality – назвою тої чи іншої станції, address – адресою станції та source – сервіс який надав дані по тій чи іншій станції.

| id_station | locality            | address                            | source     |  |
|------------|---------------------|------------------------------------|------------|--|
|            | Олієжир             | Чехова, 21                         | Eco City   |  |
| 337        |                     |                                    |            |  |
| 767        | Соборна 36          | Соборна, 36                        | Eco City   |  |
| 774        | Станція Замостя     | Замостянська,<br>7/35              | Eco City   |  |
| 790        | Станція<br>Вишенька | Космонавтів, 30                    | Eco City   |  |
| 848        | Верхня Слов'янка    | Константиновича,<br>$\overline{4}$ | Eco City   |  |
| 1315       | <b>BHTY</b>         | Хмельницьке<br>шосе, 95 (буд. 7)   | Eco City   |  |
| 1183       | Авалон              | Трамвайна, 3                       | Eco City   |  |
| 761        | Тріумф              | 600-річчя, 66в                     | Eco City   |  |
| 1008       | Сеценка 75          | Стеценка, 75                       | SaveEcoBot |  |

Таблиця 2.1 – Вхідний набір даних
Як бачимо з таблиці (2.1) було взято дані по 8 станціях з Eco City, та 1 станція з SaveEcoBot. За адресами вказаними у таблиці (2.1) було взято координати точок та нанесено на карту в ArcGIS Online (рис. 2.10).

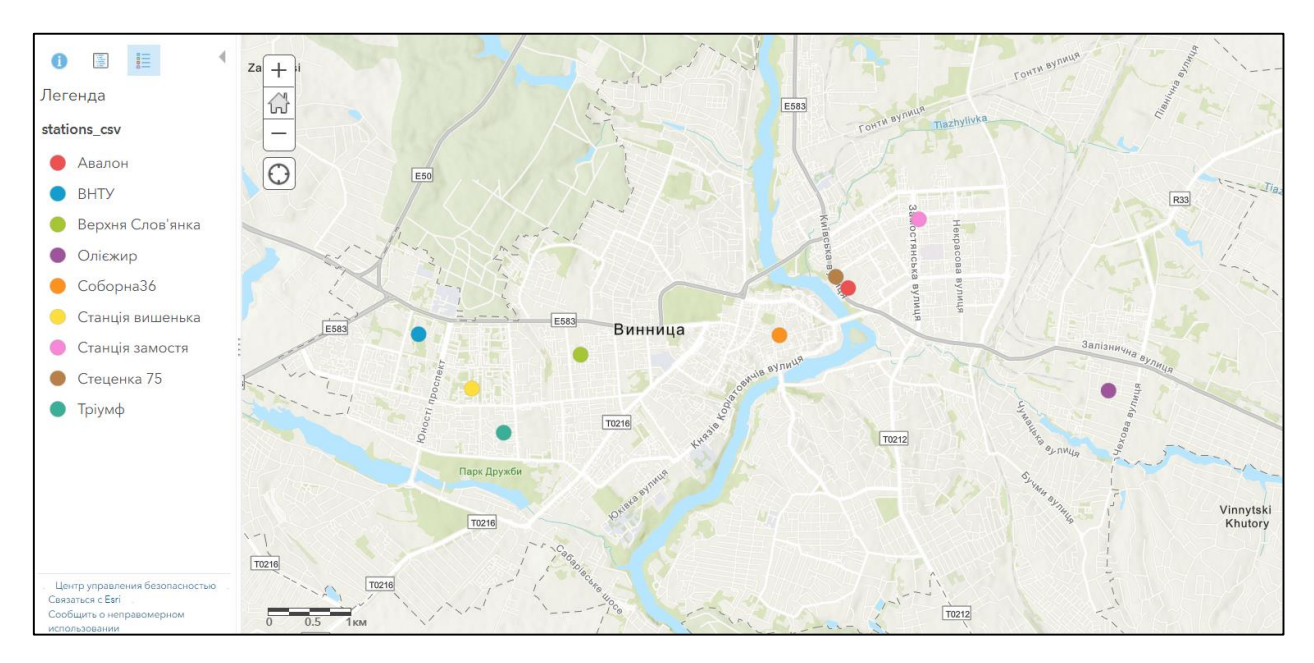

Рисунок 2.10 – Карта з координатами точок

Можна робити висновок, що станції розміщені майже в лінію, а не розкидані по усьому місту.

Після того, як дані були оброблені в MS Acсess (рис 2.11) їх було прикріплено по полю id\_station до постів на карту ArcGIS Online.

| Все объек $\odot$      | ⊞ | æ<br>$\times$<br>1183    | 1183 перекрестный $\times$   |                      |            |             |                                   |                               |          |                 |
|------------------------|---|--------------------------|------------------------------|----------------------|------------|-------------|-----------------------------------|-------------------------------|----------|-----------------|
| Q<br>Поиск             |   | id station $\rightarrow$ | datetime                     | CO <sub>2</sub><br>÷ | Humidity - | PM1 0<br>w. | <b>PM10</b><br>$\bar{\mathbf{w}}$ | <b>PM2 5</b><br>$\mathcal{H}$ | Pressure | - Temperature - |
|                        |   |                          | 1183 11.01.2021 09:29 550.0  |                      | 32.48      | 69.11       | 128.11                            | 113.0                         | 99265.84 | 24.11           |
| Таблицы<br>$\hat{z}$   |   |                          | 1183 11.01.2021 09:36 550.0  |                      | 37.06      | 70.0        | 125.9                             | 112.8                         | 99273.22 | 25.96           |
| 1183                   |   |                          | 1183 11.01.2021 09:41 550.0  |                      | 32.75      | 67.9        | 124.9                             | 111.2                         | 99263.88 | 26.76           |
| m<br>1315              |   |                          | 1183 11.01.2021 09:42 550.0  |                      | 44.64      | 63.4        | 116.8                             | 106.7                         | 99281.64 | 25.14           |
| m.<br>337              |   |                          | 1183 11.01.2021 10:22 550.0  |                      | 46.47      | 62.5        | 109.8                             | 99.3                          | 99294.29 | 21.09           |
| m<br>761               |   |                          | 1183 11.01.2021 10:23 550.0  |                      | 43.37      | 59.33       | 109.78                            | 100.89                        | 99290.63 | 21.1            |
|                        |   |                          | 1183 11.01.2021 10:24 1451.0 |                      | 43.03      | 61.5        | 112.5                             | 100.7                         | 99296.45 | 21.29           |
| 767                    |   |                          | 1183 11.01.2021 10:26 1428.0 |                      | 43.1       | 60.4        | 106.6                             | 96.0                          | 99292.97 | 21.43           |
| Œ<br>774               |   |                          | 1183 11.01.2021 10:27 1407.0 |                      | 42.81      | 60.73       | 108.0                             | 99.36                         | 99295.47 | 21.59           |
| m<br>790               |   |                          | 1183 11.01.2021 10:28 1396.0 |                      | 42.59      | 60.2        | 109.4                             | 96.5                          | 99293.63 | 21.75           |
| m<br>848               |   |                          | 1183 11.01.2021 10:29 1375.0 |                      | 42.24      | 63.27       | 109.27                            | 98.18                         | 99293.27 | 21.93           |
|                        |   |                          | 1183 11.01.2021 10:30 1447.0 |                      | 42.67      | 58.56       | 108.89                            | 95.78                         | 99287.98 | 22.14           |
| Запросы<br>$\hat{z}$   |   |                          | 1183 11.01.2021 10:42 550.0  |                      | 44.37      | 57.8        | 100.8                             | 89.5                          | 99298.53 | 22.59           |
| F<br>1183_перекрестный |   |                          | 1183 11.01.2021 10:43 550.0  |                      | 44.25      | 57.7        | 102.1                             | 89.8                          | 99300.92 | 22.32           |
|                        |   |                          | 1183 11.01.2021 10:44 2456.0 |                      | 44.82      | 54.33       | 105.11                            | 93.44                         | 99296.34 | 22.26           |
|                        |   |                          | 1183 11.01.2021 10:45 2286.0 |                      | 46.73      | 56.11       | 99.56                             | 89.11                         | 99299.64 | 22.28           |
|                        |   |                          | 1183 11.01.2021 10:47 1950.0 |                      | 43.19      | 55.7        | 93.0                              | 86.4                          | 99298.34 | 22.24           |
|                        |   |                          | 1183 11.01.2021 10:48 1819.0 |                      | 43.6       | 56.2        | 99.8                              | 88.8                          | 99295.59 | 22.17           |

Рисунок 2.11 – Обробка даних в MS Acсess

На рисунку 2.11, бачимо завершений варіант таблиці, де дані було транспоновано та відсортовано по ознаках. Загалом усі станції фіксували значення за такими показниками:

- pm1 PM1.0 (частинки пилу розміром 1 мкм), мкг/куб.м;
- $pm25 PM2,5$  (частинки пилу розміром 2,5 мкм), мкг/куб.м;
- $pm10 PM10$  (частинки пилу розміром 10 мкм), мкг/куб.м;
- CO2 вуглекислий газ, мкг/куб.м;
- temperature температура, в градусах Цельсія;
- вологість Вологість, %;
- тиск Тиск, міліметри ртутного стовпа.

Однак, не усі станції вимірювали за усіма, перерахованими вище, показниками. У середовище ArcGIS Online було додано усі таблиці з бази даних та прикріплено до точок по полю id station (рис. 2.12).

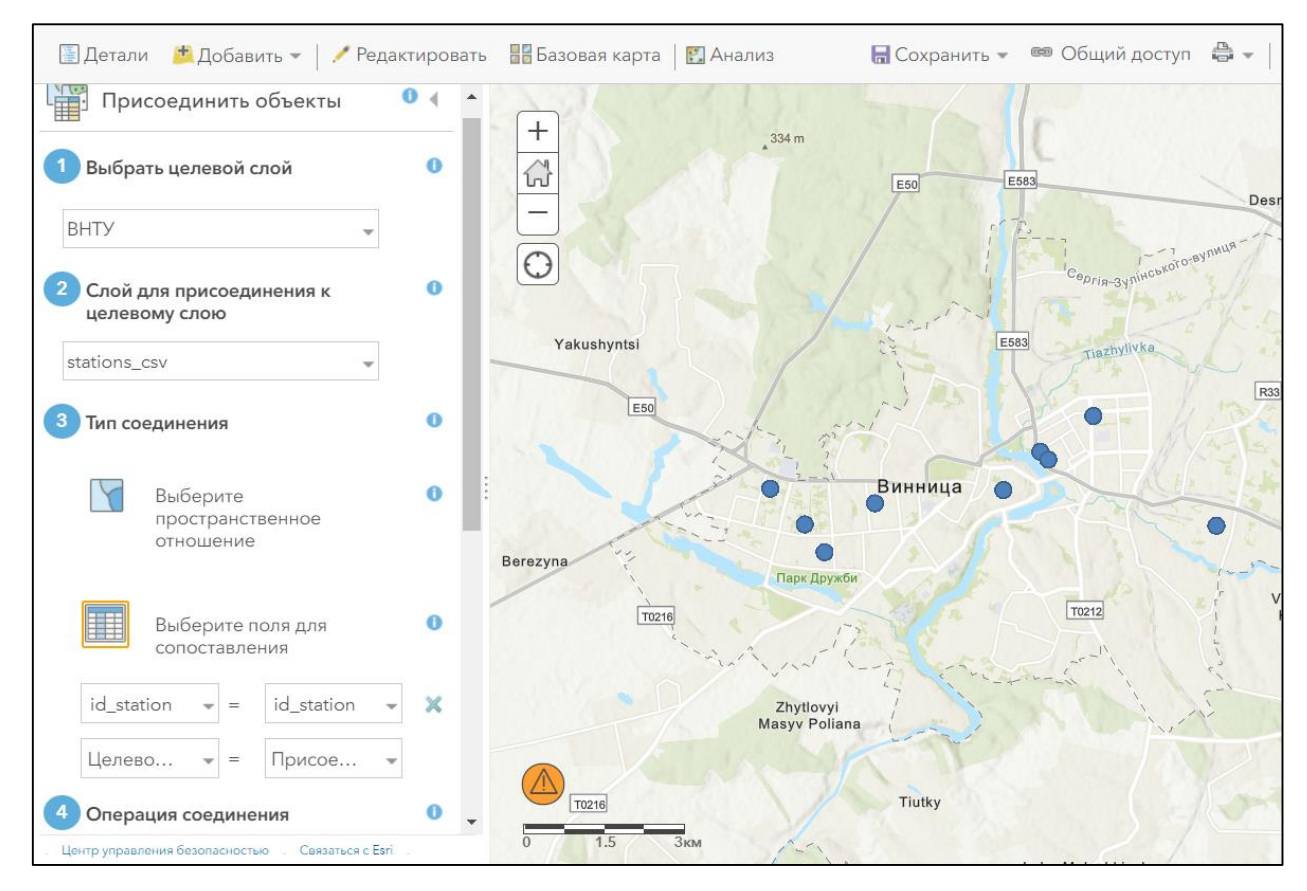

Рисунок 2.12 – Прив'язування набору даних у таблиці ВНТУ до карти з розміченими постами

Розглянемо кожну станію окремо, після накладання шарів усі точки відображаються однаковим кольором. На рисунку 2.13 було зображено карту станції Олієжир.

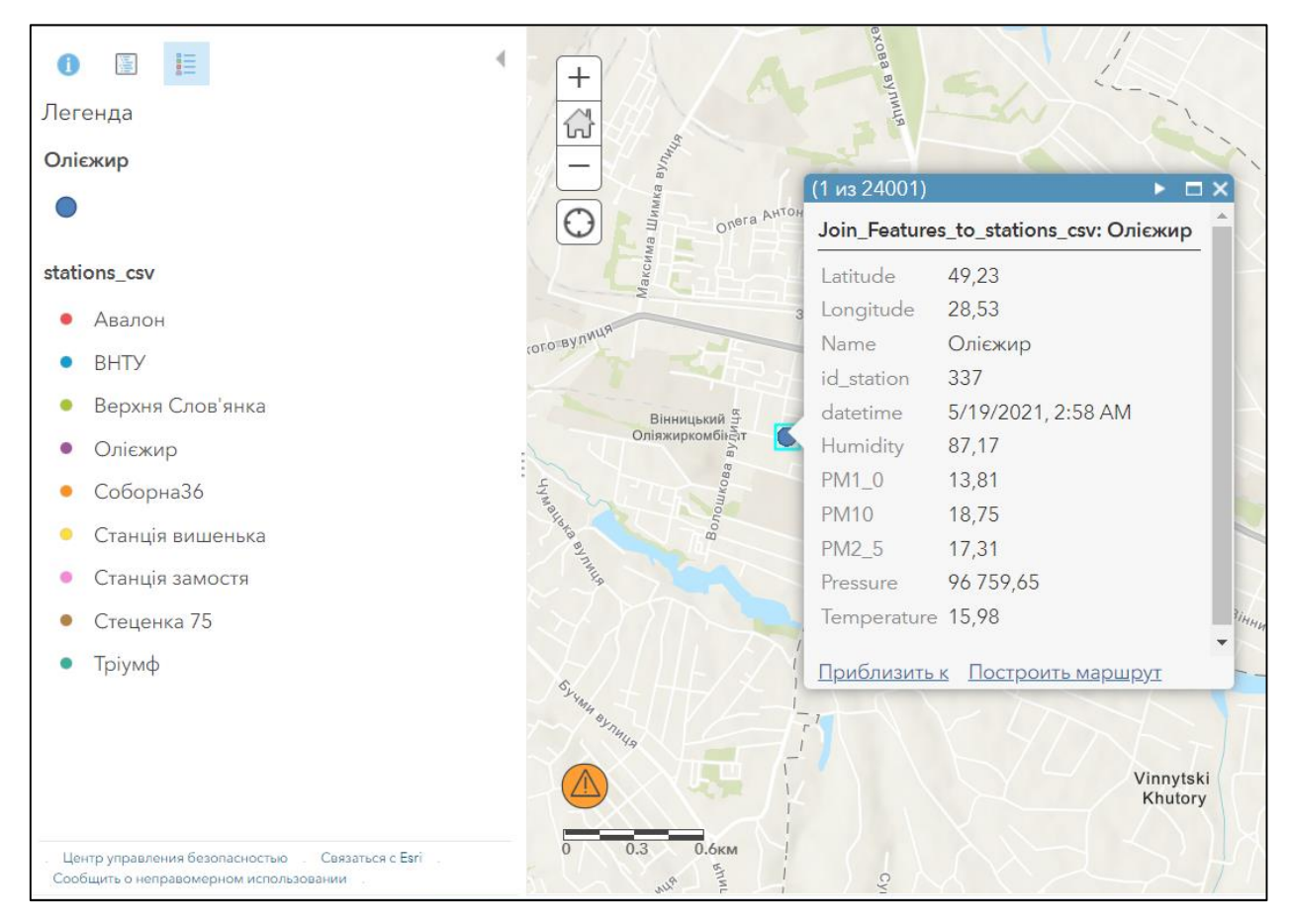

Рисунок 2.13 – Карта станції Олієжир

На рисунку бачимо координати даної точки, назву та номер (id) посту – Олієжир 337, дата та час коли було зафіксовано вимірювання показників, та нижче бачимо ознаки, за якими даний пост фіксував значення, а саме: humidity – вологість, pm1 – частинки пилу розміром 1 мкм, pm2,5 – частинки пилу розміром 2,5 мкм, pm10 – частинки пилу розміром 10 мкм, pressure – тиск та temperature – температура.

На рисунку 2.14 зображено карту станції Вишенька.

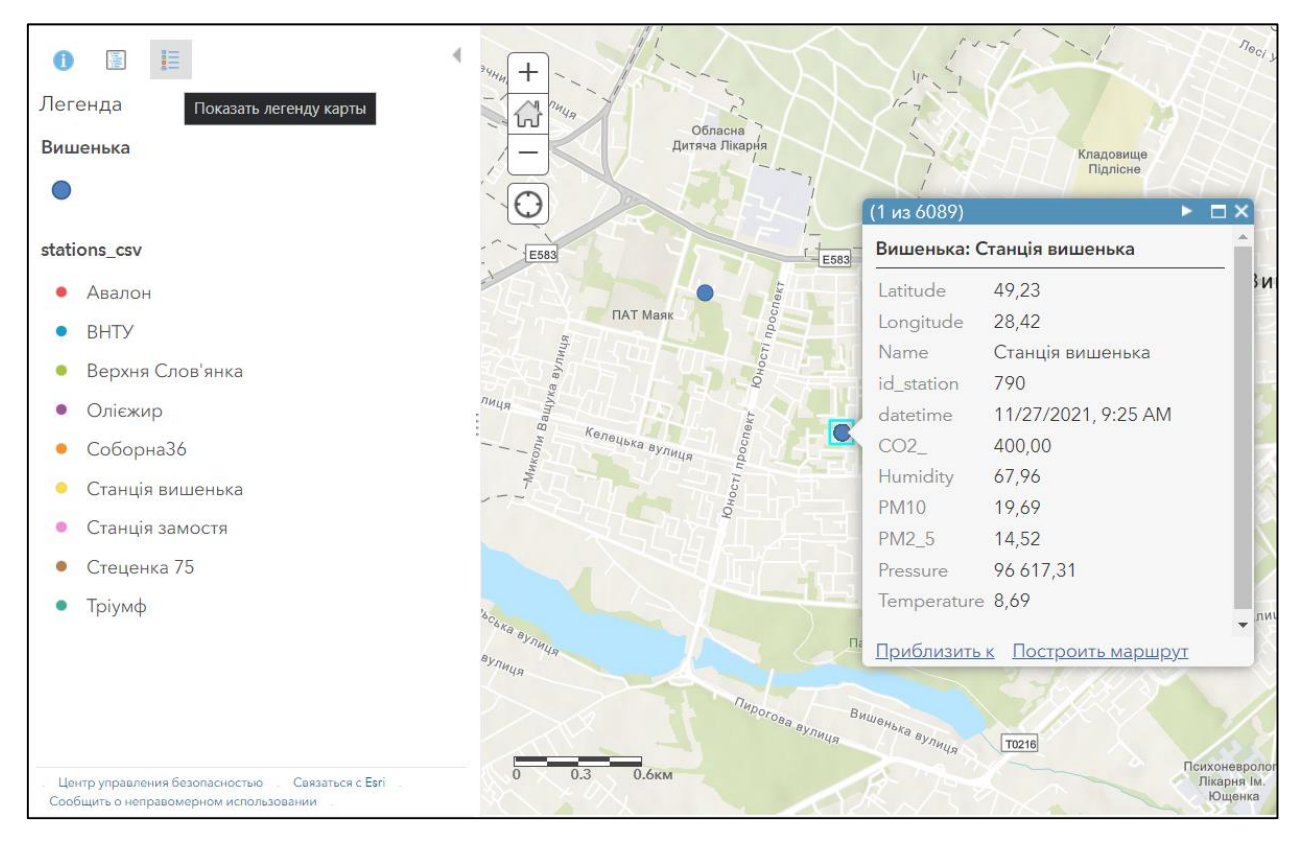

Рисунок 2.14 – Карта станції Вишенька

На рисунку бачимо координати даної точки, назву та номер (id) посту – Вишенька 790, дата та час коли було зафіксовано вимірювання показників, та нижче бачимо ознаки, за якими даний пост фіксував значення, а саме: humidity – вологість, CO2 – вуглекислий газ, pm2,5 – частинки пилу розміром 2,5 мкм,  $pm10$  – частинки пилу розміром 10 мкм, pressure – тиск та temperature – температура.

На рисунку 2.15 зображено карту станції Стеценка 75.

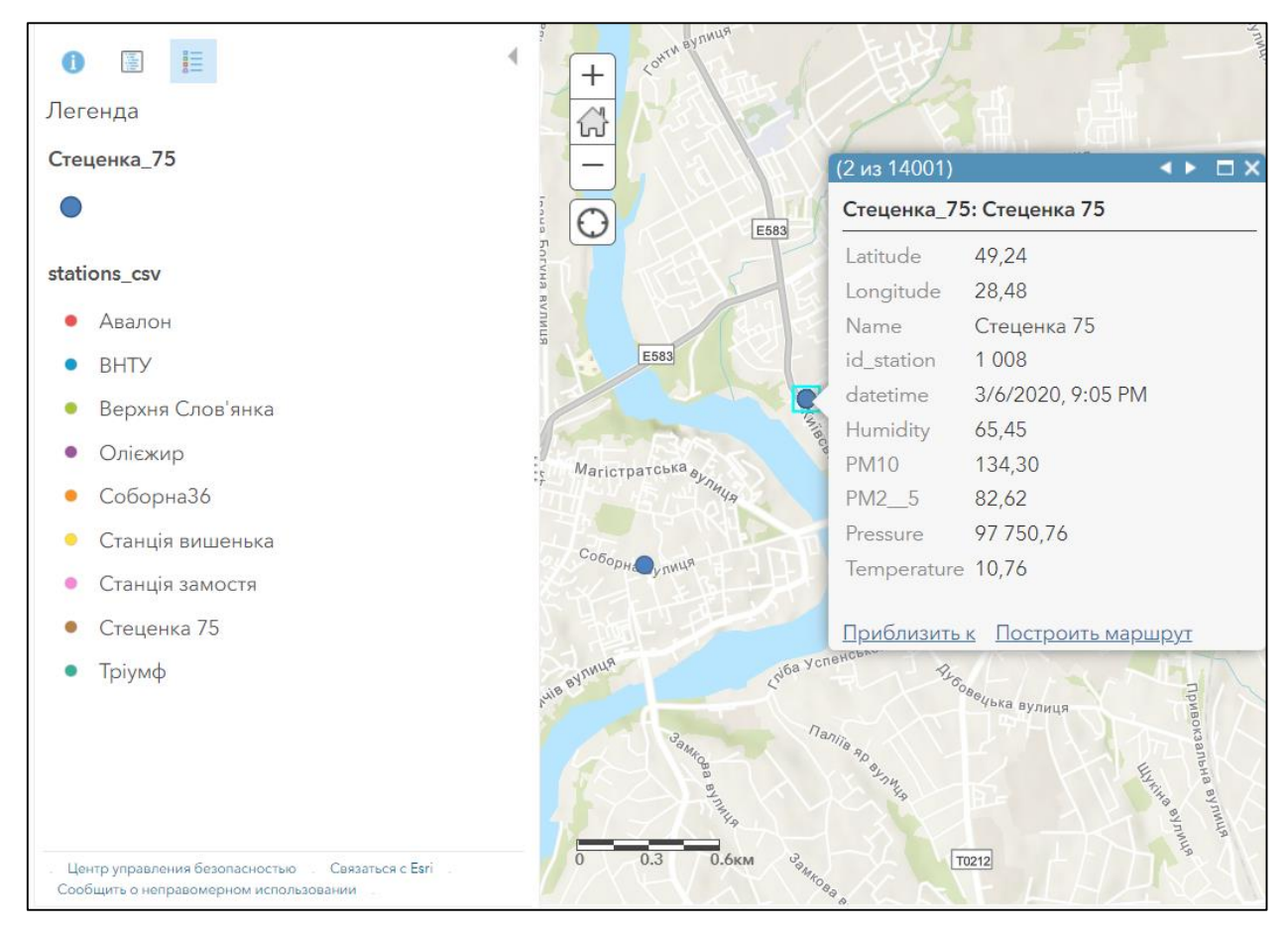

Рисунок 2.15 – Карта станції Стеценка 75

На рисунку бачимо координати даної точки, назву та номер (id) посту – Стеценка 75 1008, дата та час коли було зафіксовано вимірювання показників, та нижче бачимо ознаки, за якими даний пост фіксував значення, а саме: humidity – вологість,  $pm2,5$  – частинки пилу розміром 2,5 мкм, рт10 – частинки пилу розміром 10 мкм, pressure – тиск та temperature – температура.

На рисунку 2.16 зображено карту станції Замостя.

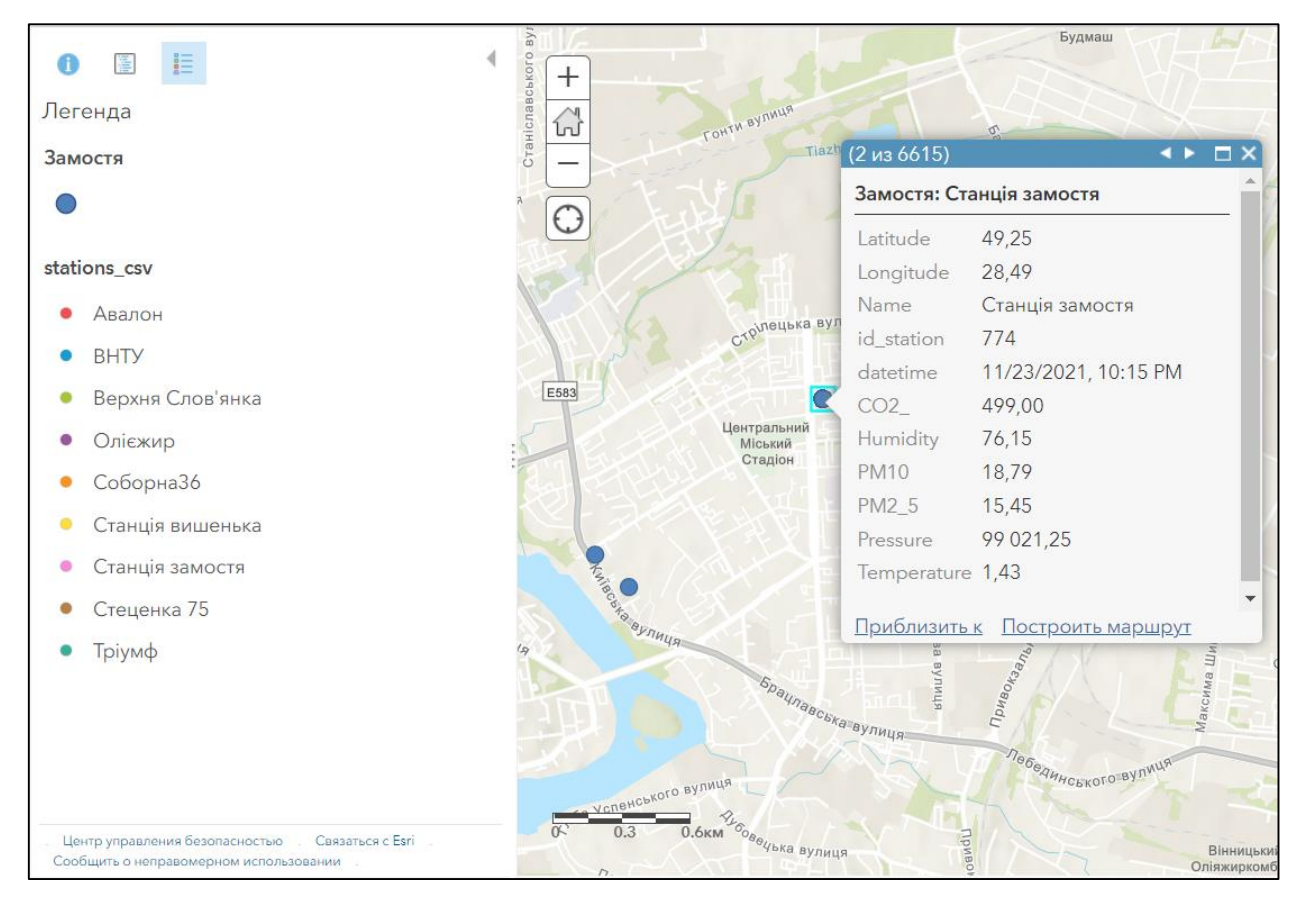

Рисунок 2.16 – Карта станції Замостя

На рисунку бачимо координати даної точки, назву та номер (id) посту – Замостя 774, дата та час коли було зафіксовано вимірювання показників, та нижче бачимо ознаки, за якими даний пост фіксував значення, а саме: CO2 – вуглекислий газ, humidity – вологість, pm2,5 – частинки пилу розміром 2,5 мкм,  $pm10 -$  частинки пилу розміром 10 мкм, pressure – тиск та temperature – температура.

На рисунку 2.17 зображено карту станції ВНТУ.

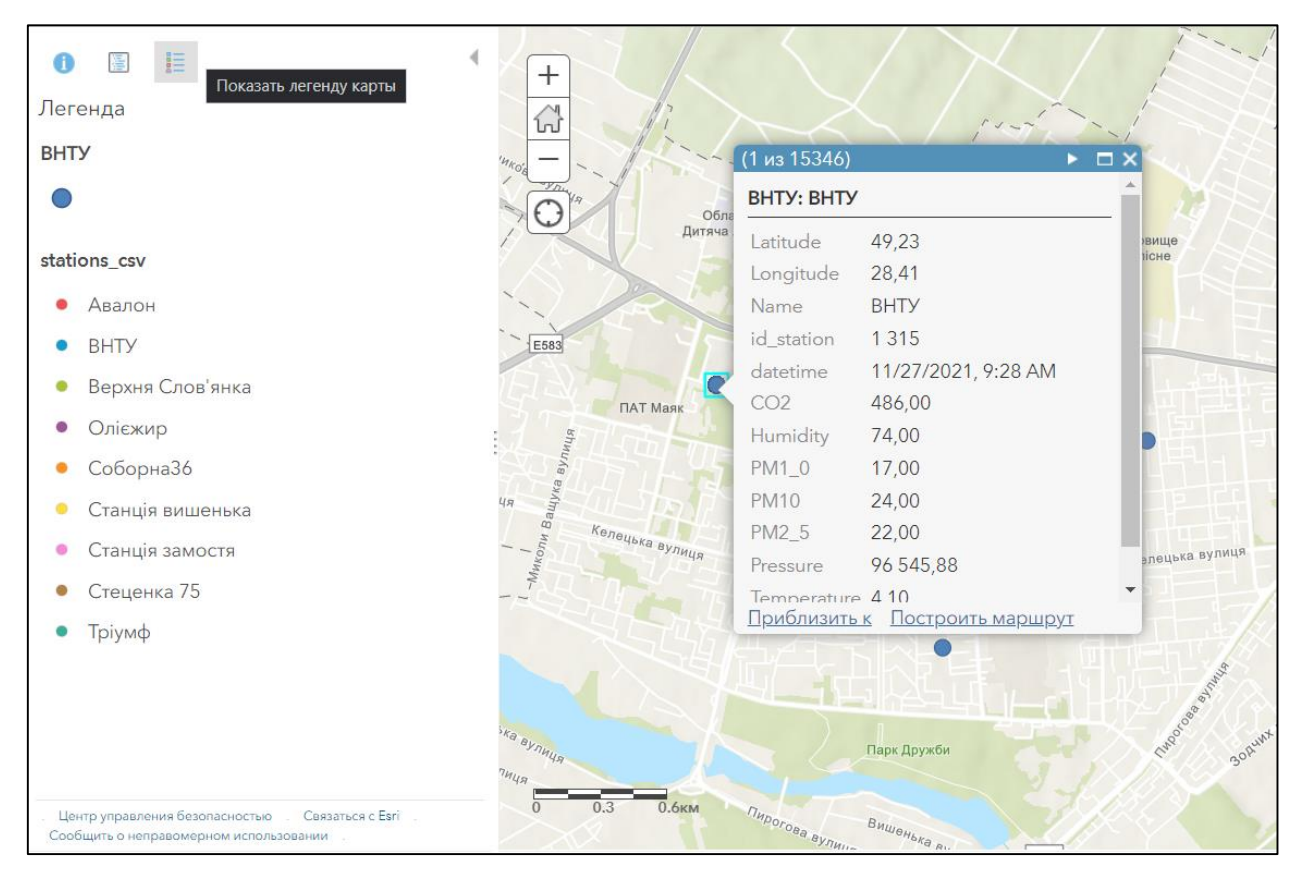

Рисунок 2.17 – Карта станції ВНТУ

На рисунку бачимо координати даної точки, назву та номер (id) посту – ВНТУ 1315, дата та час коли було зафіксовано вимірювання показників, та нижче бачимо ознаки, за якими даний пост фіксував значення, а саме: CO2 – вуглекислий газ, humidity – вологість, pm1 – частинки пилу розміром 1 мкм, pm2,5 – частинки пилу розміром 2,5 мкм, pm10 – частинки пилу розміром 10 мкм, pressure – тиск та temperature – температура.

На рисунку 2.18 зображено карту станції Авалон.

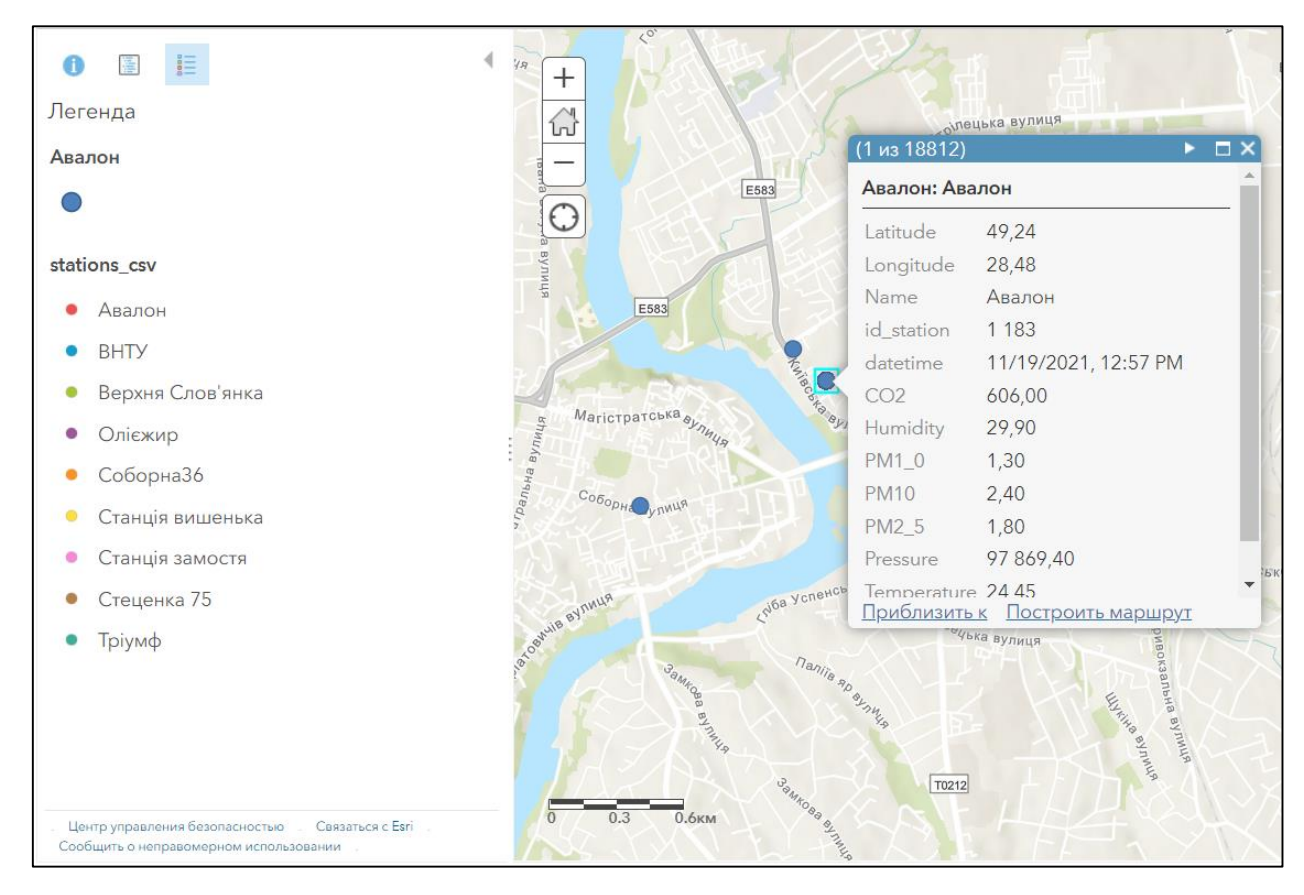

Рисунок 2.18 – Карта станції Авалон

На рисунку бачимо координати даної точки, назву та номер (id) посту – Авалон 1183, дата та час коли було зафіксовано вимірювання показників, та нижче бачимо ознаки, за якими даний пост фіксував значення, а саме: CO2 – вуглекислий газ, humidity – вологість, pm1 – частинки пилу розміром 1 мкм, pm2,5 – частинки пилу розміром 2,5 мкм, pm10 – частинки пилу розміром 10 мкм, pressure – тиск та temperature – температура.

На рисунку 2.19 зображено карту станції Тріумф.

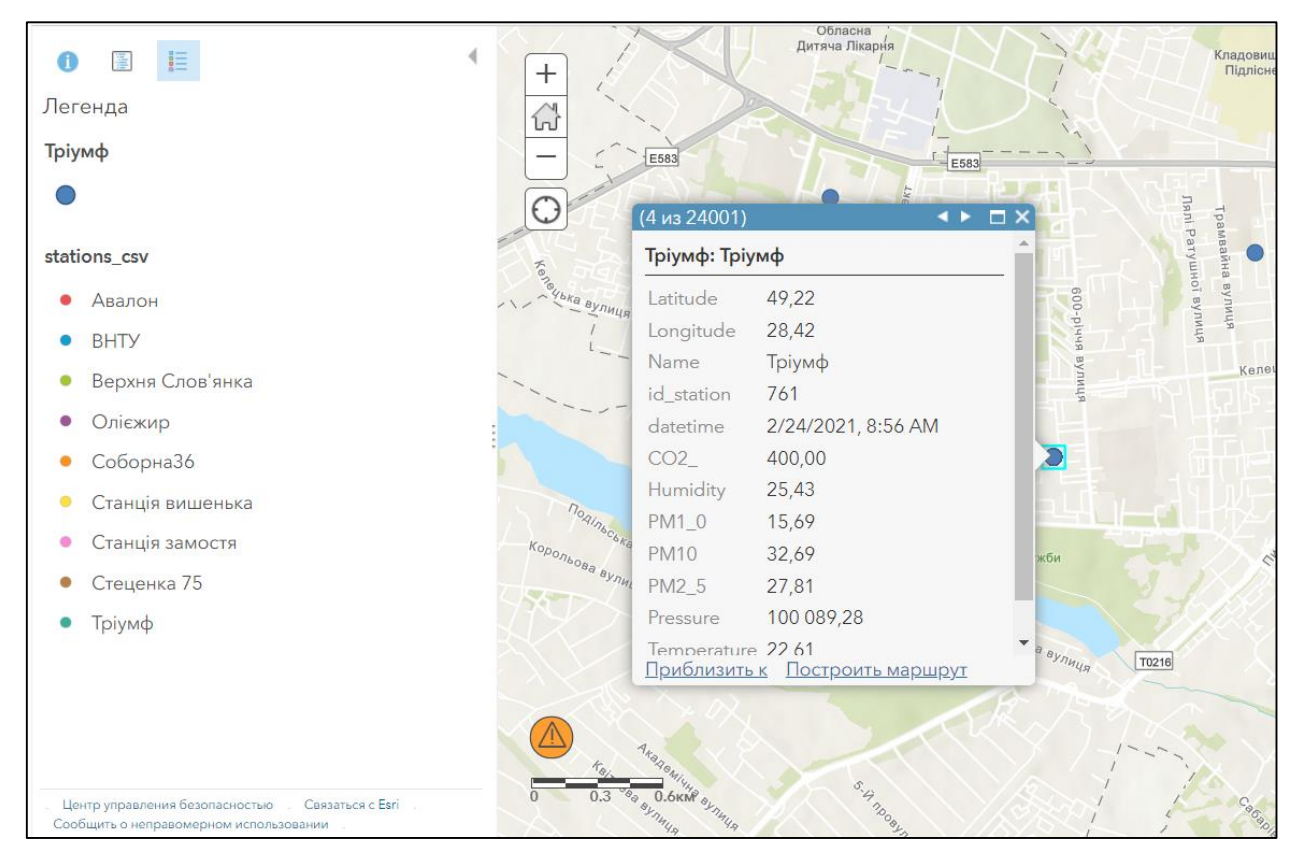

Рисунок 2.19 – Карта станції Тріумф

На рисунку бачимо координати даної точки, назву та номер (id) посту – Тріумф 761, дата та час коли було зафіксовано вимірювання показників, та нижче бачимо ознаки, за якими даний пост фіксував значення, а саме: CO2 – вуглекислий газ, humidity – вологість, pm1 – частинки пилу розміром 1 мкм,  $pm2,5 -$  частинки пилу розміром 2,5 мкм, рт $10 -$  частинки пилу розміром 10 мкм, pressure – тиск та temperature – температура.

На рисунку 2.20 зображено карту станції Соборна 36.

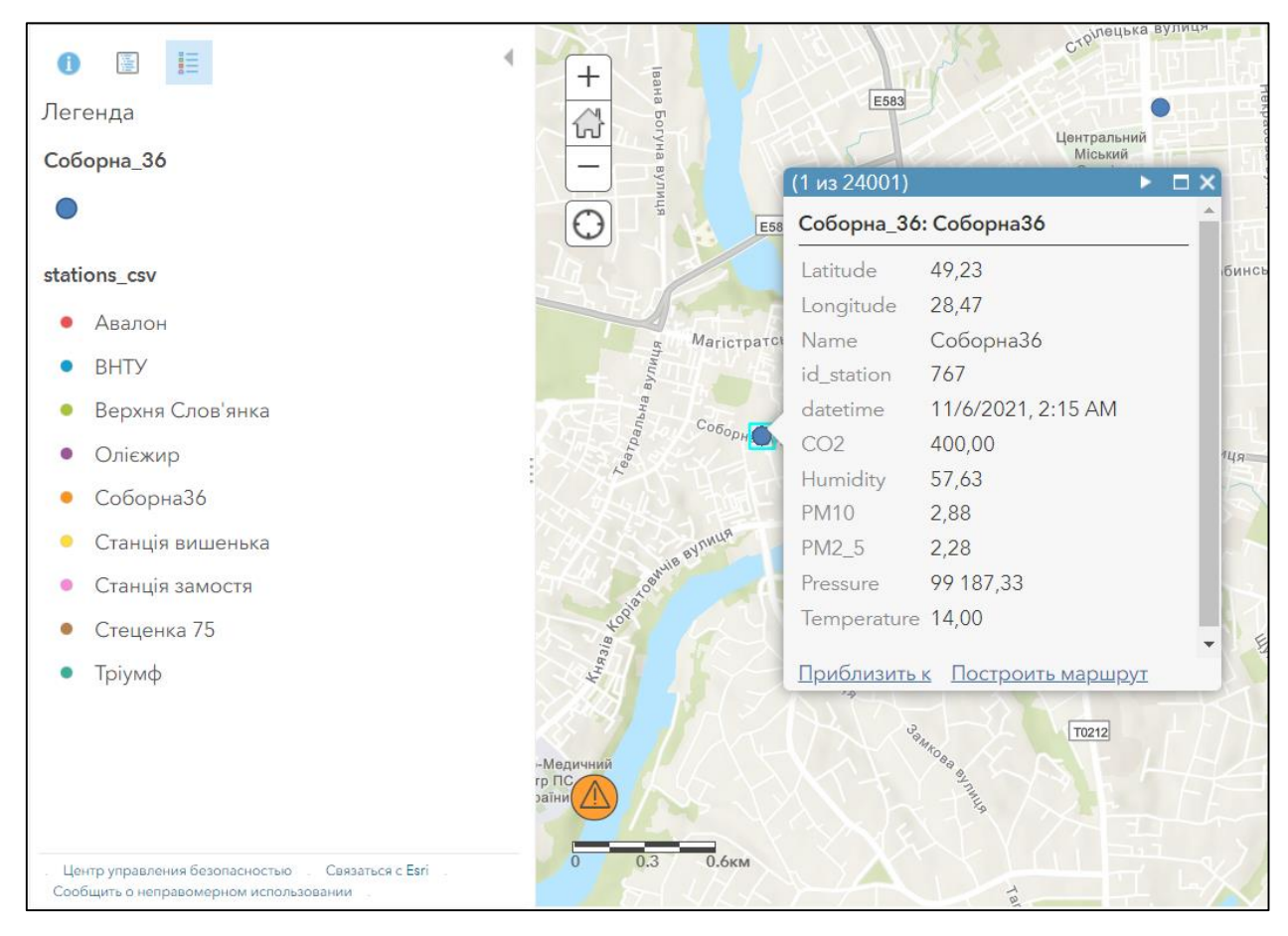

Рисунок 2.20 – Карта станції Соборна 36

На рисунку бачимо координати даної точки, назву та номер (id) посту – Соборна 36 767, дата та час коли було зафіксовано вимірювання показників, та нижче бачимо ознаки, за якими даний пост фіксував значення, а саме: CO2 – вуглекислий га, humidity – вологість, pm2,5 – частинки пилу розміром 2,5 мкм,  $pm10 -$  частинки пилу розміром 10 мкм, pressure – тиск та temperature – температура.

На рисунку 2.21 зображено карту станції Верхня Солов'янка.

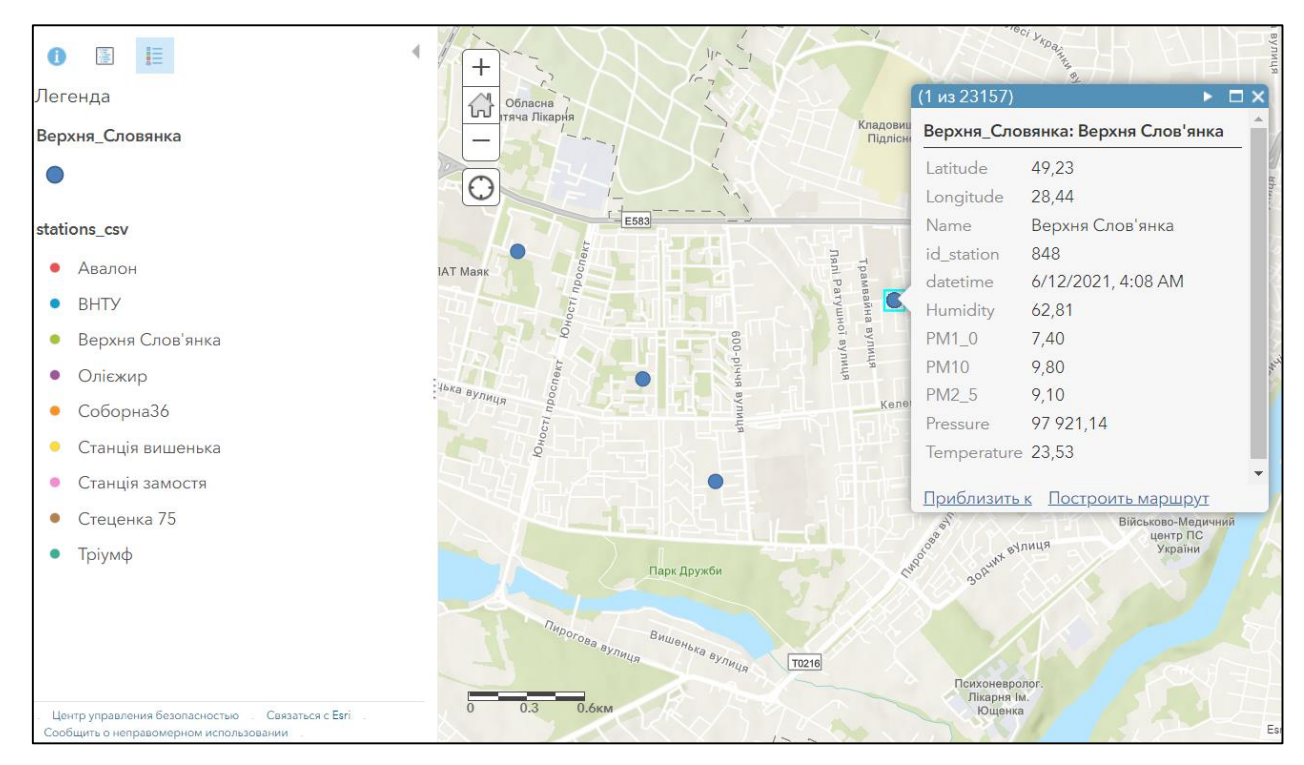

Рисунок 2.21 – Карта станції Верхня Солов'янка

На рисунку бачимо координати даної точки, назву та номер (id) посту – Верхня Солов'янка 848, дата та час коли було зафіксовано вимірювання показників, та нижче бачимо ознаки, за якими даний пост фіксував значення, а саме: humidity – вологість, pm1 – частинки пилу розміром 1 мкм, pm2,5 – частинки пилу розміром 2,5 мкм, pm10 – частинки пилу розміром 10 мкм, pressure – тиск та temperature – температура.

### 2.3 Висновки

В даному розділі було розглянуто сучасні аналоги веб-сервісі моніторингу якості повітря, а також проаналізовано вхідні дані по станціям моніторингу в місті Вінниця. Отже, беручи до уваги аналогічні веб-сервіси, можна виділити ключові елементи інтерфейсу, які в зручному і

інформативному форматі показують дані якості повітря. Це зокрема повинні бути індекс якості повітря, кількість твердих часток PM 2.5, PM 10, CO, атмосферний тиск і інші наявні на станціях дані. Також, варто відмітити, що згруповані дані у віджети виглядають консистентно, а кольорова шкала зрозуміло показує рівень небезпеки забрудненого повітря. Новизною і перевагою над сучасними аналогами є можливість прогнозування даних за допомогою технологій штучного інтелекту. Для перегляду прогнозованих даних і динаміки в часі інформативно буде використовувати графіки. З огляду на переваги і недоліки оглянутих аналогів для створення веб-сервісу для аналізу та прогнозування даних пропонується використовувати найбільш прості і інформативні елементи інтерфейсу, які є в сучасних аналогів.

### **3 РОЗРОБКА ПРОТОТИПУ**

3.1 Обробка вхідних даних

Для розробки прототипу головного функціоналу веб-сервісу було використано платформу Kaggle і наявні у ній ресурси для завантаження, обробки, прогнозування і візуалізації даних. Kaggle – це платформа для змагань, де вирішуються реальні задачі системного аналізу, передбачуваного моделювання, в рамках якого статистики та добувачі даних конкурують у створенні найкращих моделей. Така платформа чудово підходить для створення прототипу, в якому задіяне машинне навчання або штучний інтелект.

Отже, спочатку завантажуються основні бібліотеки, необхідні для коректної роботи з даними (рис. 3.1). Також додаються бібліотеки для завантаження даних (рис. 3.2), бібліотеки для візуалізації, моделювання та прогнозування даних (рис. 3.3).

### In  $[1]$ :

# Work with Data - the main Python libraries import numpy as np import pandas as pd from scipy.interpolate import interp2d import datetime

```
# For import data
import os
import json
import requests
```
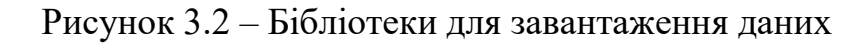

```
# Visualization
import matplotlib.pyplot as plt
import plotly.express as px
import plotly.graph_objects as go
import folium
# Modeling and Prediction
from sklearn.metrics import r2_score
import warnings
warnings.simplefilter('ignore')
```
Рисунок 3.3 – Бібліотеки для візуалізації даних, моделювання та прогнозування

Для виконання даної роботи були використані дані датасетів Air Quality Monitoring (рис. 3.4) [18] і Air Quality Monitoring from EcoCity (рис. 3.5) [19]. Після завантаження необхідних для роботи бібліотек, наступним кроком необхідно викачати доступні дані. Для цього зчитується файл формату csv. Дані з ресурсу SaveEcoBot містять інформацію про станції на території України, вона зображенні у додатку Г на рисунку Г.2. В нашому випадку доцільно використовувати лише дані для міста Вінниця. Для цього фільтруються дані за показником locality, для нормалізації відсутні значення замінюються на -1 (рис. 3.6).

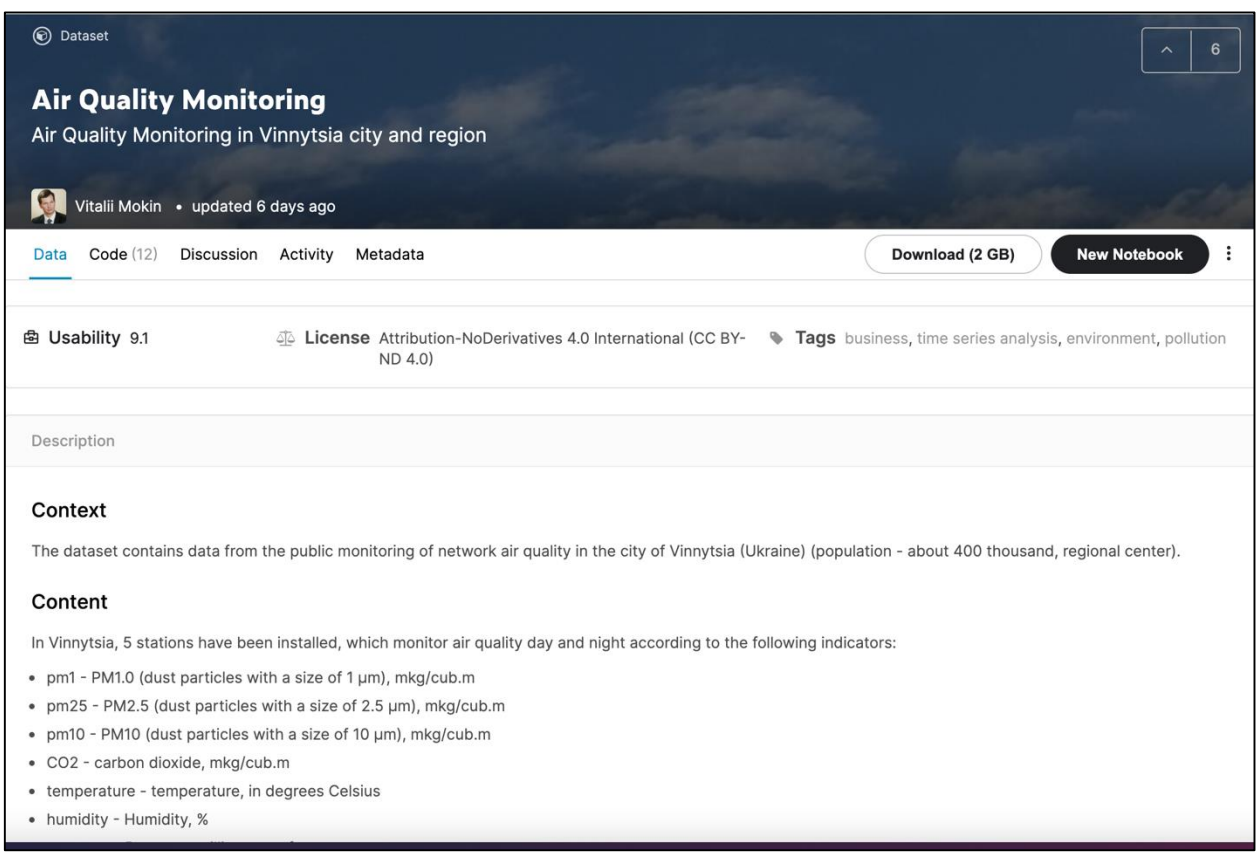

Рисунок 3.4 – Датасет Air Quality Monitoring

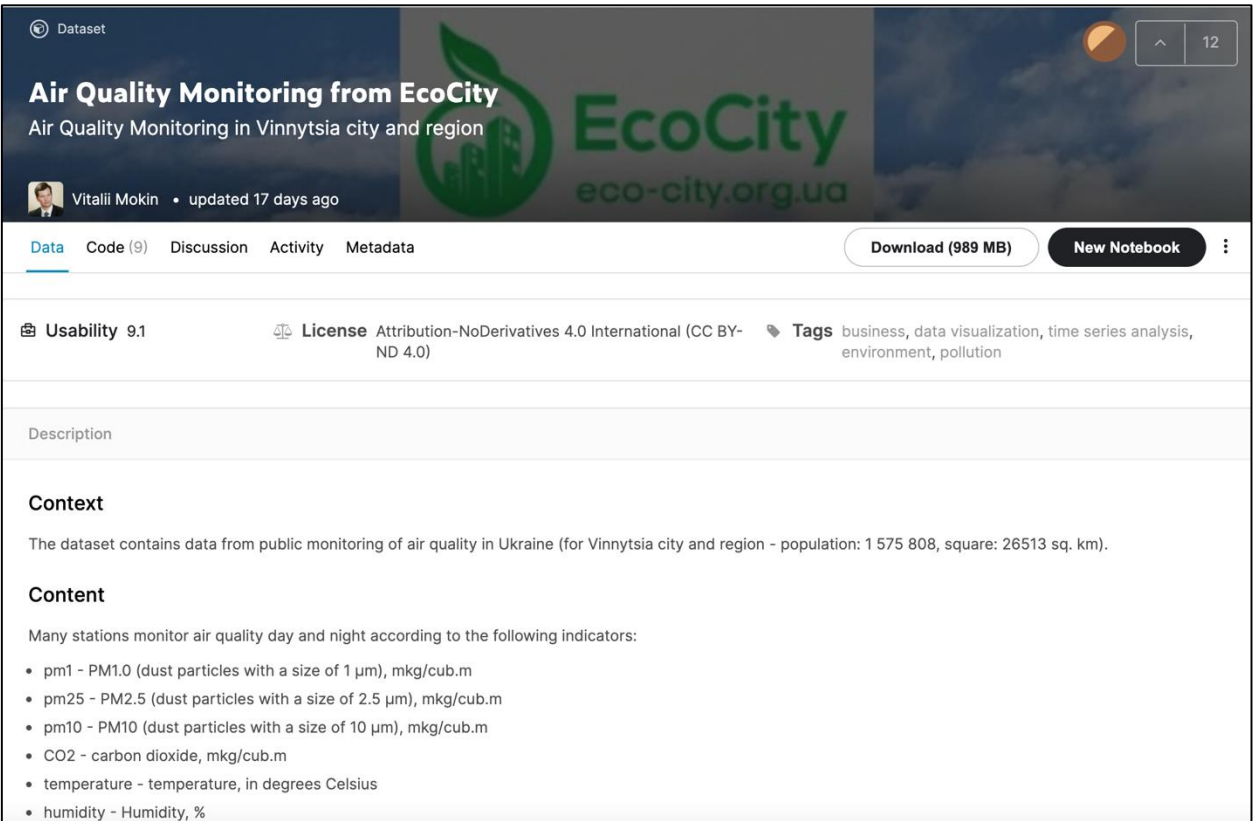

Рисунок 3.5 – Air Quality Monitoring from EcoCity

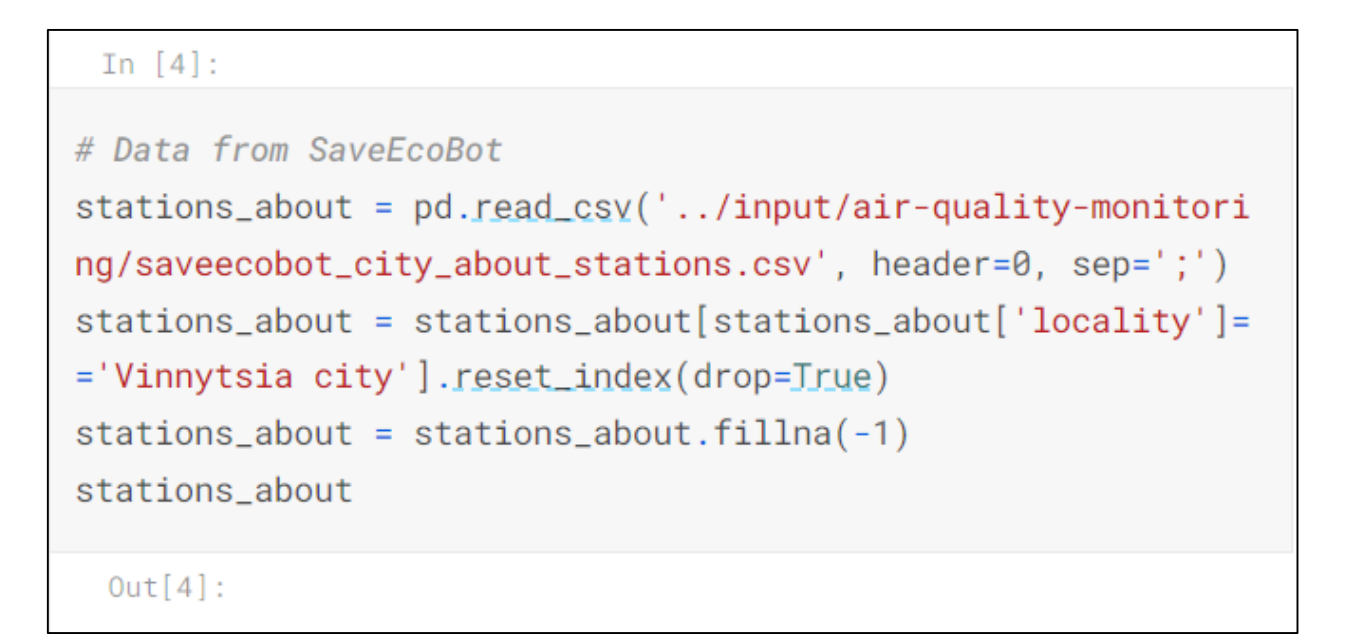

Рисунок 3.6 – Код завантаження даних з ресурсу SaveEcoBot

Дані з ресурсу SaveEcoBot містять також дані з інших мереж, для зрозумілості і розділення по мережах необхідно надати унікальний ідентифікатор відповідно до мережі походження даних (рис. 3.7, 3.8).

```
In [5]:
stations_abbout['id_station'] = "SaveEcoBot-" + stations_about['id_saveecobot'].astype('str')
stations about \lceil 'id_ecocity' \rceil = stations about \lceil 'id_ecocit
y'].astype('int')
stations_about.loc[stations_about['network']=='Eco-City',
'id_station'] = "EcoCity_" + stations_about['id_ecocity'].a
stype('int').astype('str')
stations_about
 Out[5]:
```
Рисунок 3.7 – Код для ідентифікації за мережею даних з ресурсу SaveEcoBot

| id_saveecobot | id_ecocity | network        | locality          | address                                      | start_date | notes                       | lat     | Ing     | id_station    |
|---------------|------------|----------------|-------------------|----------------------------------------------|------------|-----------------------------|---------|---------|---------------|
| 14627         | 848        | Eco-City       | Vinnytsia<br>city | 2 <sub>nd</sub><br>Konstantynovycha<br>Ln, 4 | 14.12.2020 | $-1$                        | 49.2307 | 28.4371 | EcoCity_84    |
| 4152          | 767        | Eco-City       | Vinnytsia<br>city | Soborna St, 36                               | 26.06.2020 | Vinnytsia<br>City<br>Concil | 49.2329 | 28.4704 | EcoCity_76    |
| 1008          | $-1$       | SaveDnipro     | Vinnytsia<br>city | Stetsenka St, 75                             | 25.05.2019 | $-1$                        | 49.2393 | 28.4799 | SaveEcoBc     |
| 17796         | -1         | luftdaten.info | Vinnytsia<br>city | Kvivs'ka St, 5                               | 16.05.2021 | $-1$                        | 49.2380 | 28.4820 | SaveEcoBc     |
| 15952         | 337        | Eco-City       | Vinnytsia<br>city | 3rd Chekhova<br>Passage, 21                  | 23.01.2021 | $-1$                        | 49.2268 | 28.5256 | EcoCity_33    |
| $\,$ $\,$     |            |                |                   |                                              |            |                             |         |         | $\rightarrow$ |

Рисунок 3.8 – Результат ідентифікації за мережею даних з ресурсу SaveEcoBot

Для подальшого нанесення станції на мапу потрібно використовувати дані широти і довготи станції (рис. 3.9).

|                                                                                        | In $[6]$ :       |         |         |  |  |  |  |  |  |
|----------------------------------------------------------------------------------------|------------------|---------|---------|--|--|--|--|--|--|
| stations_about = stations_about[['id_station', 'lat', 'ln<br>$g'$ ]]<br>stations_about |                  |         |         |  |  |  |  |  |  |
|                                                                                        | $Out[6]$ :       |         |         |  |  |  |  |  |  |
|                                                                                        | id_station       | lat     | Ing     |  |  |  |  |  |  |
| 0                                                                                      | EcoCity_848      | 49.2307 | 28.4371 |  |  |  |  |  |  |
| 1                                                                                      | EcoCity_767      | 49.2329 | 28.4704 |  |  |  |  |  |  |
| $\overline{2}$                                                                         | SaveEcoBot_1008  | 49.2393 | 28.4799 |  |  |  |  |  |  |
| 3                                                                                      | SaveEcoBot_17796 | 49.2380 | 28.4820 |  |  |  |  |  |  |
| 4                                                                                      | EcoCity_337      | 49.2268 | 28.5256 |  |  |  |  |  |  |

Рисунок 3.9 – Ширина і довгота станцій з ресурсу SaveEcoBot

Наступний ресурс який володіє даними про показники повітря з станцій моніторингу це Eco-City. Аналогічні дії застосовуються для зчитування даних з csv файлу Eco-City (рис. 3.10, 3.11).

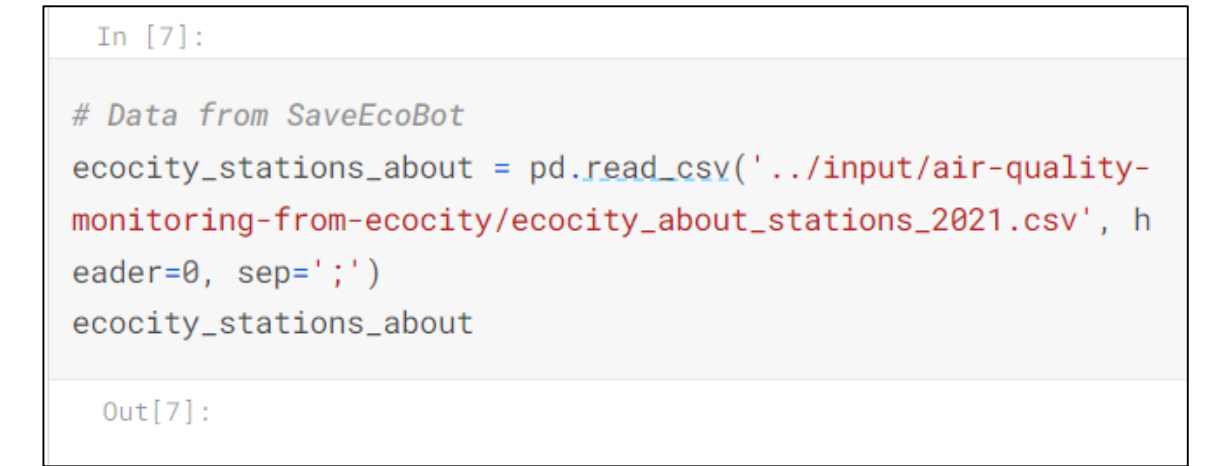

## Рисунок 3.10 – Код завантаження даних з ресурсу Eco-City

|                | id saveecobot | id_ecocity | network      | locality            | address                                                 | start_date | lat     | Ing     | notes                                                          | source                                               |
|----------------|---------------|------------|--------------|---------------------|---------------------------------------------------------|------------|---------|---------|----------------------------------------------------------------|------------------------------------------------------|
| $\mathbf 0$    | 15952.0       | 337        | Eco-<br>City | Vinnytsia<br>city   | 3rd Chekhova<br>Passage, 21                             | 23.01.2021 | 49.2267 | 28.5259 | Oil and fat<br>factory                                         | https://€<br>city.org.<br>$/?z$ oom=<br>$lat = 49.2$ |
| 1              | 4238.0        | 650        | Eco-<br>City | Vinnytsia<br>region | <b>Turbiv town</b>                                      | 02.08.2020 | 49.3435 | 28.7298 | <b>NaN</b>                                                     | https://€<br>city.org.<br>$/?$ zoom=<br>$lat = 49.3$ |
| $\overline{2}$ | 4152.0        | 767        | Eco-<br>City | Vinnytsia<br>city   | Soborna St, 36                                          | 26.06.2020 | 49.2329 | 28.4704 | Vinnytsia<br><b>City Concil</b>                                | https://€<br>city.org.<br>$/?z$ oom=<br>$lat = 49.2$ |
| 3              | <b>NaN</b>    | 774        | Eco-<br>City | Vinnytsia<br>city   | Vinnytsia,<br>Zamostyanska<br><b>Street, 7/35</b>       | <b>NaN</b> | 49.2455 | 28.4936 | Transparent<br>office                                          | https://€<br>city.org.<br>$/?z$ oom=<br>$lat = 49.2$ |
| $\Delta$       | <b>NaN</b>    | 790        | Eco-<br>City | Vinnytsia<br>city   | Vinnytsia,<br>Cosmonauts<br>Avenue, 30                  | <b>NaN</b> | 49.2268 | 28.4194 | <b>Transparent</b><br>office                                   | https://€<br>city.org.<br>$/?$ zoom=<br>$lat = 49.2$ |
| 5              | 14627.0       | 848        | Eco-<br>City | Vinnytsia<br>city   | 2 <sub>nd</sub><br>Konstantynovycha<br>Ln, 4            | 14.12.2020 | 49.2307 | 28.4371 | <b>NaN</b>                                                     | https://€<br>city.org.<br>$/?z$ oom=<br>$lat = 49.2$ |
| 6              | 14855.0       | 1172       | Eco-<br>City | Vinnytsia<br>region | Ivaniv village                                          | 28.12.2020 | 49.4838 | 28.3636 | <b>NaN</b>                                                     | https://€<br>city.org.<br>$/?$ zoom=<br>$lat = 49.4$ |
| $\overline{7}$ | <b>NaN</b>    | 1315       | Eco-<br>City | Vinnytsia<br>city   | Vinnytsia, str.<br>Khmelnytsky<br>shose, 95, VNTU,<br>b | 16.11.2021 | 49.2330 | 28.4100 | Vinnytsia<br>National<br><b>Technical</b><br><b>University</b> | https://€<br>city.org.<br>$/$ ?zoom=<br>$lat = 49.2$ |
| 8              | <b>NaN</b>    | 1183       | Eco-<br>City | Vinnytsia<br>city   | Vinnytsia, str.<br>Tram, 3                              | <b>NaN</b> | 49.2311 | 28.4371 | Avalon                                                         | https://€<br>city.org.                               |
| 9              | <b>NaN</b>    | 761        | Eco-<br>City | Vinnytsia<br>city   | Vinnytsia, 600th<br>anniversary, 66V                    | <b>NaN</b> | 49.2222 | 28.4242 | Triumph                                                        | https://€<br>city.org.                               |

Рисунок 3.11 – Результат завантаження даних з ресурсу Eco-City

Дані з ресурсу Eco-City також містять інформацію з всієї України, тому аналогічним чином відділяються дані лише дані станцій як знаходяться у місті Вінниця (рис. 3.12), завантажена інформація зображена у додатку  $\Gamma$  на рисунку Г.3.

```
In [8]:
```

```
ecocity_stations_about_city = ecocity_stations_about[ecocit
y_stations_about['locality']=='Vinnytsia city'].reset_index
(drop=True)eccosity_stations_about_city['id_eccity'] = eccity_stations_about_city['id_ecocity'].astype('int')
ecocity_stations_about_city
 Out[8]:
```
Рисунок 3.12 – Код для отримання даних з ресурсу Eco-City станцій у м. Вінниця

Одним із наступних кроків буде об'єднання даних з різних ресурсів в один масив, тому важливо що б дані не дублювались від ресурсу до ресурсу. Для цього, як і у випадку з SaveEcoBot, необхідно кожну станції унікально ідентифікувати (рис. 3.13, 3.14).

```
In [9]:
eccosity_{stations_{about_city}['id_{station'] = "Ecosity" + ecocity_stations_about_city['id_ecocity'].astype('str')
ecocity_stations_about_city.loc[ecocity_stations_about_city
['network'] == 'Eco-City', 'id_station'] = "EcoCity" + ecocity_stations_about_city['id_ecocity'].astype('str')
ecocity_stations_about_city
 Out[9]:
```
Рисунок 3.13 – Код для унікальної ідентифікації даних з ресурсу Eco-City

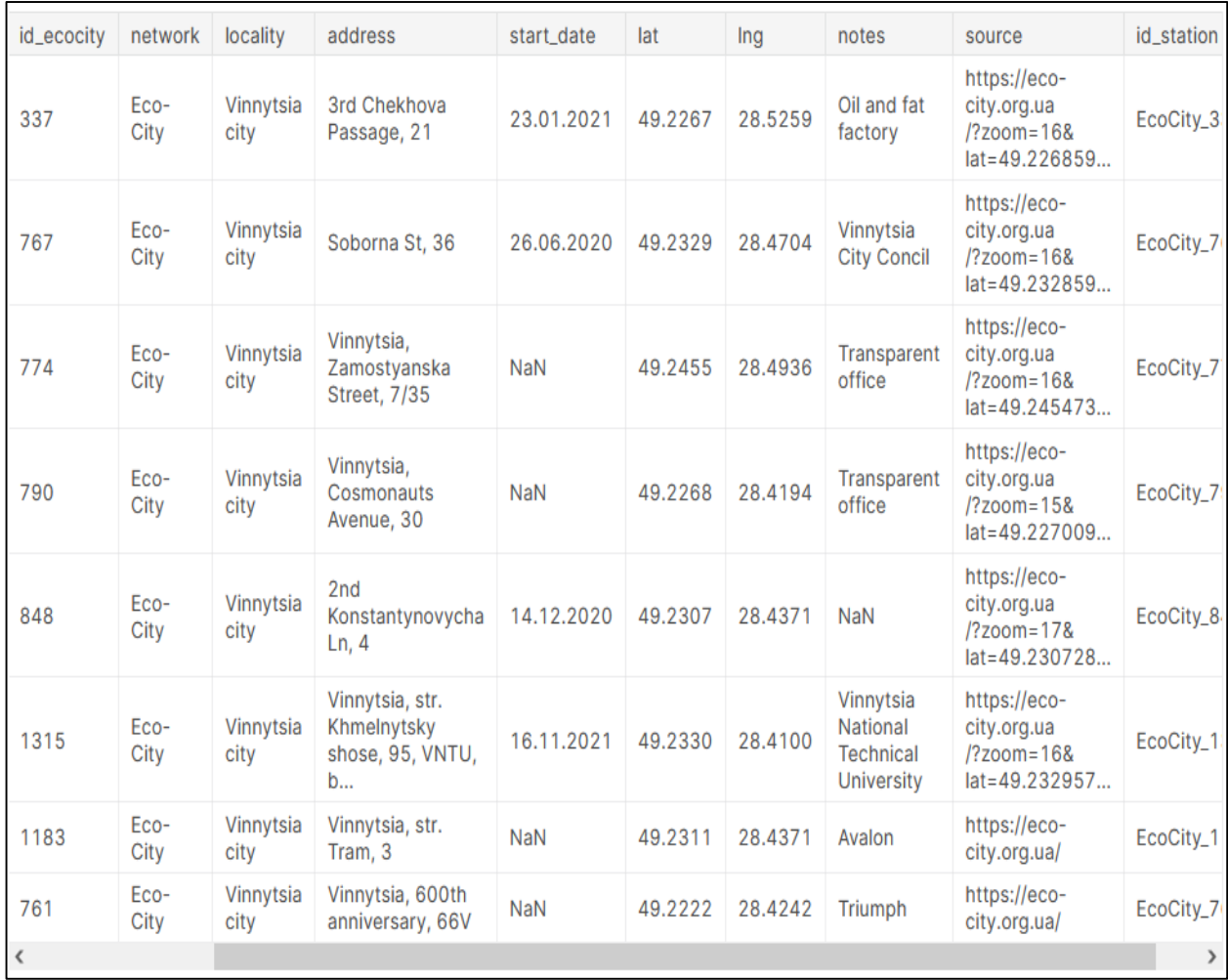

Рисунок 3.14 – Ідентифіковані дані з ресурсу Eco-City

Ці станції будуть відображені на мапі, для цього також необхідно широта і довгота (рис. 3.15) .

In  $[10]$ :

|                | ecocity_stations_about_city = ecocity_stations_about_city<br>$[[\dot{\text{id}}_station', \dot{\text{lat}}', \dot{\text{ing}}]]$<br>ecocity_stations_about_city |         |         |  |  |  |  |  |  |  |  |
|----------------|----------------------------------------------------------------------------------------------------|---------|---------|--|--|--|--|--|--|--|--|
|                | $Out[10]$ :                                                                                                    |         |         |  |  |  |  |  |  |  |  |
|                | id_station                                                                                                    | lat     | Ing     |  |  |  |  |  |  |  |  |
| $\circ$        | EcoCity_337                                                                                                    | 49.2267 | 28.5259 |  |  |  |  |  |  |  |  |
| 1              | EcoCity_767                                                                                                    | 49.2329 | 28.4704 |  |  |  |  |  |  |  |  |
| $\overline{2}$ | EcoCity_774                                                                                                    | 49.2455 | 28.4936 |  |  |  |  |  |  |  |  |
| 3              | EcoCity_790                                                                                                    | 49.2268 | 28.4194 |  |  |  |  |  |  |  |  |
| 4              | EcoCity_848                                                                                                    | 49.2307 | 28.4371 |  |  |  |  |  |  |  |  |
| 5              | EcoCity_1315<br>49.2330<br>28.4100                                                                                                    |         |         |  |  |  |  |  |  |  |  |
| 6              | EcoCity_1183<br>49.2311<br>28.4371                                                                                                    |         |         |  |  |  |  |  |  |  |  |
| 7              | EcoCity_761                                                                                                    | 49.2222 | 28.4242 |  |  |  |  |  |  |  |  |

Рисунок 3.15 – Ширина і довгота станцій з ресурсу SaveEcoBot

Далі для узагальнення даних необхідно провести їх агрегацію. Для цього знайдемо унікальні станції з кожної мережі (рис. 3.16) і (рис. 3.17). І для їх об'єднання застосовується конкатенація (рис. 3.18).

ecocity\_stations\_about\_city\_list = ecocity\_stations\_about\_c ity['id\_station'].unique().tolist() ecocity\_stations\_about\_city\_list

 $Out[11]:$ 

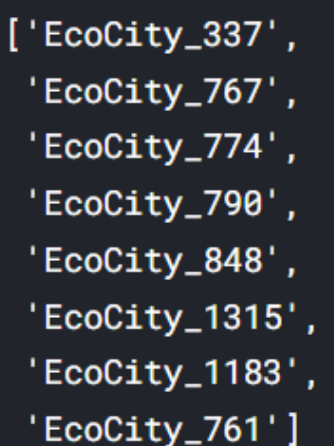

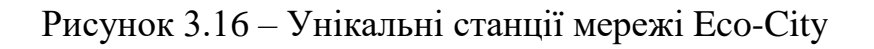

|                | In $[12]$ :                                                                                                    |         |         |  |  |  |  |  |  |
|----------------|----------------------------------------------------------------------------------------------------|---------|---------|--|--|--|--|--|--|
|                | $stations_abbout = stations_abbout[\sim stations_abbout['id_statio$<br>n'].isin(ecocity_stations_about_city_list)]<br>stations_about |         |         |  |  |  |  |  |  |
|                | Out[12]:                                                                                                    |         |         |  |  |  |  |  |  |
|                | id_station                                                                                                    | lat     | Ing     |  |  |  |  |  |  |
| $\overline{2}$ | SaveEcoBot_1008                                                                                                    | 49.2393 | 28.4799 |  |  |  |  |  |  |
| 3              | SaveEcoBot_17796                                                                                                    | 49.2380 | 28,4820 |  |  |  |  |  |  |

Рисунок 3.17 – Унікальні станції мережі SaveEcoBot

|                | stations_about = pd.concat([ecocity_stations_about_city, st<br>ations_about], ignore_index=True)<br>stations_about |         |         |  |  |  |  |  |  |  |
|----------------|----------------------------------------------------------------------------------------------------|---------|---------|--|--|--|--|--|--|--|
|                | $Out[13]$ :                                                                                                    |         |         |  |  |  |  |  |  |  |
|                |                                                                                                    |         |         |  |  |  |  |  |  |  |
|                | id_station                                                                                                    | lat     | Ing     |  |  |  |  |  |  |  |
| 0              | EcoCity_337                                                                                                    | 49.2267 | 28.5259 |  |  |  |  |  |  |  |
| 1              | EcoCity_767                                                                                                    | 49.2329 | 28.4704 |  |  |  |  |  |  |  |
| $\overline{2}$ | EcoCity_774                                                                                                    | 49.2455 | 28.4936 |  |  |  |  |  |  |  |
| 3              | EcoCity_790                                                                                                    | 49.2268 | 28.4194 |  |  |  |  |  |  |  |
| 4              | EcoCity_848                                                                                                    | 49.2307 | 28.4371 |  |  |  |  |  |  |  |
| 5              | EcoCity_1315                                                                                                    | 49.2330 | 28.4100 |  |  |  |  |  |  |  |
| 6              | EcoCity_1183                                                                                                    | 49.2311 | 28.4371 |  |  |  |  |  |  |  |
| 7              | EcoCity_761                                                                                                    | 49.2222 | 28.4242 |  |  |  |  |  |  |  |
| 8              | SaveEcoBot_1008                                                                                                    | 49.2393 | 28.4799 |  |  |  |  |  |  |  |
| 9              | SaveEcoBot_17796                                                                                                   | 49.2380 | 28.4820 |  |  |  |  |  |  |  |

Рисунок 3.18 – Унікальні станції мереж Eco-City та SaveEcoBot

Також до вище згаданих станції, доцільно додати дані з двох станцій Вінницького обласного центру з гідрометеорології. Ці дані надаються публічний API. Для консистентності з даними інших станцій необхідно додати їх довготу і широту, а також відповідні унікальні ідентифікатори (рис. 3.19). Список всіх наявних станцій з їх координатами зображено у додатку Г на рисунку Г.1

In  $[14]$ :

# Add data about stations of the Center for Hydrometeorology in Vinnytsia region (http://meteo.vn.ua/api/api.php) # Source: https://www.vmr.gov.ua/Branches/Lists/Ecology/Show Content.aspx?ID=24  $num = len(stations_about)$ stations\_about.loc[num, 'id\_station'] = 'VinnCHM\_1' stations\_about.loc[num, 'lat'] =  $49.241962$ stations\_about.loc[num, 'lng'] =  $28.478482$ stations\_about.loc[num+1, 'id\_station'] = 'VinnCHM\_2' stations\_about.loc[num+1, 'lat'] = 49.231392 stations\_about.loc[num+1, 'lng'] =  $28.518974$ stations about  $Out[14]:$ 

# Рисунок 3.19 – Дані станцій Вінницького обласного центру з гідрометеорології

## 3.2 Прогнозування

Для прогнозування було створено тестовий набір даних для кожної станції моніторингу повітря (рис. 3.20-3.22). Основними показниками забруднення є частинки пилу, тому саме їх доцільно прогнозувати.

```
In [15]:
stations_about_list = stations_about['id_station'].tolist()
stations_about_list
Out[15]:['EcoCity_337',
 'EcoCity_767',
 'EcoCity_774',
 'EcoCity_790',
 'EcoCity_848',
 'EcoCity_1315',
 'EcoCity_1183',
 'EcoCity_761',
 'SaveEcoBot_1008',
 'SaveEcoBot_17796',
 'VinnCHM_1',
 'VinnCHM_2']
```
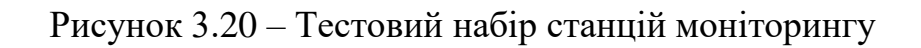

```
In [16]:
st\_par = pd.read_csv('../input/air-quality-monitoring/stations_parameters_prediction.csv', header=0, sep=';')
st_par
Out[16]:
```
Рисунок 3.21 – Код для отримання тестового набору даних для кожної станції моніторингу

|                | id_station       | PM2.5_k1 | PM2.5_k0     | PM2.5_a1 | PM2.5_b1 | PM10_k1 | PM10_k0 | PM10_a1      | PM10_b1 |
|----------------|------------------|----------|--------------|----------|----------|---------|---------|--------------|---------|
| $\mathbf{0}$   | EcoCity_337      |          | 1.           | 1        | 1        | 1       |         | 1            |         |
| 1              | EcoCity_767      |          | 1            | 1        | 1        | 1       | 1       | 1            |         |
| $\overline{2}$ | EcoCity_774      |          | $\mathbf{1}$ | 1        | 1        | 1.      |         | 1            |         |
| 3              | EcoCity_790      |          | 1            | 1        | 1        | 1       | 1       | 1            |         |
| $\overline{4}$ | EcoCity_848      |          | 1            | 1        | 1        | 1       | 1       | 1            |         |
| 5              | EcoCity_1315     | 1        | $\mathbf{1}$ | 1        | 1        | 1       | 1       | 1            | 1       |
| 6              | EcoCity_1183     |          | 1            | 1        | 1        | 1       | 1       | 1            |         |
| $\overline{7}$ | EcoCity_761      |          | $\mathbf{1}$ | 1        | 1        | 1       |         | 1            |         |
| 8              | SaveEcoBot_1008  | 1        | 1            | 1        | 1        | 1       | 1       | 1            |         |
| 9              | SaveEcoBot_17796 | 1        | 1.           | 1        |          | 1       | 1       | 1            |         |
| 10             | VinnCHM_2        |          | 1            | 1        | 1        | 1       | 1       | 1            | 1       |
| 11             | VinnCHM_1        |          | 1            | 1        | 1        | 1       | 1       | $\mathbf{1}$ | 1       |
| 12             | VinnCHM_2        |          | 1            | 1        | 1        | 1       |         | 1            |         |

Рисунок 3.22 – Тестовий набір даних для кожної станції моніторингу

Прогнозуються дані за допомогою деякої універсальної функції f(x, k). Ця функція прогнозує значення показника для станції з її унікальним ідентифікатором в момент час t та за параметром st\_par (рис. 3.23).

return  $k\theta$  +  $k1*t$  +  $a1*np \nvert sin(t)$  +  $b1*np \nvert cos(t)$ 

Рисунок 3.23 – Функція прогнозування

Прогнозовані дані необхідно формуються в новий датафрейм (рис. 3.24), який містить інформацію з прогнозованими значеннями y для кожної станції, по кожному обраному показнику і момент часу t (рис. 3.25, 3.26).

```
res = pd.DataFrame(columns=['id_station', 't', 'y'])res.loc[0,'t']=1In [19]:res = pd.DataFrame(columns=['id_station', 'indicator_name',
't', 'y']W = \Thetafor id_station in stations_about_list:
    for indicator_name in ['PM2.5', 'PM10']:
        for t in range(10):
            res.loc[w, 'id_station'] = id_stationres.loc[w, 'indication_name'] = indicator_nameres.loc[w, 't'] = tres.loc[w, 'y'] = f(st-par, id_station, indicateor_name, t) + np.random.normal(0, .1, 1)[0]
           w + = 1
```
Рисунок 3.24 – Формування датафрейму з прогнозованими даними

|             | In [20]:    |                |   |          |  |  |  |  |
|-------------|-------------|----------------|---|----------|--|--|--|--|
| res         |             |                |   |          |  |  |  |  |
| $Out[20]$ : |             |                |   |          |  |  |  |  |
|             | id_station  | indicator_name | t | y        |  |  |  |  |
| 0           | EcoCity_337 | PM2.5          | 0 | 2.138916 |  |  |  |  |
| 1           | EcoCity_337 | PM2.5          | 1 | 3.444733 |  |  |  |  |
| 2           | EcoCity_337 | PM2.5          | 2 | 3.465146 |  |  |  |  |
| 3           | EcoCity_337 | PM2.5          | 3 | 3.109494 |  |  |  |  |
| 4           | EcoCity_337 | PM2.5          | 4 | 3.618937 |  |  |  |  |
|             |             |                |   |          |  |  |  |  |
| 235         | VinnCHM_2   | <b>PM10</b>    | 5 | 5.350786 |  |  |  |  |
| 236         | VinnCHM_2   | <b>PM10</b>    | 6 | 7.637381 |  |  |  |  |
| 237         | VinnCHM_2   | <b>PM10</b>    | 7 | 9.384062 |  |  |  |  |
| 238         | VinnCHM_2   | <b>PM10</b>    | 8 | 9.89857  |  |  |  |  |
| 239         | VinnCHM_2   | PM10           | 9 | 9.544544 |  |  |  |  |

Рисунок 3.25 – Прогнозовані дані

| In $[21]$ :    |                  |           |           |  |  |  |  |  |  |
|----------------|------------------|-----------|-----------|--|--|--|--|--|--|
|                | stations_about   |           |           |  |  |  |  |  |  |
| $Out[21]$ :    |                  |           |           |  |  |  |  |  |  |
|                | id_station       | lat       | Ing       |  |  |  |  |  |  |
| 0              | EcoCity_337      | 49.226700 | 28.525900 |  |  |  |  |  |  |
| 1              | EcoCity_767      | 49.232900 | 28.470400 |  |  |  |  |  |  |
| $\overline{2}$ | EcoCity_774      | 49.245500 | 28.493600 |  |  |  |  |  |  |
| 3              | EcoCity_790      | 49.226800 | 28.419400 |  |  |  |  |  |  |
| 4              | EcoCity_848      | 49.230700 | 28.437100 |  |  |  |  |  |  |
| 5              | EcoCity_1315     | 49.233000 | 28.410000 |  |  |  |  |  |  |
| 6              | EcoCity_1183     | 49.231100 | 28.437100 |  |  |  |  |  |  |
| 7              | EcoCity_761      | 49.222200 | 28.424200 |  |  |  |  |  |  |
| 8              | SaveEcoBot_1008  | 49.239300 | 28.479900 |  |  |  |  |  |  |
| 9              | SaveEcoBot_17796 | 49.238000 | 28.482000 |  |  |  |  |  |  |
| 10             | VinnCHM_1        | 49.241962 | 28.478482 |  |  |  |  |  |  |
| 11             | VinnCHM_2        | 49.231392 | 28.518974 |  |  |  |  |  |  |

Рисунок 3.26 – Прогнозовані дані по станціям

Даний варіант прототипу використовує лиш тестові дані з універсальною функцією. Для більш точного прогнозування можна спробувати використати якомога більший набір реальних даних і передбачається використання різних методів прогнозування, зокрема колеги з комплексної роботи – Бондарчука А. Р., який використав у своїй роботі Prophet.

### 3.3 Візуалізація даних

Для візуалізації даних на карті використовується бібліотека folium, яка в середині працює з картами Leaflet. Щоб працювати з картами в folium необхідно використовувати клас Map. Цей клас приймає набір значень серед яких location, zoom\_start та tiles. Як працювати з бібліотекою folium ілюстровано в додатку Г на рисунку Г.4. Саме для відображення на мапі міста Вінниця, у location необхідно передати відповідну довготу і широту. Параметр zoom\_start відповідає саме за розмір місцевості, який буде видно на карті. І tiles – це декоративний параметр який вказує саме на вигляд карти і яку інформацію вона буде містити, це може бути назви річок, будівель, видатних місць, тощо.

Наступний крок формування маркерів, які відповідають за відображення станцій на мапі (рис. 3.30). Для цього циклом для кожної існуючої станції створюється екземпляр класу Marker з бібліотеки folium. У цей екземпляр передаєються два параметра, а саме location і popup. Для них необхідно вказати координати станції та випадаюче вікно яке буде використовуватись при клікі на станцію. В даному випадку для цього використовується клас бібліотеки folium – Popup, і ширина випадаючого вікна регулюється параметром max\_width. Отже, сформувавши маркер залишається лише додати його на мапу, для цього в кожного екземпляру класу Marker є метод add\_to, який приймає параметром мапу на яку даний маркер і буде додано.

Результатом є відображенні на мапі станції у вигляді інтерактивних маркерів на відповідних координатах, це зображенно у додатку Г на рисунку Г.5.

Візуальна частина прототипного зразка сформована, станції відображаються на мапі у правильних місцях. Наступним кроком буде додавання інтерактивності маркерам. Такий функціонал допоможе відображати інформацію відповідно до кожної станції. Як видно з аналізу сучасних аналогів, зручним і інформативним відображенням даних є графік, тому в нашому прототипі прогнозовані дані будуть також подаватись у вигляді графіку. Для даного зразка використаємо тестові дані які дадуть змогу оцінити графік з прив'язкою до станції. Бібліотека folium також надає можливості побудови графіків у своїх випадаючих вікнах.

Для цього використовується клас Vega (рис. 3.27), який отримує параметрами висоту, ширину графіка і набір даних для відображення.

```
In [23]:
ur1 = ("https://raw.githubusercontent.com/python-visualizatio
n/folium/master/examples/data"
data = json.loads(requests.get(f"{url}/vis1.json").text)
m = folium.Map(location=[49.2355, 28.474], zoom_start=13)
for i in range(len(stations_about)):
   marker = folum.Marker(location=[float(stations_about.loc[i, 'lat']), floa
t(stations_about.loc[i, 'lng'])],
        popup=folium.Popup(max_width=450).add_child(
            folium. Vega (data, width=450, height=450)
                                                         # St
ill need to replace data to res for given id station and ind
icator
        \lambda.
    \lambdamarker.add_to(m)
\mathsf{m}
```
Рисунок 3.27 – Побудова графіків за допомогою Vega

Отримані графіки необхідно прикріпити до кожного маркера, це допоможе зробити метод екемпляру popup – add\_child. В результаті згенерований графік буде знаходить всередині випадаючого вікна і при клікі на маркер відображається інформація яка відноситься до відповідного маркеру, це проілюстровано в додатку  $\Gamma$  на рисунку  $\Gamma$ .6.

#### 3.4 Висновки

В даному розділі, за допомогою платформи Kaggle, та наявних в ній інструментів для роботи з даними, було розроблено прототип веб-сервісу, який відображає дані станцій моніторингу якості повітря на мапі. Було оброблено дані з ресурсів, станції яких є в місті Вінниця, на тестових даних прогнозовано можливі значення показників забруднення повітря по станціям, результати відображено на інтерактивні мапі.

### **4 ЕКОНОМІЧНА ЧАСТИНА**

4.1 Оцінювання комерційного потенціалу розробки

Метою проведення комерційного та технологічного аудиту є оцінювання комерційного потенціалу інформаційної технології аналізу та прогнозування якості атмосферного повітря у м. Вінниці за даними громадського моніторингу, а саме комерційного потенціалу веб-сервісу, який показує і прогнозує якість повітря за даними пунктів моніторингу.

Для проведення технологічного аудиту було залучено 3-х незалежних експертів Вінницького національного технічного університету кафедри системного аналізу та інформаційних технолгій: к.т.н., доц. Козачко О.М., к.т.н., доц. Крижановський Є. М., к.т.н., доц. Варчук І. В. Для проведення технологічного аудиту було використано таблицю 4.1 [20] в якій за п'ятибальною шкалою використовуючи 12 критеріїв здійснено оцінку комерційного потенціалу.

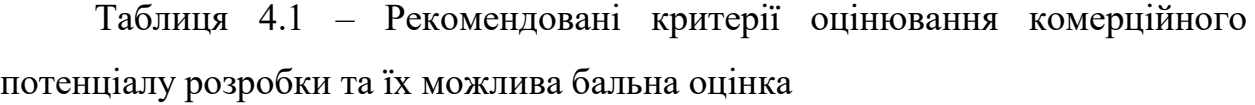

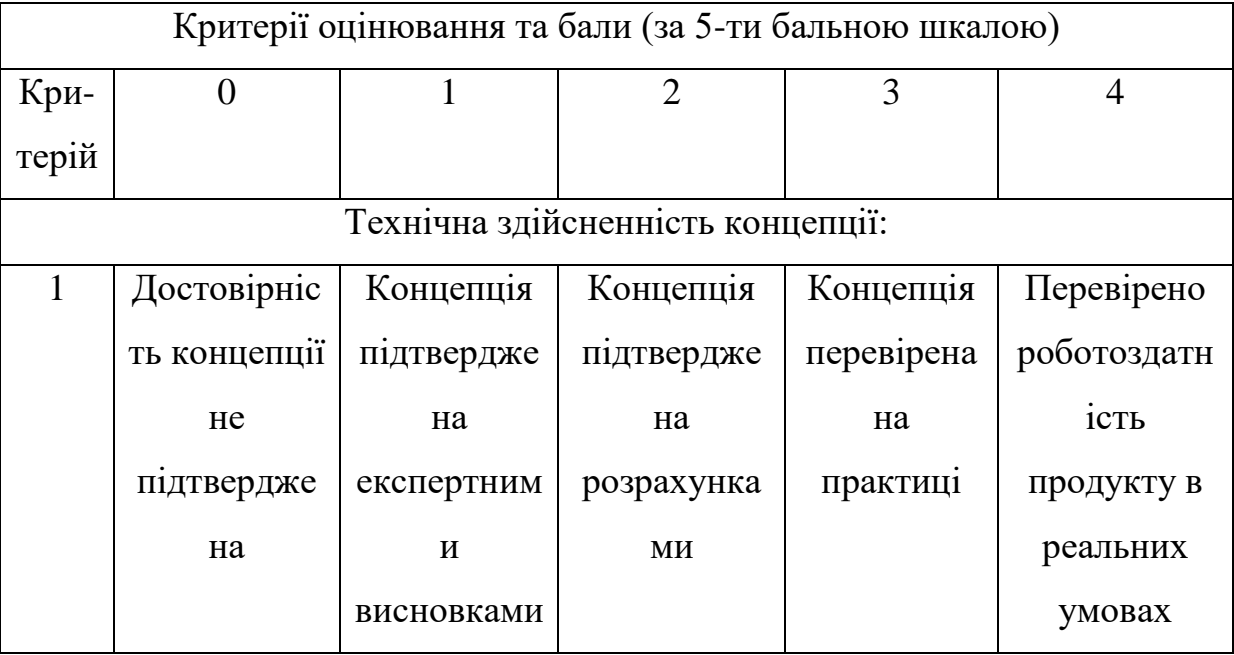

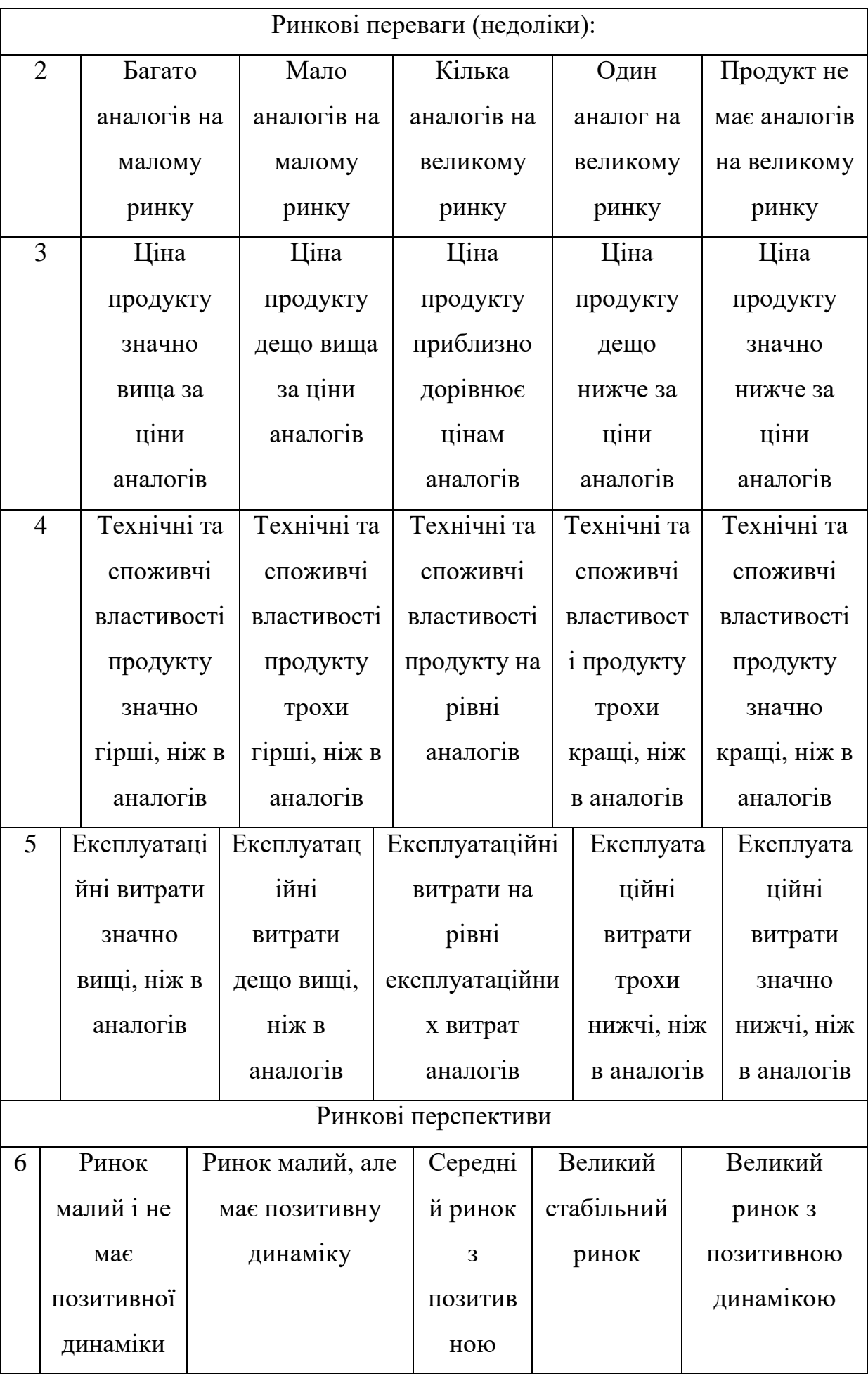
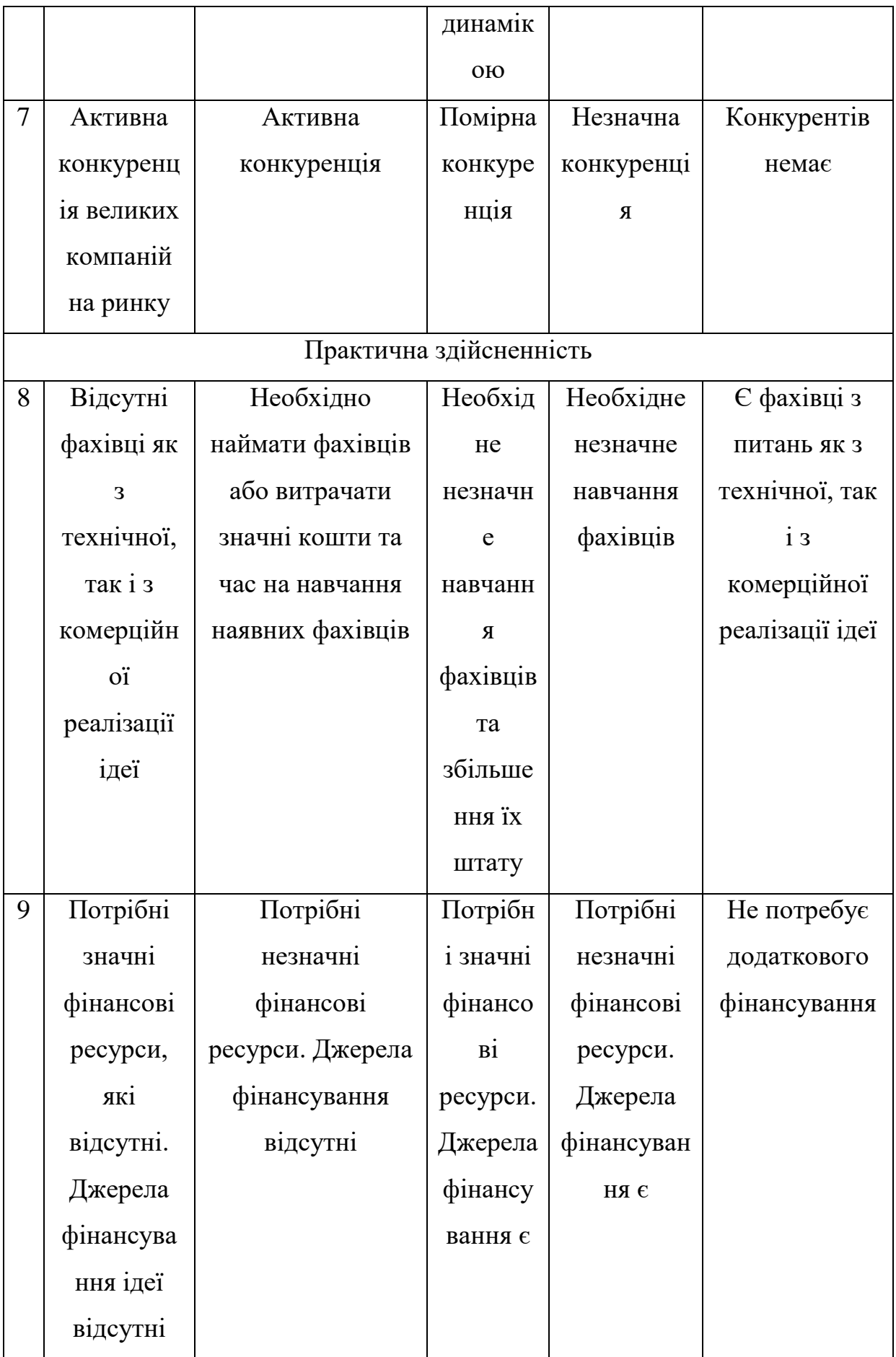

72

![](_page_73_Picture_346.jpeg)

![](_page_74_Picture_127.jpeg)

В таблиці 4.2 наведено рівні комерційного потенціалу розробки.

Таблиця 4.2 – Рівні комерційного потенціалу розробки

![](_page_74_Picture_128.jpeg)

В таблиці 4.3 наведено результати оцінювання експертами комерційного потенціалу розробки.

![](_page_75_Picture_228.jpeg)

Таблиця 4.3 – Результати оцінювання комерційного потенціалу розробки

Середньоарифметична сума балів, розрахована на основі висновків експертів склала 33 бали, що згідно таблиці 4.2 вважається, що рівень комерційного потенціалу проведених досліджень є вище середнього.

Інформаційні технології аналізу та прогнозування якості атмосферного повітря у м. Вінниці за даними громадського моніторингу, а саме веб-сервісу, який показує і прогнозує якість повітря за даними пунктів моніторингу буде цікава міській громаді, а також іншим користувачам, які хочуть бачити інформацію про якість повітря та прогноз на декілька днів.

4.2 Прогнозування витрат на виконання науково-дослідної роботи

Витрати, пов'язані з проведенням науково-дослідної роботи групуються за такими статтями: витрати на оплату праці, витрати на соціальні заходи, матеріали, паливо та енергія для науково-виробничих цілей, витрати на службові відрядження, програмне забезпечення для наукових робіт, інші витрати, накладні витрати.

1. Основна заробітна плата кожного із дослідників  $3<sub>o</sub>$ , якщо вони працюють в наукових установах бюджетної сфери визначається за формулою:

$$
3_0 = \frac{M}{T_p} * t \text{ (rph)}
$$
 (4.1)

де *<sup>M</sup>* – місячний посадовий оклад конкретного розробника (інженера, дослідника, науковця тощо), грн.;

 $T_p$  – число робочих днів в місяці; приблизно  $T_p \approx 21...23$  дні;

*<sup>t</sup>* – число робочих днів роботи дослідника.

Для розробки програмні засоби необхідно залучити програміста з посадовим окладом 15000 грн. Кількість робочих днів у місяці складає 23, а кількість робочих днів програміста складає 23. Зведемо сумарні розрахунки до таблиця 4.4.

![](_page_77_Picture_228.jpeg)

Таблиця 4.4 – Заробітна плата дослідника в науковій установі бюджетної сфери

2. Розрахунок додаткової заробітної плати робітників

Додаткова заробітна плата З<sup>д</sup> всіх розробників та робітників, які приймали устають в розробці нового технічного рішення розраховується як 10 - 12 % від основної заробітної плати робітників.

На даному підприємстві додаткова заробітна плата начисляється в розмірі 10% від основної заробітної плати.

$$
3_{\mu} = (3_{o} + 3_{p}) * \frac{H_{A0A}}{100\%}
$$
\n
$$
3_{\mu} = 0.11 * 22304 = 2453 \text{ (rph)}
$$
\n(4.2)

3. Нарахування на заробітну плату Н<sub>3П</sub> дослідників та робітників, які брали участь у виконанні даного етапу роботи, розраховуються за формулою (4.3):

$$
H_{3\Pi} = (3_0 + 3_{\text{A}}) * \frac{\beta}{100} \text{ (rph)} \tag{4.3}
$$

де  $3<sub>o</sub>$  – основна заробітна плата розробників, грн.;

 $3_{\mu}$  – додаткова заробітна плата всіх розробників та робітників, грн.;

 $\beta$  – ставка єдиного внеску на загальнообов'язкове державне соціальне страхування, % .

Дана діяльність відноситься до бюджетної сфери, тому ставка єдиного внеску на загальнообов'язкове державне соціальне страхування буде складати 22%, тоді**:**

$$
H_{3II} = (22304 + 2453) * \frac{23}{100} = 5694 \text{ (rph)}
$$

4. Витрати на комплектуючі вироби, які використовують при виготовленні одиниці продукції, розраховуються, згідно їх номенклатури, за формулою:

$$
K = \sum_{i=1}^{n} H_i \cdot H_i \cdot K_i \tag{4.5}
$$

де Н*<sup>і</sup>* – кількість комплектуючих *і*-го виду, шт.;

Ц*<sup>і</sup>* – покупна ціна комплектуючих *і*-го найменування, грн.;

К*<sup>і</sup>* – коефіцієнт транспортних витрат (1,1…1,15).

В таблиці 4.5 наведено комплектуючі, що використані на розробку.

Таблиця 4.5 – Комплектуючі, що використані на розробку

| Найменування<br>матеріалу                 | Ціна за<br>одиницю, грн. | Витрачено | Вартість витраченого<br>матеріалу, грн. |
|-------------------------------------------|--------------------------|-----------|-----------------------------------------|
| $\prod_{\alpha\in\mathbb{Z}}$             | 150                      |           | 150                                     |
| Ручка                                     | 10                       |           | 10                                      |
| <b>CD-диск</b>                            | 13                       |           | 13                                      |
| Флешка                                    | 180                      |           | 180                                     |
| Всього                                    | 353                      |           |                                         |
| З врахуванням коефіцієнта транспортування | 354                      |           |                                         |

5. Програмне забезпечення для наукової роботи включає витрати на розробку та придбання спеціальних програмних засобів і програмного забезпечення необхідного для проведення дослідження.

Для написання магістерської роботи використовувалися інтернет середовище Kaggle та ArcGIS online, які є безкоштовними.

6. Амортизація обладнання, комп'ютерів та приміщень, які використовувались під час виконання даного етапу роботи

Дані відрахування розраховують по кожному виду обладнання, приміщенням тощо.

$$
A = \frac{H \cdot T}{T \kappa op \cdot 12} \quad \text{[zpt]},\tag{4.6}
$$

де Ц – балансова вартість даного виду обладнання (приміщень), грн.;  $T_{\text{kon}}$  – час користування;

Т – термін використання обладнання (приміщень), цілі місяці.

Згідно пунктa 137.3.3 Податкового кодекса амортизація нараховується на основні засоби вартістю понад 2500 грн. В нашому випадку для написання магістерської роботи використовувався персональний комп'ютер вартістю 37000 грн.

$$
A = \frac{37000 \cdot 1}{2 \cdot 12} = 1541,66
$$

7. До статті «Паливо та енергія для науково-виробничих цілей» відносяться витрати на всі види палива й енергії, що безпосередньо використовуються з технологічною метою на проведення досліджень.

$$
B_e = \sum_{i=1}^{n} \frac{W_{yt} \cdot t_i \cdot H_e \cdot K_{\text{Bni}}}{\eta_i} \tag{4.7}
$$

де  $W_{yt}$  – встановлена потужність обладнання на певному етапі розробки, кВт;

 $t_i$  – тривалість роботи обладнання на етапі дослідження, год; Ц<sup>е</sup> – вартість 1 кВт-години електроенергії, грн;

 $K_{\text{B} \text{m} \text{i}}$  – коефіцієнт, що враховує використання потужності,  $K_{\text{B} \text{m} \text{i}} < 1$ ;

 $\eta_i$  – коефіцієнт корисної дії обладнання,  $\eta_i < 1$ .

Для написання магістерської роботи використовується персональний комп'ютер для якого розрахуємо витрати на електроенергію.

$$
B_e = \frac{0.3 \cdot 185 \cdot 4.1 \cdot 0.5}{0.8} = 142.22
$$

Витрати на службові відрядження, витрати на роботи, які виконують сторонні підприємства, установи, організації та інші витрати в нашому досліджені не враховуються оскільки їх не було.

Накладні (загальновиробничі) витрати Внзв охоплюють: витрати на управління організацією, оплата службових відряджень, витрати на утримання, ремонт та експлуатацію основних засобів, витрати на опалення, освітлення, водопостачання, охорону праці тощо. Накладні (загальновиробничі) витрати Внзв можна прийняти як (100…150)% від суми основної заробітної плати розробників та робітників, які виконували дану МКНР, тобто:

$$
B_{H3B} = (3_0 + 3_p) \cdot \frac{H_{H3B}}{100\%},
$$
 (4.8)

де Н<sub>нзв</sub> – норма нарахування за статтею «Інші витрати».

$$
B_{H3B} = 22304 \cdot \frac{100}{100\%} = 22304r
$$
PH

Сума всіх попередніх статей витрат дає витрати, які безпосередньо стосуються даного розділу МКНР

$$
B = 22304 + 2453 + 5694 + 354 + 1541,66 + 142,22 + 22304 = 54792,88
$$

Прогнозування загальних втрат ЗВ на виконання та впровадження результатів виконаної МКНР здійснюється за формулою:

$$
3B = \frac{B}{\eta'},\tag{4.9}
$$

де η – коефіцієнт, який характеризує стадію виконання даної НДР.

Оскільки, робота знаходиться на стадії науково-дослідних робіт, то коефіцієнт  $\beta = 0.9$ . Звідси:

$$
3B = \frac{54792,88}{0,9} = 60880,97
$$
 rph.

4.3 Розрахунок економічної ефективності науково-технічної розробки

У даному підрозділі кількісно спрогнозуємо, яку вигоду, зиск можна отримати у майбутньому від впровадження результатів виконаної наукової роботи. Розрахуємо збільшення чистого прибутку підприємства ΔП*і*, для кожного із років, протягом яких очікується отримання позитивних результатів від впровадження розробки, за формулою

$$
\Delta \Pi_i = \sum_{1}^{n} \left( \Delta H_o \cdot N + H_o \cdot \Delta N \right)_i \cdot \lambda \cdot \rho \cdot \left( 1 - \frac{\nu}{100} \right) \tag{4.10}
$$

де  $\Delta H_0$  – покращення основного оціночного показника від впровадження результатів розробки у даному році.

N – основний кількісний показник, який визначає діяльність підприємства у даному році до впровадження результатів наукової розробки;

ΔN – покращення основного кількісного показника діяльності підприємства від впровадження результатів розробки:

Ц<sup>о</sup> – основний оціночний показник, який визначає діяльність підприємства у даному році після впровадження результатів наукової розробки;

n – кількість років, протягом яких очікується отримання позитивних результатів від впровадження розробки:

л – коефіцієнт, який враховує сплату податку на додану вартість. Ставка податку на додану вартість дорівнює 20%, а коефіцієнт *л* = 0,8333.

 $p$  – коефіцієнт, який враховує рентабельність продукту.  $p = 0.25$ ;

х – ставка податку на прибуток. У 2021 році – 18%.

Припустимо, що ціна за програмний продукт зросте на 1000 грн. Кількість одиниць реалізованої продукції також збільшиться: протягом першого року на 50 шт., протягом другого року – на 30 шт., протягом третього року на 20 шт. Реалізація продукції до впровадження розробки складала 1 шт., а її ціна до складає 10000 грн. Розрахуємо прибуток, яке отримає підприємство протягом трьох років.

$$
\Delta\Pi_1 = [1000 \cdot 1 + (10000 + 1000) \cdot 50] \cdot 0,833 \cdot 0,25 \cdot \left(1 + \frac{18}{100}\right)
$$
  
= 135 399,985 rph.  

$$
\Delta\Pi_2 = [1000 \cdot 1 + (10000 + 1000) \cdot (50 + 30)] \cdot 0,833 \cdot 0,25 \cdot \left(1 + \frac{18}{100}\right)
$$
  
= 216 492,535 rph.  

$$
\Delta\Pi_3 = [1000 \cdot 1 + (10000 + 1000) \cdot (50 + 30 + 20)] \cdot 0,833 \cdot 0,25 \cdot \left(1 + \frac{18}{100}\right)
$$
  
= 270 554,235 rph.

4.4 Розрахунок ефективності вкладених інвестицій та періоду їх окупності

Розрахуємо основні показники, які визначають доцільність фінансування наукової розробки певним інвестором, є абсолютна і відносна ефективність вкладених інвестицій та термін їх окупності.

Розрахуємо величину початкових інвестицій PV, які потенційний інвестор має вкласти для впровадження і комерціалізації науково-технічної розробки.

$$
PV = k_{\text{i}}^{3} \cdot 3B, \tag{4.11}
$$

 $k_{\text{lim}}$  – коефіцієнт, що враховує витрати інвестора на впровадження науково-технічної розробки та її комерціалізацію. Це можуть бути витрати на підготовку приміщень, розробку технологій, навчання персоналу, маркетингові заходи тощо  $(k_{\text{HR}} = 2...5)$ .

$$
PV = 2 \cdot 60880,97 = 121761,94
$$

Розрахуємо абсолютну ефективність вкладених інвестицій *Еабс* згідно наступної формули:

$$
E_{a\bar{b}c} = (I\bar{I}\bar{I}\bar{I} - P\bar{V})\tag{4.12}
$$

де ПП – приведена вартість всіх чистих прибутків, що їх отримає підприємство від реалізації результатів наукової розробки, грн.;

$$
\Pi\Pi = \sum_{1}^{T} \frac{\Delta \Pi_i}{\left(1 + \tau\right)^t},\tag{4.13}
$$

де  $\Delta \Pi_i$  – збільшення чистого прибутку у кожному із років, протягом яких виявляються результати виконаної та впровадженої НДЦКР, грн.;

Т-період часу, протягом якою виявляються результати впровадженої НДДКР, роки;

 $\tau$  – ставка дисконтування, за яку можна взяти щорічний прогнозований рівень інфляції в країні; для України цей показник знаходиться на рівні 0,2; t – період часу (в роках).

$$
\Pi\Pi = \frac{135\,399,985}{(1+0,2)^1} + \frac{216\,492,535}{(1+0,2)^2} + \frac{270\,554,235}{(1+0,2)^3} = 359\,909,712\,\text{rph.}
$$
\n
$$
E_{\text{a6c}} = (359\,909,712\,-121\,761,94) = 238\,147,772\,\text{rph.}
$$

Оскільки  $E_{abc} > 0$  то вкладання коштів на виконання та впровадження результатів НДДКР може бути доцільним.

Розрахуємо відносну (щорічну) ефективність вкладених в наукову розробку інвестицій $E_{\epsilon}$ . Для цього користуються формулою:

$$
E_s = \sqrt[T_{\text{av}}]{1 + \frac{E_{a\bar{b}c}}{PV}} - 1,
$$
\n(4.14)

 $T_{\text{ac}}$  – життєвий цикл наукової розробки, роки.

$$
E_B = \sqrt[3]{1 + \frac{238 \, 147,772}{121 \, 761,94}} - 1 = 0.43 = 43\%
$$

Визначимо мінімальну ставку дисконтування, яка у загальному вигляді визначається за формулою:

$$
\tau = d + f,\tag{4.15}
$$

де d – середньозважена ставка за депозитними операціями в комерційних банках; в 2021 році в Україні d= (0,14...0,2);

f показник, що характеризує ризикованість вкладень; зазвичай, величина  $f = (0.05...0, 1)$ .

$$
\tau_{\min} = 0.18 + 0.05 = 0.23
$$

Так як  $E_e$  >  $\tau_{\text{min}}$  то інвестор може бути зацікавлений у фінансуванні даної наукової розробки.

Розрахуємо термін окупності вкладених у реалізацію наукового проекту інвестицій за формулою:

$$
T_{ok} = \frac{1}{E_e}
$$
  
\n
$$
T_{OK} = \frac{1}{0.43} = 2.3 \text{ pokm}
$$
\n(4.16)

Так як  $T_{\alpha} \leq 3...5$ -ти років, то фінансування даної наукової розробки в принципі є доцільним.

#### 4.5 Висновки

Було проведено оцінку комерційного потенціалу інформаційної технології аналізу та прогнозування якості атмосферного повітря у м. Вінниці, а саме веб-сервісу, який показує і прогнозує якість повітря за даними пунктів моніторингу, який є на вище середньому рівні.

Прогнозування витрат на виконання науково-дослідної роботи по кожній з статей витрат складе 54792,88 грн. Загальна ж величина витрат на виконання та впровадження результатів даної НДР буде складати 60880,97 грн.

Вкладені інвестиції в даний проект окупляться через 2,3 роки, приведена вартість всіх чистих прибутків, що їх отримає підприємство від реалізації результатів наукової розробки склала 238 147,772 грн.

### **ВИСНОВКИ**

В магістерській кваліфікаційній роботі розглянуто загальну характеристику об'єкту досліджень, проаналізовано предметну області. Описані основні забруднювачі повітря, їх походження, вплив на навколишнє середовище і здоров'я людини.

В першому розділі наведено нормативи українського законодавства, щодо вмісту вище згаданих речовин у повітрі. Розглянуто інформацію про показник якості повітря AQI, який показує рівень забруднення повітря і відповідні для цього рекомендації. Також, розглянуто сучасний стан моніторингу атмосферного повітря у місті Вінниця, визначено основні проблеми та проекти, що займаються встановленням постів по місту.

В другому розділі було розглянуто сучасні аналоги веб-сервісів моніторингу якості повітря. Також проаналізовано вхідні дані по станціям моніторингу в місті Вінниця. З огляду на переваги і недоліки оглянутих аналогів було визначено основні вимоги до вигляду і роботи веб-сервісу.

В третьому розділі був розроблений прототип веб-сервісу для аналізу та прогнозування якості атмосферного повітря у м. Вінниці за даними громадського моніторингу. Таким чином, мету роботи було досягнуто.

В ході виконання роботи було вирішено всі поставлені завдання, а саме:

- аналіз даних, отриманих з постів розміщених у місті Вінниця;
- вибір середовища та оптимальних технологій;
- підготовка набору даних;
- здійснення прогнозу даних;
- ілюстрація даних на мапі.

Основною перевагою над конкурентами є можливість прогнозування якості атмосферного повітря, що дає можливість проінформувати населення і подбати про здоров'я заздалегідь.

Даний прототип має потенціал на подальшу розробку і реалізацію в більшому масштабі.

### **СПИСОК ВИКОРИСТАНИХ ДЖЕРЕЛ**

1. Кравчик В.Р., Мокін В.Б., Ящолт А.Р. ПРОЄКТУВАННЯ ВЕБ-СИСТЕМИ ДЛЯ АНАЛІЗУ ТА ПРОГНОЗУВАННЯ ДАНИХ ПРО ЯКІСТЬ АТМОСФЕРНОГО ПОВІТРЯ У М. ВІННИЦІ ЗА ДАНИМИ ГРОМАДСЬКОГО МОНІТОРИНГУ. Матеріали КОНФЕРЕНЦІЇ ВНТУ електронні наукові видання, Молодь в науці: дослідження, проблеми, перспективи (МН-2022). Вінниця, 2021. № 2. [Електронний ресурс]. URL:

<https://conferences.vntu.edu.ua/index.php/mn/mn2022/paper/view/14217/12042>

2. ОСНОВНІ ЗАБРУДНЮВАЧІ АТМОСФЕРНОГО ПОВІТРЯ: ХАРАКТЕРИСТИКИ, ВПЛИВ НА ОРГАНІЗМ ЛЮДИНИ [Електронний ресурс]. URL: [https://eco.aep.kiev.ua/novini/osnovni-zabrudnyuvachi-atmosfernogo](https://eco.aep.kiev.ua/novini/osnovni-zabrudnyuvachi-atmosfernogo-povitrya-harakteritstiki-vpliv-na-organizm-lyudini/)[povitrya-harakteritstiki-vpliv-na-organizm-lyudini/](https://eco.aep.kiev.ua/novini/osnovni-zabrudnyuvachi-atmosfernogo-povitrya-harakteritstiki-vpliv-na-organizm-lyudini/)

3. Наказ МОЗУ №1596 від 14.07.20 [Електронний ресурс]. URL: <https://zakon.rada.gov.ua/laws/show/z0741-20>

4. Наказ МОЗУ №52 від 14.01.20 [Електронний ресурс]. URL: <https://zakon.rada.gov.ua/laws/show/z0156-20>

5. Ambient (outdoor) air pollution [Електронний ресурс]. URL: [https://www.who.int/news-room/fact-sheets/detail/ambient-\(outdoor\)-air-quality-and](https://www.who.int/news-room/fact-sheets/detail/ambient-(outdoor)-air-quality-and-health)[health](https://www.who.int/news-room/fact-sheets/detail/ambient-(outdoor)-air-quality-and-health)

6. AQI – air quality index [Електронний ресурс]. URL: [http://eco.aep.kiev.ua/novini/chto-takoe-aqi-i-pochemu-ego-znachenie-ochen](file:///F:/ГРАНИТ/РАБОТА/Kaf_ММСС/МКР/!!!%20МКР%202021/Кравчик/5.%09http:/eco.aep.kiev.ua/novini/chto-takoe-aqi-i-pochemu-ego-znachenie-ochen-vazhno-dlya-ekologicheskogo-budushhego-strany)[vazhno-dlya-ekologicheskogo-budushhego-strany](file:///F:/ГРАНИТ/РАБОТА/Kaf_ММСС/МКР/!!!%20МКР%202021/Кравчик/5.%09http:/eco.aep.kiev.ua/novini/chto-takoe-aqi-i-pochemu-ego-znachenie-ochen-vazhno-dlya-ekologicheskogo-budushhego-strany)

7. Програма державного моніторингу у галузі охорони атмосферного повітря агломерації «Вінниця» на 2021-2025 роки. URL: [https://www.vmr.gov.ua/Branches/ContentLibrary/5d673b8a-4122-4a75-b5b5-](https://www.vmr.gov.ua/Branches/ContentLibrary/5d673b8a-4122-4a75-b5b5-86201e169017/24/Програма%20остаточний%20варіант%2026.11.21.pdf) [86201e169017/24/Програма%20остаточний%20варіант%2026.11.21.pdf](https://www.vmr.gov.ua/Branches/ContentLibrary/5d673b8a-4122-4a75-b5b5-86201e169017/24/Програма%20остаточний%20варіант%2026.11.21.pdf)

8. Мокін В. Б., Ящолт А. Р. Новий підхід до розробки інформаційних моделей автоматизованих систем екоінспекційного контролю. Зб. матеріалів X Міжнародної науково-технічної конференції «Системний аналіз та інформаційні технології». 20-24 травня 2008 р. К.: Інститут прикладного системного аналізу НТУУ «КПІ», 2008. 385 с.

9. Мокін В. Б., Дзюняк Д. Ю., Бондалєтов К. О.Технологія оперативного екологічного моніторингу стану повітряного середовища та пересувних джерел його забруднення. XIV Міжнародна науково-практична конференція: Сучасні інформаційні технології управління екологічною безпекою, природокористуванням, заходами в надзвичайних ситуаціях: 5-9 жовтня 2015 р. К., 2015. С. 126-130.

10. Мокін В. Б. та ін. Автоматизована система екоінспекційного контролю стану забруднення довкілля України та викидів, скидів і відходів "Екоінспектор". Частина I. Підсистема "Викиди.": методичний посібник. Вид. 2-ге, змінене та доповнене; під ред. Г. В. Горячева. ВНТУ, Держ. екологічна інспекція Мінприроди України. Вінниця : УНІВЕРСУМ-Вінниця, 2009. 192 с.

11. Мокін В. Б., Дзюняк Д. Ю. Метод оцінювання параметрів стаціонарного джерела викиду на основі моделі Гауса за даними оперативного моніторингу зони розсіювання. Математичне моделювання в економіці. 2016. № 3-4 (7). С. 27-35.

12. Information measuring systems with mobile devices for identification of air pollution parameters caused by transport / Vitalii B. Mokin ; Georgii V. Goriachev ; Dmytro Y. Dziuniak ; Konstantin O. Bondaletov ; Serhii O. Zhukov ; Mariusz Duk ; Saltanat Sailarbek // Proc. SPIE 10031, Photonics Applications in Astronomy, Communications, Industry, and High-Energy Physics Experiments 2016, 1003128 (September 28, 2016), 8 pages; doi:10.1117/12.2249202 (Scopus, USA). – <http://proceedings.spiedigitallibrary.org/proceeding.aspx?articleid=2564871>

13. AirNow [Електронний ресурс]. – Режим доступу:<https://www.airnow.gov/>

14. About AirNow [Електронний ресурс]. URL: <https://www.airnow.gov/about-airnow/>

15. European Air Quality Index [Електронний ресурс]. URL: <https://www.eea.europa.eu/themes/air/air-quality-index>

16. Онлайн мапа якості повітря міста Київ [Електронний ресурс]. URL: <http://asm.kyivcity.gov.ua/>

17. Eco-city [Електронний ресурс]. URL [: https://eco-city.org.ua/](file:///F:/ГРАНИТ/РАБОТА/Kaf_ММСС/МКР/!!!%20МКР%202021/Кравчик/:%20https:/eco-city.org.ua/)

18. Air Quality Monitoring [Електронний ресурс]. URL: <https://www.kaggle.com/vbmokin/air-quality-monitoring>

19. Air Quality Monitoring from EcoCity [Електронний ресурс]. URL: <https://www.kaggle.com/vbmokin/air-quality-monitoring-from-ecocity>

20. Козловський В. О., Лесько О. Й., Кавецький В. В. Методичні вказівки до виконання економічної частини магістерських кваліфікаційних робіт. Вінниця : ВНТУ, 2021. 42 с.

Додаток А

Міністерство освіти і науки України Вінницький національний технічний університет Факультет комп'ютерних систем і автоматики

ЗАТВЕРДЖУЮ

Завідувач кафедри САІТ

\_\_\_\_\_\_\_\_\_\_\_\_ д.т.н., проф. Мокін В. Б.

«\_\_\_» \_\_\_\_\_\_\_\_\_\_\_\_\_\_\_ 2021 р.

# ТЕХНІЧНЕ ЗАВДАННЯ

на магістерську кваліфікаційну роботу

### «ІНФОРМАЦІЙНА ТЕХНОЛОГІЯ АНАЛІЗУ ТА ПРОГНОЗУВАННЯ ЯКОСТІ АТМОСФЕРНОГО ПОВІТРЯ У МІСТІ ВІННИЦІ ЗА ДАНИМИ ГРОМАДСЬКОГО МОНІТОРИНГУ (КОМПЛЕКСНА МКР). ЧАСТИНА IIІ. ВЕБ-СЕРВІС ДЛЯ АНАЛІЗУ ТА ПРОГНОЗУВАННЯ ДАНИХ»

08-53.МКР.003.02.000.ТЗ

Керівник: к.т.н., доцент

\_\_\_\_\_\_\_\_\_\_ Ящолт А.Р.

«\_\_\_» \_\_\_\_\_\_\_\_\_\_\_\_\_\_\_\_\_\_\_\_ 2021 р.

Розробив: студент гр. 2ІСТ-20м

\_\_\_\_\_\_\_\_\_\_\_ Кравчик В.Р.

«\_\_\_» \_\_\_\_\_\_\_\_\_\_\_\_\_\_\_\_\_\_\_ 2021 р.

Вінниця 2021

1. Підстава для проведення робіт

Підставою для виконання роботи є наказ № \_\_ по ВНТУ від «\_\_» \_\_\_\_\_\_ 2021 р., та індивідуальне завдання на МКР, затверджене протоколом № засідання кафедри САІТ від «\_\_» \_\_\_\_\_\_\_\_\_ 2021 р.

2. Джерела розробки:

- Датасети «Air Quality Monitoring from EcoCity». NEW [Електронний ресурс]. URL : [https://www.kaggle.com/vbmokin/air-quality-monitoring](https://www.kaggle.com/vbmokin/air-quality-monitoring-from-ecocity)[from-ecocity](https://www.kaggle.com/vbmokin/air-quality-monitoring-from-ecocity)
- Air Quality Monitoring [Електронний ресурс]. URL : <https://www.kaggle.com/vbmokin/air-quality-monitoring>

3. Мета і призначення роботи:

Розробити веб-систему для реалізації інформаційної технології для аналізу та прогнозування якості атмосферного повітря у місті Вінниці за даними громадського моніторингу, яка б давала можливість переглянути в реальному час прогнозовані дані на мапі.

4. Вихідні дані для проведення робіт:

- Датасет «Air Quality Monitoring from EcoCity».
- Датасет «Air Quality Monitoring from EcoCity».
- Електронна карта міста Вінниці.
- 5. Методи дослідження:

Машинне навчання, лінійна регресія, floiun, leaflet, openstreetmap.

6. Етапи роботи і терміни їх виконання:

![](_page_92_Picture_230.jpeg)

- 2. Розробка інформаційної технології............................ 09.2021 09.2021;
- 3. Реалізація інформаційної технології.......................... 10.2021 11.2021;
- 4. Оформлення пояснювальної записки. ....................... 11.2021 12.2021.

7. Очікувані результати та порядок реалізації:

Розробка та апробація веб-систему для реалізації інформаційної технології аналізу та прогнозування якості атмосферного повітря у місті Вінниці за даними громадського моніторингу.

8. Вимоги до розробленої документації

Пояснювальна записка оформлена у відповідності до вимог «Методичних вказівок до виконання та оформлення магістерських кваліфікаційних робіт для студентів спеціальності 126 – «Інформаційні системи та технології» денної форми навчання».

9. Порядок приймання роботи

![](_page_92_Picture_231.jpeg)

Розробив студент групи 2ІСТ-20м \_\_\_\_\_\_\_\_\_\_\_\_\_ Кравчик В. Р.

# Додаток Б

# Протокол перевірки кваліфікаційної роботи

Назва роботи: «Інформаційна технологія аналізу та прогнозування якості атмосферного повітря у місті Вінниці за даними громадського моніторингу (комплексна МКР). Частина IIІ. Веб-сервіс для аналізу та прогнозування даних»

Тип роботи: магістерська кваліфікаційна робота Підрозділ: кафедра САІТ Науковий керівник: Ящолт А.Р. к.т.н., доцент

# Показники звіту подібності

![](_page_93_Picture_119.jpeg)

Аналіз звіту подібності (відмітити потрібне)

- Запозичення, виявлені у роботі, оформлені коректно і не містять ознак плагіату.
- Виявлені у роботі запозичення не мають ознак плагіату, але їх надмірна кількість викликає сумніви щодо цінності роботи і самостійності її автора. Роботу направити на доопрацювання.
- Виявлені у роботі запозичення є недобросовісними і мають ознаки плагіату та/або в ній містяться навмисні спотворення тексту, що вказують на спроби приховування недобросовісних запозичень.

Заявляю, що ознайомлений з повним звітом подібності, який був згенерований системою щодо роботи

![](_page_93_Picture_120.jpeg)

Особа, відповідальна за перевірку \_\_\_\_\_\_\_\_\_\_\_\_\_ Жуков С. О.

# Додаток В

# Фрагмент Лістингу програмного коду.

```
# %% [markdown] {"papermill":{"duration":0.048672,"end_time":"2021-12-
11T19:44:18.896914","exception":false,"start_time":"2021-12-
11T19:44:18.848242","status":"completed"},"tags":[]}
\# < a class="anchor" id="0"></a>
# # Air Quality City - for Vinnytsia city - Prediction by parameters, AQI and 
Mapping
# 
# # Datasets:
# * [Air Quality Monitoring from 
EcoCity](https://www.kaggle.com/vbmokin/air-quality-monitoring-from-
ecocity)
# * [Air Quality Monitoring](https://www.kaggle.com/vbmokin/air-quality-
monitoring)
# %% [markdown] {"papermill":{"duration":0.048672,"end_time":"2021-12-
11T19:44:18.896914","exception":false,"start_time":"2021-12-
11T19:44:18.848242","status":"completed"},"tags":[]}
\# <a class="anchor" id="0"></a>
# # Air Quality City - for Vinnytsia city - Prediction by parameters, AQI and 
Mapping
# 
# # Datasets:
# * [Air Quality Monitoring from
EcoCity](https://www.kaggle.com/vbmokin/air-quality-monitoring-from-
ecocity)
# * [Air Quality Monitoring](https://www.kaggle.com/vbmokin/air-quality-
monitoring)
# %% [markdown] {"papermill":{"duration":0.048672,"end_time":"2021-12-
11T19:44:18.896914","exception":false,"start_time":"2021-12-
11T19:44:18.848242","status":"completed"},"tags":[]}
\# <a class="anchor" id="0"></a>
# # Air Quality City - for Vinnytsia city - Prediction by parameters, AQI and 
Mapping
# 
# # Datasets:
# * [Air Quality Monitoring from 
EcoCity](https://www.kaggle.com/vbmokin/air-quality-monitoring-from-
ecocity)
```
# \* [Air Quality Monitoring](https://www.kaggle.com/vbmokin/air-qualitymonitoring)

# %% [code] {"papermill":{"duration":0.048672,"end\_time":"2021-12- 11T19:44:18.896914","exception":false,"start\_time":"2021-12- 11T19:44:18.848242","status":"completed"},"tags":[]}  $\langle a \rangle$  class="anchor" id="0"> $\langle a \rangle$ 

# Air Quality City - for Vinnytsia city - Prediction by parameters, AQI and Mapping

# Datasets:

\* [Air Quality Monitoring from EcoCity](https://www.kaggle.com/vbmokin/airquality-monitoring-from-ecocity)

\* [Air Quality Monitoring](https://www.kaggle.com/vbmokin/air-qualitymonitoring)

# %% [markdown] {"papermill":{"duration":0.047897,"end\_time":"2021-12- 11T19:44:19.086693","exception":false,"start\_time":"2021-12-

11T19:44:19.038796","status":"completed"},"tags":[]}

# ## Acknowledgements

#

# ### Notebooks:

# \* [Air Quality in City - 2D Analysis](https://www.kaggle.com/vbmokin/airquality-in-city-2d-analysis)

# \* [Air Quality in Region - 2D Analysis](https://www.kaggle.com/vbmokin/airquality-in-region-2d-analysis)

# \* [Air Quality City - Stations data prediction](https://www.kaggle.com/vbmokin/air-quality-city-stations-dataprediction)

# \* [Calculating AQI (Air Quality Index) Tutorial](https://www.kaggle.com/rohanrao/calculating-aqi-air-quality-indextutorial)

# \* [Data Science for tabular data: Advanced Techniques](https://www.kaggle.com/vbmokin/data-science-for-tabular-dataadvanced-techniques)

# \* [EDA for tabular data: Advanced Techniques](https://www.kaggle.com/vbmokin/eda-for-tabular-data-advancedtechniques)

# \* [COVID in UA: Prophet with 4, Nd seasonality](https://www.kaggle.com/vbmokin/covid-in-ua-prophet-with-4-ndseasonality)

#

##### Kaggle Datasets:

# \* [Air Quality Monitoring from EcoCity](https://www.kaggle.com/vbmokin/air-quality-monitoring-fromecocity)

# \* [Air Quality Monitoring](https://www.kaggle.com/vbmokin/air-qualitymonitoring)

#

 $#$ ### Thanks to:

# \* https://pypi.org/project/gmplot/

# \* https://livecodestream.dev/post/how-to-plot-your-data-on-maps-usingpython-and-folium/

```
# %% [markdown] {"papermill":{"duration":0.046673,"end_time":"2021-12-
11T19:44:19.182339","exception":false,"start_time":"2021-12-
```

```
11T19:44:19.135666","status":"completed"},"tags":[]}
```

```
\# <a class="anchor" id="0.1"></a>
```

```
# ## Table of Contents
```
#

- # 1. [Import libraries](#1)
- $\# 1$ . [Download data]( $\#2$ )
- # [Download data from SaveEcoBot](#2.1)
- # [Download data from EcoCity](#2.2)
- # [Data aggregation](#2.3)
- $\#$  1. [Prediction]( $\#3$ )
- $# 1.$  [Mapping]( $#4$ )
- # 1. [AQI determination](#5)
- # 1. [Result visualization](#6)

```
# %% [markdown] {"papermill":{"duration":0.046799,"end_time":"2021-12-
11T19:44:19.277529","exception":false,"start_time":"2021-12-
11T19:44:19.23073","status":"completed"},"tags":[]}
# ## 1. Import libraries<a class="anchor" id="1"></a>
#
```
# [Back to Table of Contents](#0.1)

```
# %% [code] {"papermill":{"duration":2.717906,"end_time":"2021-12-
11T19:44:22.042836","exception":false,"start_time":"2021-12-
11T19:44:19.32493","status":"completed"},"tags":[],"execution":{"iopub.status
.busy":"2021-12-23T00:51:36.212493Z","iopub.execute_input":"2021-12-
23T00:51:36.212773Z","iopub.status.idle":"2021-12-
23T00:51:38.919433Z","shell.execute_reply.started":"2021-12-
23T00:51:36.212701Z","shell.execute_reply":"2021-12-
23T00:51:38.918715Z"}}
# Work with Data - the main Python libraries
import numpy as np
import pandas as pd
```
from scipy.interpolate import interp2d import datetime

# For import data import os import json import requests

# Visualization import matplotlib.pyplot as plt import plotly.express as px import plotly.graph\_objects as go import folium

# Modeling and Prediction from sklearn.metrics import r2\_score

import warnings warnings.simplefilter('ignore')

```
# %% [code] {"papermill":{"duration":0.063858,"end_time":"2021-12-
11T19:44:22.160041","exception":false,"start_time":"2021-12-
11T19:44:22.096183","status":"completed"},"tags":[],"execution":{"iopub.statu
s.busy":"2021-12-23T00:51:38.920805Z","iopub.execute_input":"2021-12-
23T00:51:38.921938Z","iopub.status.idle":"2021-12-
23T00:51:38.927189Z","shell.execute_reply.started":"2021-12-
23T00:51:38.921884Z","shell.execute_reply":"2021-12-
23T00:51:38.925167Z"}}
indicator_name = 'PM2.5' # 'PM2.5' or 'PM10'time_interval='H' # 'H' (hour) or D' (day)
type_agg='mean' # 'mean' or 'max'
```

```
# %% [code] {"papermill":{"duration":0.064993,"end_time":"2021-12-
11T19:44:22.272865","exception":false,"start_time":"2021-12-
11T19:44:22.207872","status":"completed"},"tags":[],"execution":{"iopub.statu
s.busy":"2021-12-23T00:51:38.929087Z","iopub.execute_input":"2021-12-
23T00:51:38.929405Z","iopub.status.idle":"2021-12-
23T00:51:38.940266Z","shell.execute_reply.started":"2021-12-
23T00:51:38.929379Z","shell.execute_reply":"2021-12-
23T00:51:38.93945Z"}}
#datetime_analysis = '2021-11-16 10:00:00'
datetime_analysis = '2021-11-27 09:00:00' # maximum value after 2021-11-16
#datetime_analysis = '2021-11-12 18:00:00'
#datetime_analysis = '2021-01-23 18:00:00' # maximum value
```

```
# %% [markdown] {"papermill":{"duration":0.045663,"end_time":"2021-12-
11T19:44:22.381257","exception":false,"start_time":"2021-12-
11T19:44:22.335594","status":"completed"},"tags":[]}
# ## 2. Download data<a class="anchor" id="2"></a>
# 
# [Back to Table of Contents](#0.1)
# %% [markdown] {"papermill":{"duration":0.050522,"end_time":"2021-12-
11T19:44:22.721964","exception":false,"start_time":"2021-12-
11T19:44:22.671442","status":"completed"},"tags":[]}
# ### 2.1 Download data from SaveEcoBot<a class="anchor" id="2.1"></a>
# 
# [Back to Table of Contents](#0.1)
# %% [code] {"papermill":{"duration":0.094106,"end_time":"2021-12-
11T19:44:22.868352","exception":false,"start_time":"2021-12-
11T19:44:22.774246","status":"completed"},"tags":[],"execution":{"iopub.statu
s.busy":"2021-12-23T00:51:38.941802Z","iopub.execute_input":"2021-12-
23T00:51:38.942247Z","iopub.status.idle":"2021-12-
23T00:51:39.008476Z","shell.execute_reply.started":"2021-12-
23T00:51:38.942213Z","shell.execute_reply":"2021-12-
23T00:51:39.007495Z"}}
# Data from SaveEcoBot
stations_about = pd.read_csv('../input/air-quality-
monitoring/saveecobot_city_about_stations.csv', header=0, sep=';')
stations about = stations about[stations about['locality']=='Vinnytsia
city'].reset_index(drop=True)
stations_about = stations_about.fillna(-1)stations_about
# %% [code] {"execution":{"iopub.status.busy":"2021-12-
23T00:51:39.00974Z","iopub.execute_input":"2021-12-
23T00:51:39.00991Z","iopub.status.idle":"2021-12-
23T00:51:39.02893Z","shell.execute_reply.started":"2021-12-
23T00:51:39.009889Z","shell.execute_reply":"2021-12-
23T00:51:39.028384Z"}}
stations_about['id_station'] = "SaveEcoBot_" +
stations_about['id_saveecobot'].astype('str')
stations_about['id_ecocity'] = stations_about['id_ecocity'].astype('int')
stations_about.loc[stations_about['network']=='Eco-City', 'id_station'] =
"EcoCity " + stations about ['id ecocity'].astype('int').astype('str')
stations about
```
# %% [code] {"execution":{"iopub.status.busy":"2021-12- 23T00:51:39.029947Z","iopub.execute\_input":"2021-12-

```
23T00:51:39.031243Z","iopub.status.idle":"2021-12-
23T00:51:39.053438Z","shell.execute_reply.started":"2021-12-
23T00:51:39.031176Z","shell.execute_reply":"2021-12-
23T00:51:39.052785Z"}}
stations about = stations about[['id_station', 'lat', 'lng']]
stations about
```

```
# %% [markdown] {"papermill":{"duration":0.05125,"end_time":"2021-12-
11T19:44:30.597912","exception":false,"start_time":"2021-12-
11T19:44:30.546662","status":"completed"},"tags":[]}
# ### 2.2 Download data from EcoCity<a class="anchor" id="2.2"></a>
#
```
# [Back to Table of Contents](#0.1)

```
# %% [code] {"papermill":{"duration":0.081833,"end_time":"2021-12-
11T19:44:30.731781","exception":false,"start_time":"2021-12-
11T19:44:30.649948","status":"completed"},"tags":[],"execution":{"iopub.statu
s.busy":"2021-12-23T00:51:39.054579Z","iopub.execute_input":"2021-12-
23T00:51:39.055337Z","iopub.status.idle":"2021-12-
23T00:51:39.096831Z","shell.execute_reply.started":"2021-12-
23T00:51:39.055262Z","shell.execute_reply":"2021-12-
23T00:51:39.096105Z"}}
# Data from SaveEcoBot
ecocity_stations_about = pd.read_csv('../input/air-quality-monitoring-from-
```

```
ecocity/ecocity_about_stations_2021.csv', header=0, sep=';')
ecocity_stations_about
```

```
# %% [code] {"papermill":{"duration":0.077675,"end_time":"2021-12-
11T19:44:30.863538","exception":false,"start_time":"2021-12-
11T19:44:30.785863","status":"completed"},"tags":[],"execution":{"iopub.statu
s.busy":"2021-12-23T00:51:39.097964Z","iopub.execute_input":"2021-12-
23T00:51:39.098209Z","iopub.status.idle":"2021-12-
23T00:51:39.118597Z","shell.execute_reply.started":"2021-12-
23T00:51:39.098175Z","shell.execute_reply":"2021-12-
23T00:51:39.117548Z"}}
\alpha ecocity stations about city
ecocity_stations_about[ecocity_stations_about['locality']=='Vinnytsia 
city'].reset_index(drop=True)
ecocity_stations_about_city['id_ecocity'] = 
ecocity_stations_about_city['id_ecocity'].astype('int')
ecocity_stations_about_city
```
# %% [code] {"execution":{"iopub.status.busy":"2021-12- 23T00:51:39.120075Z","iopub.execute\_input":"2021-12- 23T00:51:39.120506Z","iopub.status.idle":"2021-1223T00:51:39.144848Z","shell.execute\_reply.started":"2021-12- 23T00:51:39.120474Z","shell.execute\_reply":"2021-12- 23T00:51:39.14435Z"}} ecocity\_stations\_about\_city['id\_station']  $=$  "EcoCity\_" + ecocity stations about city['id ecocity'].astype('str') ecocity\_stations\_about\_city.loc[ecocity\_stations\_about\_city['network']=='Eco-City',  $\qquad \qquad$  'id station']  $\qquad \qquad = \qquad$  "EcoCity " + ecocity\_stations\_about\_city['id\_ecocity'].astype('str') ecocity\_stations\_about\_city

# %% [code] {"execution":{"iopub.status.busy":"2021-12- 23T00:51:39.147578Z","iopub.execute\_input":"2021-12- 23T00:51:39.148414Z","iopub.status.idle":"2021-12- 23T00:51:39.162485Z","shell.execute\_reply.started":"2021-12- 23T00:51:39.14838Z","shell.execute\_reply":"2021-12- 23T00:51:39.161178Z"}} ecocity stations about city = ecocity stations about city[['id\_station', 'lat',  $'$ lng']] ecocity\_stations\_about\_city

# %% [markdown]

# ### 2.3 Data aggregation<a class="anchor" id="2.3"></a> #

# [Back to Table of Contents](#0.1)

# %% [code] {"execution":{"iopub.status.busy":"2021-12- 23T00:51:39.163828Z","iopub.execute\_input":"2021-12- 23T00:51:39.16462Z","iopub.status.idle":"2021-12- 23T00:51:39.177244Z","shell.execute\_reply.started":"2021-12- 23T00:51:39.164577Z","shell.execute\_reply":"2021-12- 23T00:51:39.176424Z"}} ecocity\_stations\_about\_city\_list = ecocity\_stations\_about\_city['id\_station'].unique().tolist() ecocity\_stations\_about\_city\_list

# %% [code] {"execution":{"iopub.status.busy":"2021-12- 23T00:51:39.178122Z","iopub.execute\_input":"2021-12- 23T00:51:39.178356Z","iopub.status.idle":"2021-12- 23T00:51:39.201204Z","shell.execute\_reply.started":"2021-12- 23T00:51:39.178321Z","shell.execute\_reply":"2021-12- 23T00:51:39.200677Z"}} stations about  $=$ stations\_about[~stations\_about['id\_station'].isin(ecocity\_stations\_about\_city\_lis t)] stations about

# %% [code] {"execution":{"iopub.status.busy":"2021-12- 23T00:51:39.201998Z","iopub.execute\_input":"2021-12- 23T00:51:39.20269Z","iopub.status.idle":"2021-12- 23T00:51:39.221651Z","shell.execute\_reply.started":"2021-12- 23T00:51:39.202634Z","shell.execute\_reply":"2021-12- 23T00:51:39.221213Z"}} stations\_about = pd.concat([ecocity\_stations\_about\_city, stations\_about], ignore index=True) stations about # %% [code] {"papermill":{"duration":0.06662,"end\_time":"2021-12-

```
11T19:44:49.537038","exception":false,"start_time":"2021-12-
11T19:44:49.470418","status":"completed"},"tags":[],"execution":{"iopub.statu
s.busy":"2021-12-23T00:51:39.222616Z","iopub.execute_input":"2021-12-
```

```
23T00:51:39.222843Z","iopub.status.idle":"2021-12-
```
23T00:51:39.237663Z","shell.execute\_reply.started":"2021-12-

23T00:51:39.222823Z","shell.execute\_reply":"2021-12-

23T00:51:39.23673Z"}}

# Add data about stations of the Center for Hydrometeorology in Vinnytsia region (http://meteo.vn.ua/api/api.php)

# Source: https://www.vmr.gov.ua/Branches/Lists/Ecology/ShowContent.aspx?ID=24  $num = len(stations$  about)

```
stations_about.loc[num, 'id_station'] = 'VinnCHM_1'
```

```
stations about.loc[num, 'lat'] = 49.241962
```

```
stations_about.loc[num, 'lng'] = 28.478482
```

```
stations_about.loc[num+1, 'id_station'] = 'VinnCHM_2'
```

```
stations_about.loc[num+1, 'lat'] = 49.231392
```

```
stations_about.loc[num+1, 'lng'] = 28.518974
```
stations about

```
# %% [markdown]
### 3. Prediction<a class="anchor" id="3"></a>
#
```

```
# [Back to Table of Contents](#0.1)
```
# %% [code] {"execution":{"iopub.status.busy":"2021-12- 23T00:51:39.239016Z","iopub.execute\_input":"2021-12- 23T00:51:39.239444Z","iopub.status.idle":"2021-12- 23T00:51:39.247715Z","shell.execute\_reply.started":"2021-12- 23T00:51:39.239412Z","shell.execute\_reply":"2021-12- 23T00:51:39.247181Z"}} stations\_about\_list = stations\_about['id\_station'].tolist() stations about list

# %% [code] {"execution":{"iopub.status.busy":"2021-12- 23T00:51:39.248784Z","iopub.execute\_input":"2021-12- 23T00:51:39.249089Z","iopub.status.idle":"2021-12- 23T00:51:39.285384Z","shell.execute\_reply.started":"2021-12- 23T00:51:39.249062Z","shell.execute\_reply":"2021-12- 23T00:51:39.284569Z"}} st\_par  $=$  pd.read\_csv('../input/air-qualitymonitoring/stations\_parameters\_prediction.csv', header=0, sep=';')

```
st_par
```
# %% [code] {"execution":{"iopub.status.busy":"2021-12- 23T00:51:39.286681Z","iopub.execute\_input":"2021-12- 23T00:51:39.286918Z","iopub.status.idle":"2021-12-

23T00:51:39.292557Z","shell.execute\_reply.started":"2021-12-

23T00:51:39.286887Z","shell.execute\_reply":"2021-12-

23T00:51:39.291953Z"}}

def f(st par, id station, indicator name, t):

 # Prediction value of th indicator\_name for the station with id\_station # in the time moment t by parameters from the st\_par

```
df = st\_par[st\_par['id\_station'] == id\_station].reset\_index(drop=True)
```

```
k1 = float(df.loc[0, indicator_name+]k1"]
```

```
k0 = float(df.loc[0, indicator name+" k0"])
```

```
a1 = float(df.loc[0, indicator_name+]<sup>"</sup>
```

```
b1 = float(df.loc[0, indicator name+" b1"])
```
return  $k0 + k1*t + a1*np,sin(t) + b1*np.cos(t)$ 

```
# %% [code] {"execution":{"iopub.status.busy":"2021-12-
23T00:51:39.293633Z","iopub.execute_input":"2021-12-
23T00:51:39.293955Z","iopub.status.idle":"2021-12-
23T00:51:39.318039Z","shell.execute_reply.started":"2021-12-
23T00:51:39.293926Z","shell.execute_reply":"2021-12-
23T00:51:39.317354Z"}}
res = pd. DataFrame(columns=['id_station', 't', 'y'])
res.loc[0, 't'] = 1
```

```
# %% [code] {"execution":{"iopub.status.busy":"2021-12-
23T00:51:39.31981Z","iopub.execute_input":"2021-12-
23T00:51:39.320055Z","iopub.status.idle":"2021-12-
23T00:51:39.628715Z","shell.execute_reply.started":"2021-12-
23T00:51:39.320023Z","shell.execute_reply":"2021-12-
23T00:51:39.628267Z"}}
res = pd.DataFrame(columns = [id\_station', 'indicator\_name', 't', 'y'])
```

```
w = 0for id_station in stations_about_list:
  for indicator name in ['PM2.5', 'PM10']:
    for t in range(10):
      res.loc[w, 'id_station'] = id_station
      res.loc[w, 'indicator_name'] = indicator_name
      res.loc[w, 't] = t
      res.loc[w, 'y'] = f(st\_par, id\_station, indicator_name, t) +np.random.normal(0, .1, 1)[0]
      w == 1# %% [code] {"execution":{"iopub.status.busy":"2021-12-
23T00:51:39.629608Z","iopub.execute_input":"2021-12-
23T00:51:39.630322Z","iopub.status.idle":"2021-12-
23T00:51:39.641442Z","shell.execute_reply.started":"2021-12-
23T00:51:39.630295Z","shell.execute_reply":"2021-12-
23T00:51:39.64057Z"}}
res
# %% [code] {"execution":{"iopub.status.busy":"2021-12-
23T00:51:39.642476Z","iopub.execute_input":"2021-12-
23T00:51:39.642658Z","iopub.status.idle":"2021-12-
23T00:51:39.665286Z","shell.execute_reply.started":"2021-12-
23T00:51:39.642634Z","shell.execute_reply":"2021-12-
23T00:51:39.66432Z"}}
stations about
# %% [markdown]
### 4. Mapping<a class="anchor" id="4"></a>
# 
# [Back to Table of Contents](#0.1)
# %% [code] {"execution":{"iopub.status.busy":"2021-12-
23T00:51:39.666309Z","iopub.execute_input":"2021-12-
23T00:51:39.666846Z","iopub.status.idle":"2021-12-
23T00:51:39.71601Z","shell.execute_reply.started":"2021-12-
23T00:51:39.666818Z","shell.execute_reply":"2021-12-
23T00:51:39.715486Z"}}
m = folium.Map(location=[49.2355, 28.474], zoom_start=13, tiles="Stamen
Terrain")
for i in range(len(stations_about)):
   marker = folium.Marker(
     location=[float(stations_about.loc[i, 'lat']), float(stations_about.loc[i, 
'lng'])],
```
103

```
 popup=folium.Popup(max_width=450)
 )
 marker.add_to(m)
```

```
m
```

```
# %% [code] {"execution":{"iopub.status.busy":"2021-12-
23T00:52:44.198402Z","iopub.execute_input":"2021-12-
23T00:52:44.198615Z","iopub.status.idle":"2021-12-
23T00:52:44.682041Z","shell.execute_reply.started":"2021-12-
23T00:52:44.198593Z","shell.execute_reply":"2021-12-
23T00:52:44.681072Z"}}
url = ( "https://raw.githubusercontent.com/python-
visualization/folium/master/examples/data"
)
data = json.loads(requests.get(f''\{url\}/vis1.jspon").text)m = folium.Map(location=[49.2355, 28.474], zoom_start=13)
for i in range(len(stations_about)):
   marker = folium.Marker(
     location=[float(stations_about.loc[i, 'lat']), float(stations_about.loc[i, 
'lng'])],
     popup=folium.Popup(max_width=500).add_child(
       folium. Vega(data, width=500, height=300) \# Still need to replace data
to res for given id_station and indicator 
     ),
   )
  marker.add_to(m)
```

```
m
```
Додаток Г

Ілюстративна частина

# ІНФОРМАЦІЙНА ТЕХНОЛОГІЯ АНАЛІЗУ ТА ПРОГНОЗУВАННЯ ЯКОСТІ АТМОСФЕРНОГО ПОВІТРЯ У МІСТІ ВІННИЦІ ЗА ДАНИМИ ГРОМАДСЬКОГО МОНІТОРИНГУ (КОМПЛЕКСНА МКР). ЧАСТИНА IIІ. ВЕБ-СЕРВІС ДЛЯ АНАЛІЗУ ТА ПРОГНОЗУВАННЯ ДАНИХ

Виконав: студент гр. 2ІСТ-20м

\_\_\_\_\_\_\_\_\_\_\_ Кравчик В.Р.

« $\_\_\_$  2021 p.

Керівник: к.т.н., доцент

\_\_\_\_\_\_\_\_\_\_ Ящолт А.Р.

«\_\_\_» \_\_\_\_\_\_\_\_\_\_\_\_\_\_\_\_\_\_\_ 2021 р.

Нормоконтроль: к.т.н., доцент

\_\_\_\_\_\_\_\_\_\_ Жуков С. О.

«\_\_\_» \_\_\_\_\_\_\_\_\_\_\_\_\_\_\_\_\_ 2021 р.

|    | id_station       | lat       | Ing       |
|----|------------------|-----------|-----------|
| 0  | EcoCity_337      | 49.226700 | 28.525900 |
| 1  | EcoCity_767      | 49.232900 | 28.470400 |
| 2  | EcoCity_774      | 49.245500 | 28.493600 |
| 3  | EcoCity_790      | 49.226800 | 28.419400 |
| 4  | EcoCity_848      | 49.230700 | 28.437100 |
| 5  | EcoCity_1315     | 49.233000 | 28.410000 |
| 6  | EcoCity_1183     | 49.231100 | 28.437100 |
| 7  | EcoCity_761      | 49.222200 | 28.424200 |
| 8  | SaveEcoBot_1008  | 49.239300 | 28.479900 |
| 9  | SaveEcoBot_17796 | 49.238000 | 28.482000 |
| 10 | VinnCHM_1        | 49.241962 | 28.478482 |
| 11 | VinnCHM_2        | 49.231392 | 28.518974 |

Рисунок Г.1 – Станції наявні у м. Вінниця

|                | id saveecobot | id ecocity | network        | locality          | address                                      | start date | notes                       | lat     | Ing     |
|----------------|---------------|------------|----------------|-------------------|----------------------------------------------|------------|-----------------------------|---------|---------|
| $\Omega$       | 14627         | 848.0      | Eco-City       | Vinnytsia<br>city | 2 <sub>nd</sub><br>Konstantynovycha<br>Ln, 4 | 14.12.2020 | $-1$                        | 49.2307 | 28.4371 |
|                | 4152          | 767.0      | Eco-City       | Vinnytsia<br>city | Soborna St, 36                               | 26.06.2020 | Vinnytsia<br>City<br>Concil | 49.2329 | 28.4704 |
| $\overline{2}$ | 1008          | $-1.0$     | SaveDnipro     | Vinnytsia<br>city | Stetsenka St. 75                             | 25.05.2019 | $-1$                        | 49.2393 | 28.4799 |
| 3              | 17796         | $-1.0$     | luftdaten.info | Vinnytsia<br>city | Kvivs'ka St. 5                               | 16.05.2021 | $-1$                        | 49.2380 | 28.4820 |
| 4              | 15952         | 337.0      | Eco-City       | Vinnytsia<br>city | 3rd Chekhova<br>Passage, 21                  | 23.01.2021 | $-1$                        | 49.2268 | 28.5256 |

Рисунок Г.2 – Дані з ресурсу SaveEcoBot
|                | id_saveecobot | id_ecocity | network      | locality          | address                                                 | start date | lat     | Ing     | notes                                                          | source                                                         |
|----------------|---------------|------------|--------------|-------------------|---------------------------------------------------------|------------|---------|---------|----------------------------------------------------------------|----------------------------------------------------------------|
| $\mathbf{0}$   | 15952.0       | 337        | Eco-<br>City | Vinnytsia<br>city | 3rd Chekhova<br>Passage, 21                             | 23.01.2021 | 49.2267 | 28.5259 | Oil and fat<br>factory                                         | https://e<br>city.org.<br>$/?z$ oom=<br>$lat = 49.2$           |
| 1              | 4152.0        | 767        | Eco-<br>City | Vinnytsia<br>city | Soborna St. 36                                          | 26.06.2020 | 49.2329 | 28.4704 | Vinnytsia<br><b>City Concil</b>                                | https://e<br>city.org.<br>$/?z$ oom=<br>$lat = 49.2$           |
| $\overline{2}$ | <b>NaN</b>    | 774        | Eco-<br>City | Vinnytsia<br>city | Vinnytsia,<br>Zamostyanska<br><b>Street, 7/35</b>       | <b>NaN</b> | 49.2455 | 28.4936 | <b>Transparent</b><br>office                                   | https:// $\epsilon$<br>city.org.<br>$/?z$ oom=<br>$lat = 49.2$ |
| 3              | <b>NaN</b>    | 790        | Eco-<br>City | Vinnytsia<br>city | Vinnytsia,<br>Cosmonauts<br>Avenue, 30                  | <b>NaN</b> | 49.2268 | 28.4194 | Transparent<br>office                                          | https://e<br>city.org.<br>$/?z$ oom=<br>$lat = 49.2$           |
| $\overline{A}$ | 14627.0       | 848        | Eco-<br>City | Vinnytsia<br>city | 2nd<br>Konstantynovycha<br>Ln.4                         | 14.12.2020 | 49.2307 | 28.4371 | <b>NaN</b>                                                     | https://e<br>city.org.<br>$/?z$ oom=<br>$lat = 49.2$           |
| 5              | <b>NaN</b>    | 1315       | Eco-<br>City | Vinnytsia<br>city | Vinnytsia, str.<br>Khmelnytsky<br>shose, 95, VNTU,<br>b | 16.11.2021 | 49.2330 | 28.4100 | Vinnytsia<br>National<br><b>Technical</b><br><b>University</b> | https://e<br>city.org.<br>$/$ ?zoom=<br>$lat = 49.2$           |
| 6              | <b>NaN</b>    | 1183       | Eco-<br>City | Vinnytsia<br>city | Vinnytsia, str.<br>Tram, 3                              | <b>NaN</b> | 49.2311 | 28.4371 | Avalon                                                         | https://e<br>city.org.                                         |
| $\overline{7}$ | <b>NaN</b>    | 761        | Eco-<br>City | Vinnytsia<br>city | Vinnytsia, 600th<br>anniversary, 66V                    | <b>NaN</b> | 49.2222 | 28.4242 | Triumph                                                        | https://e<br>city.org.                                         |
| $\checkmark$   |               |            |              |                   |                                                         |            |         |         |                                                                | $\rightarrow$                                                  |

Рисунок Г.3 – Дані з ресурсу Есо-Сіty

```
In [22]:
m = folium. Map(location=[49.2355, 28.474], zoom_start=13, t
iles="Stamen Terrain")
for i in range(len(stations_about)):
    marker = folium.Marker(location=[float(stations_about.loc[i, 'lat']), floa
t(stations_about.loc[i, 'lng'])],
        popup=folium. Popup(max_width=450)
    \mathcal{L}marker.add_to(m)
m
```
Рисунок Г.4 - Додавання маркерів за допомогою бібліотеки foilum

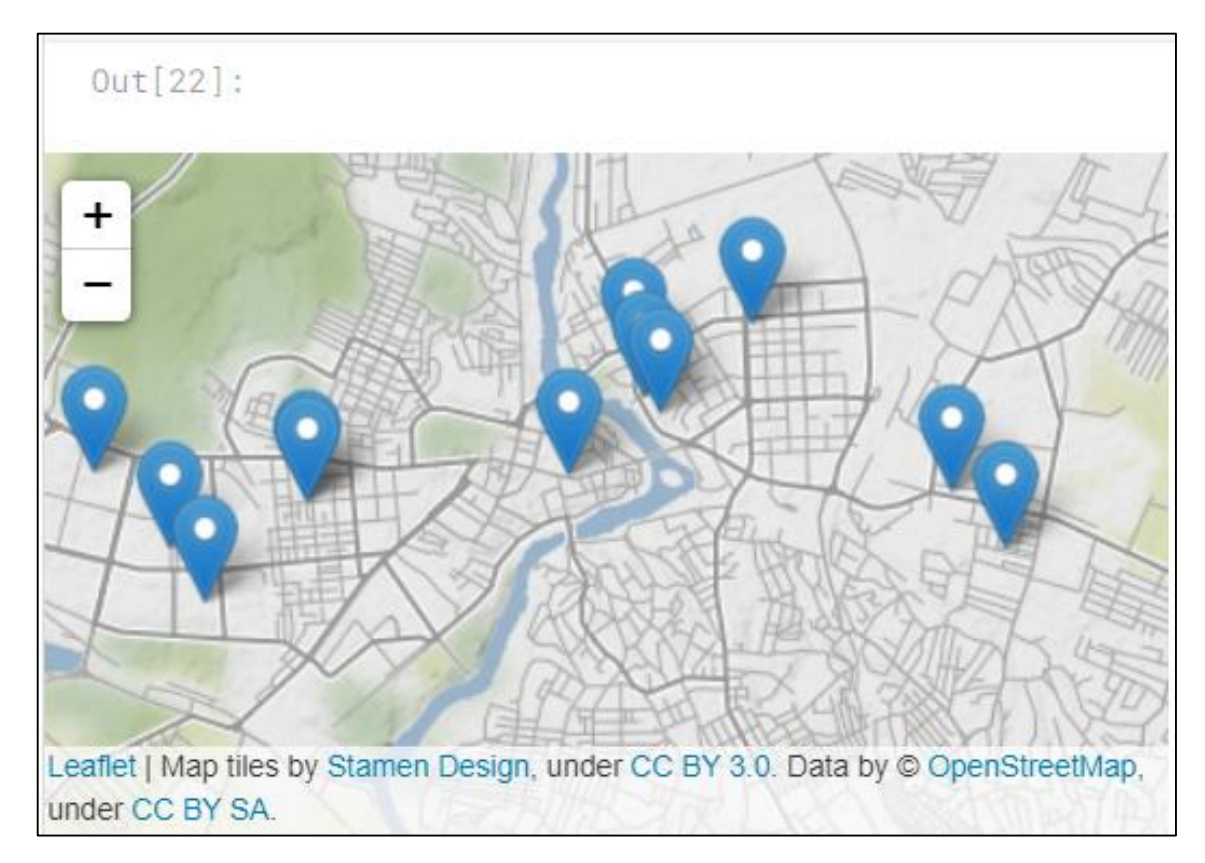

Рисунок Г.5 – Станції на мапі м. Вінниця

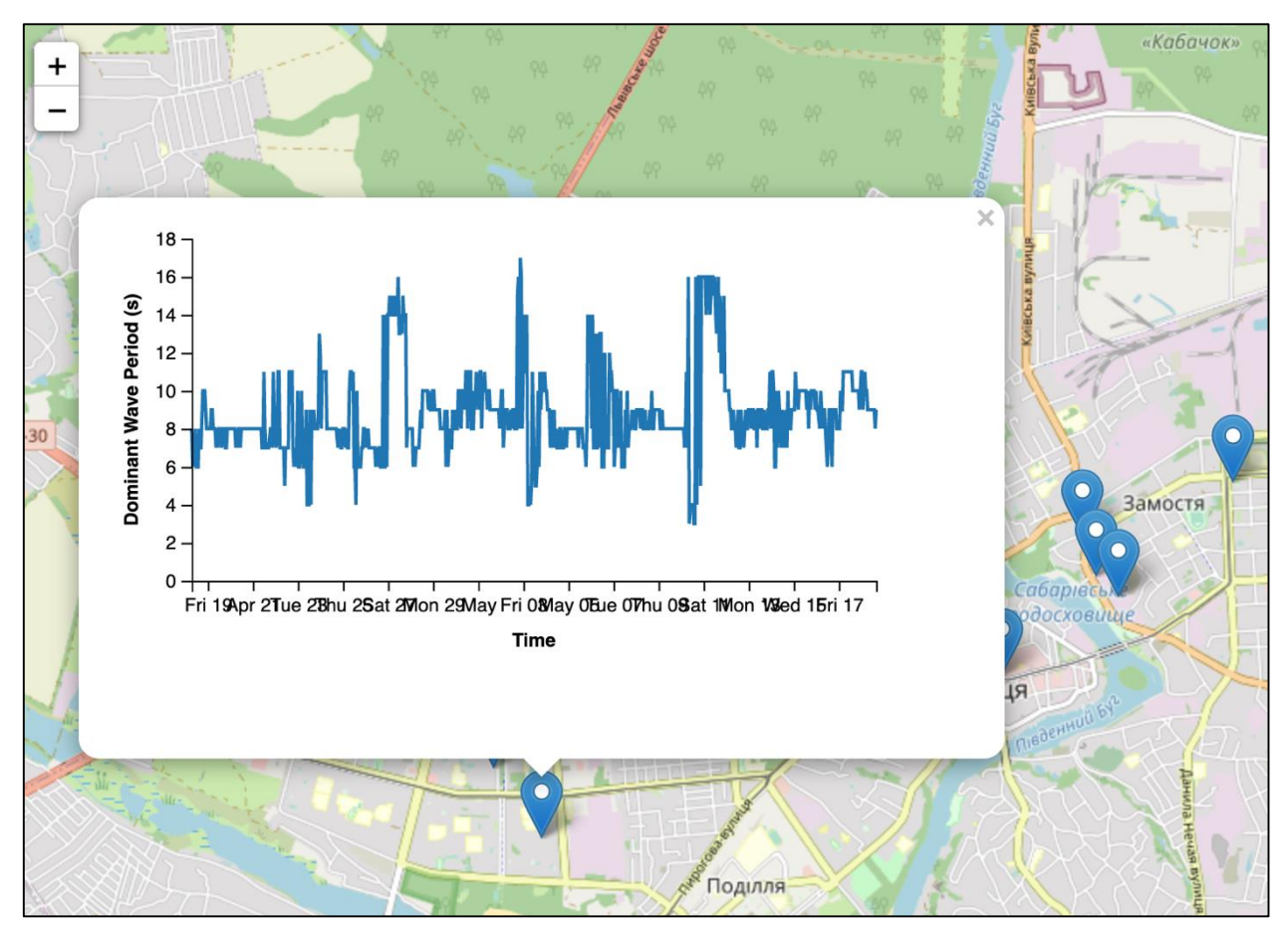

Рисунок Г.6 - Графік у випадаючому вікні